# 情報共有・電子納品運用ガイドライン 【工事編】

# 令和 6 年 4 月

北海道建設部

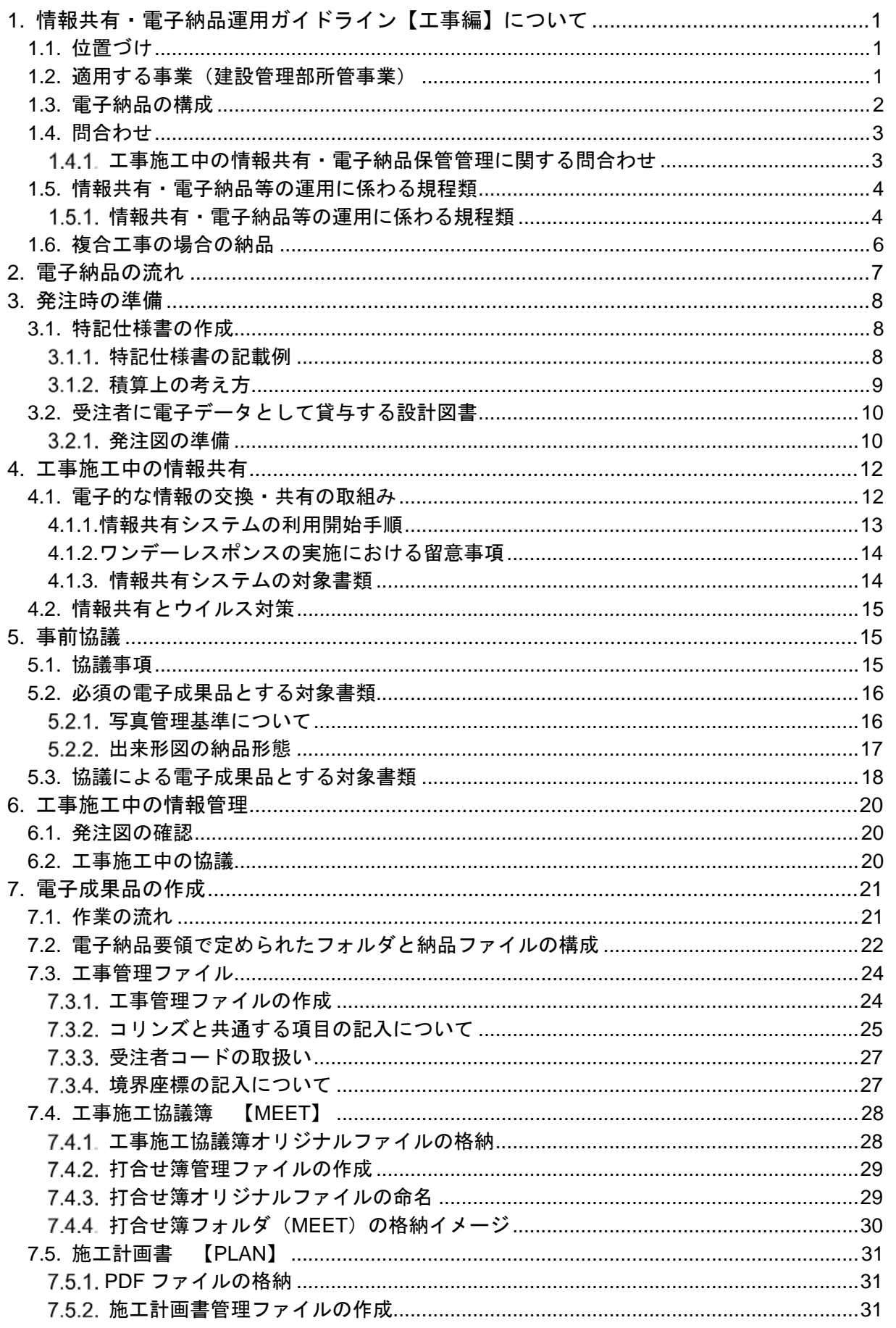

## - 目 次 -

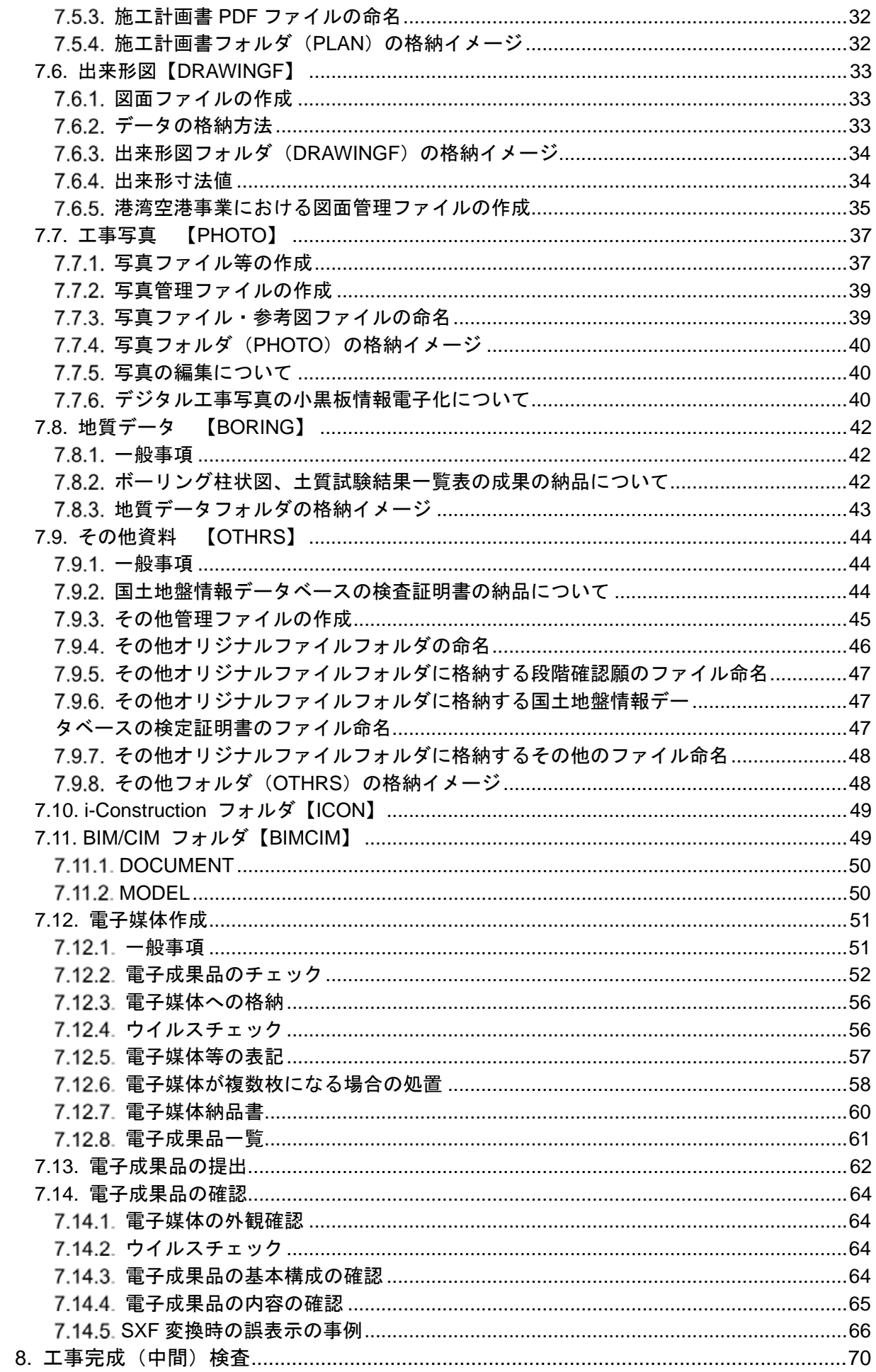

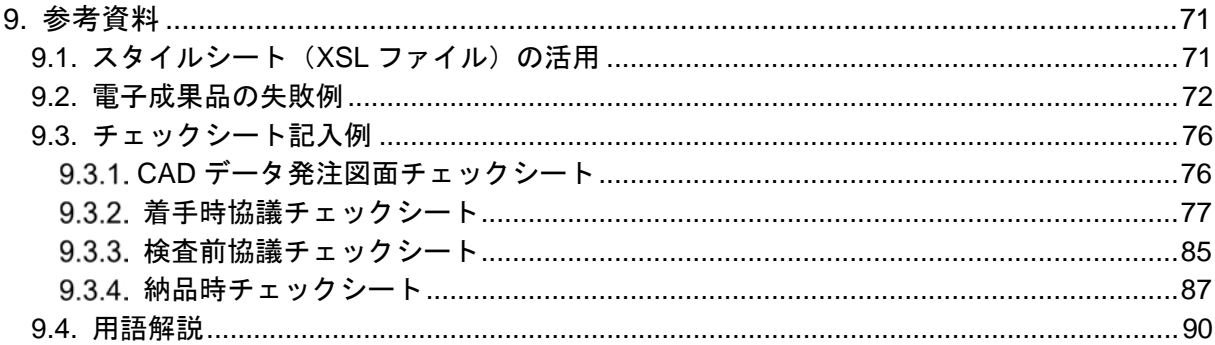

## 1. 情報共有・電子納品運用ガイドライン【工事編】について

### 1.1. 位置づけ

本書、「情報共有・電子納品運用ガイドライン【工事編】」(以下、「工事ガイドライ ン」といいます。)は、北海道建設部、水産林務部及び総合政策部が所管する、以下の事 業において、工事施工中の情報共有並びに電子納品を実施するにあたり、対象範囲、適 用基準類、受注者と発注者が留意すべき事項等を示したものです。

工事ガイドラインは、国土交通省発行の「電子納品運用ガイドライン【土木工事編】」 を参考として作成しております。

### 1.2. 適用する事業(建設管理部所管事業)

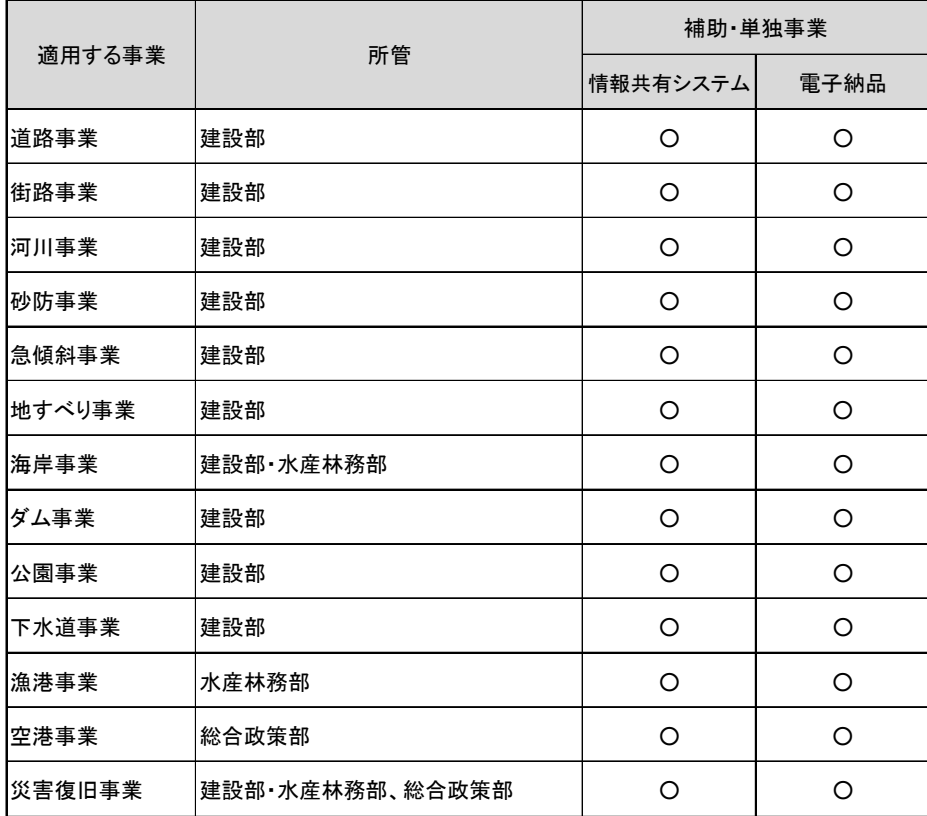

○:対象事業

※情報共有システム及び、電子納品を行うにあたり、業務の効率化が図られる工事は 全て適用します。

・補助事業等 : 国の補助金等を持って実施される事業

・単独事業等 : 単独、地道債などの事業

- ・その他 1.除雪業務、維持業務および土木工事系委託業務は対象としません。 2.各事業に関する電気通信設備工事、機械設備工事は対象とします。
- 【ゼロ国債、ゼロ道債及び未発注繰越について】

R5 年度ゼロ国債、ゼロ道債及び未発注繰越工事については、対象事業(R6 年度) となります。

## 1.3. 電子納品の構成

-

電子成果品の構成を次に示します。

各フォルダには、電子成果品として発注者に引き渡すものを格納し、格納するファイ ルがないフォルダは作成する必要がありません。※1

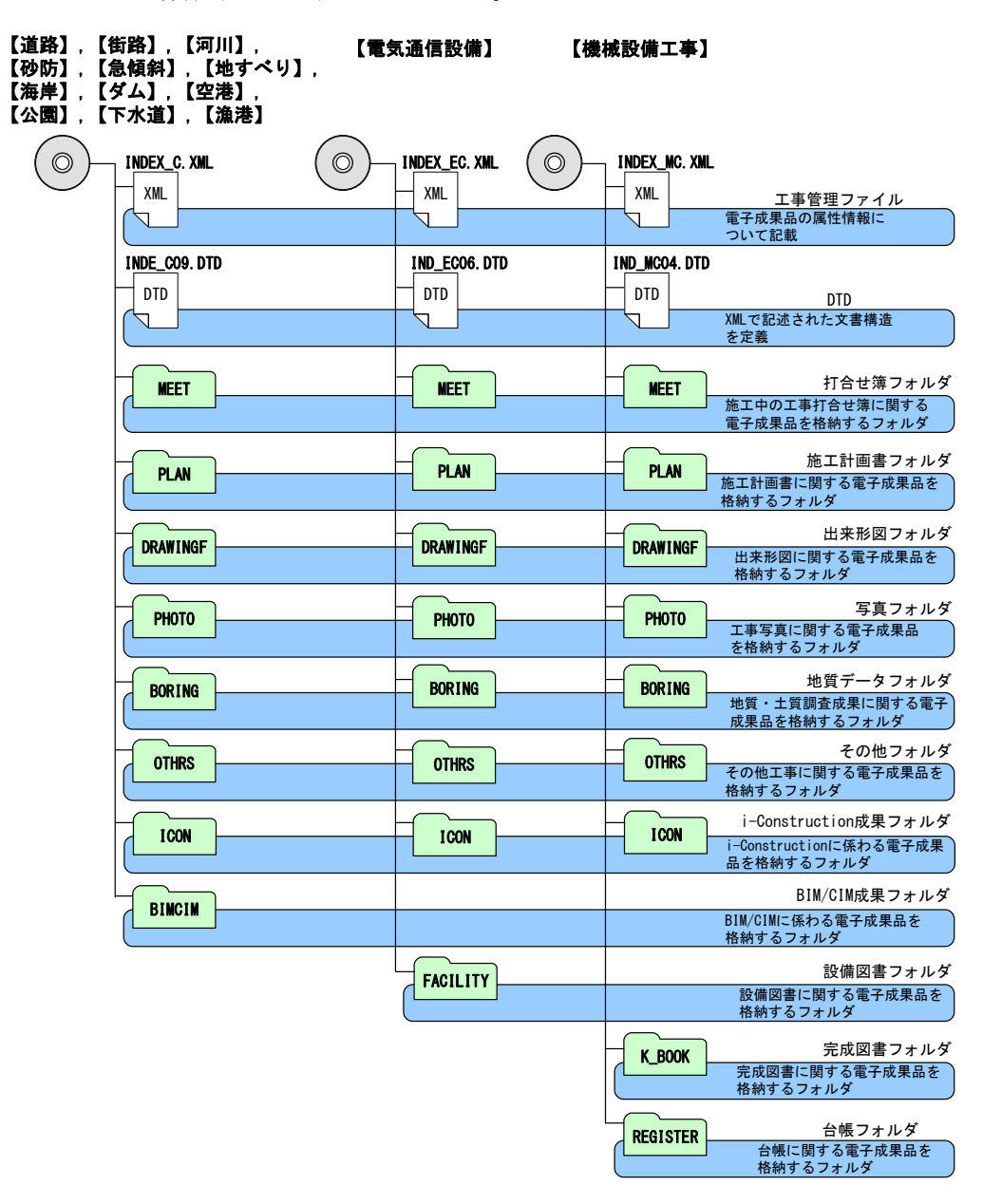

図 1-1 電子媒体に格納される電子成果品のイメージ

<sup>※1</sup>国土交通省の工事完成図書の電子納品等要領・同電気通信設備編では、ルート直下に台帳管理ファイルを格 納する「REGISTER」フォルダを作成するよう定められておりますが、北海道の各建設管理部所管の工事では 「REGISTER」フォルダに保存する台帳データが発生しません。

## 1.4. 問合わせ

北海道の工事施工中の情報共有・電子納品保管管理に関する最新の情報及び問合わせ については、「北海道建設部 CALS/EC」Web サイトを確認してください。

### 1.4.1. 工事施工中の情報共有・電子納品保管管理に関する問合わせ

- (1) 北海道建設部における情報共有・電子納品の所管課 土木事業・・・・建設部建設政策局建設管理課 https://www.pref.hokkaido.lg.jp/kn/ksk/
- (2) 北海道水産林務部における情報共有・電子納品の所管課 漁港事業・・・・水産林務部水産局漁港漁場課 http://www.pref.hokkaido.lg.jp/sr/gkg/index.htm
- (3) 総合政策部における情報共有・電子納品の所管課 空港事業・・・・総合政策部航空港湾局航空課 http://www.pref.hokkaido.lg.jp/ss/kkk/index.htm

#### ■運用に関する問合わせ

北海道の工事施工中の情報共有及び電子納品の運用、工事ガイドラインに関する問合 わせ先は、北海道建設部 建設政策局 建設管理課積算システム係です。

建設部 建設政策局 建設管理課 積算システム係

- Tel 代表 011-231-4111
- Fax 011-232-6335

■「北海道建設部 CALS/EC」Web サイト

https://www.pref.hokkaido.lg.jp/kn/ksk/CalsTop.html

## 1.5. 情報共有・電子納品等の運用に係わる規程類

1.5.1 情報共有·電子納品等の運用に係わる規程類

建設管理部所管工事において情報共有及び電子納品を行う際に必要となる規程類は、 北海道建設部の基準等によります。

また、ア)情報共有・電子納品運用ガイドライン【工事編】、イ)電子納品検査ガイ ドラインおよび、ウ)北海道建設部土木工事共通仕様書の規程に記載のない項目につい ては、国土交通省等の要領・基準類等を参考としてください。詳細については国土交通 省【電子納品に関する要領・基準】の要領・基準等によります。

また、i-Constrution に関する工事については、国土交通省等の基準を参照してくだ さい。

国土交通省のホームページアドレス

(1) 河川・道路等、電気通信設備工事、機械設備工事

- (2) http://www.cals-ed.go.jp
- (3) 港湾空港 http://www.ysk.nilim.go.jp/cals/index.htm
- (4) i-Constrution に関する基準

https://www.mlit.go.jp/sogoseisaku/constplan/sosei\_constplan\_tk\_000031.html

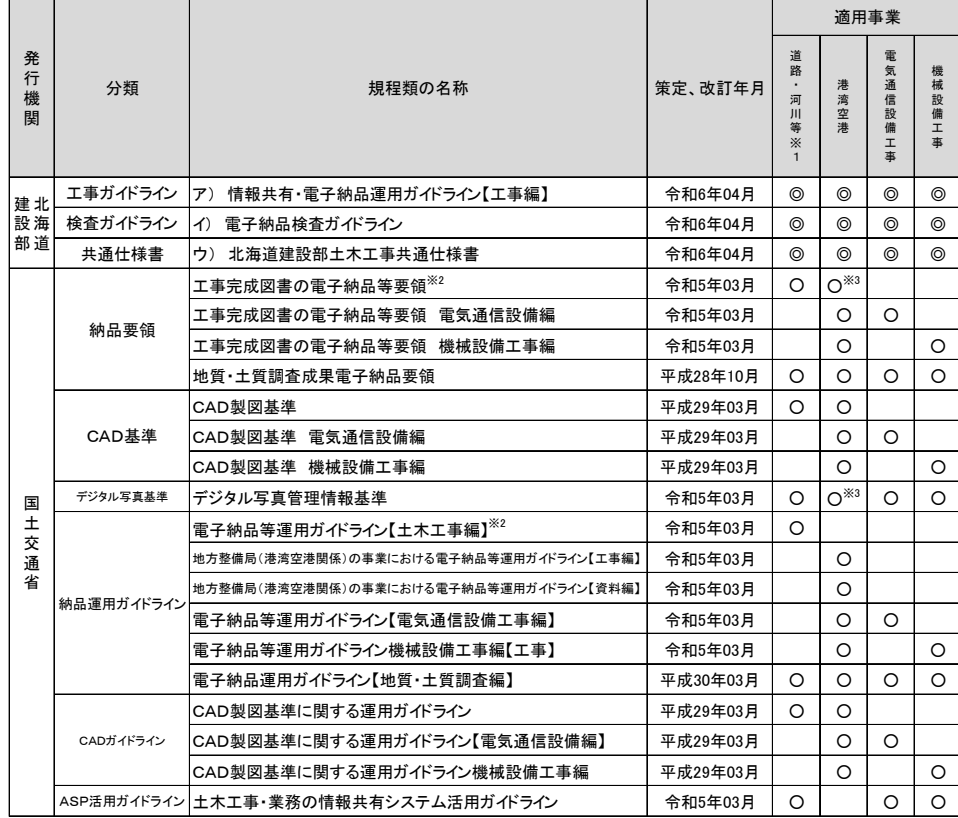

◎:必須 ○:参考

- ※1 道路・河川等:道路、街路、河川、砂防、急傾斜、地すべり、海岸、ダム、公園、下水道、漁 港、災害復旧事業(空港を除く)に適用。
- ※2 北海道では、オンライン電子納品は非対応。

※3 港湾空港の適用事業では、「工事完成図書の電子納品要領」および「デジタル写真管理基準」 は、H28.3 版ではなく上記の表に記載の策定・改定年月版を適用する。 (北海道は、国交省が利用している「工事帳票管理システム」を使用していないため。)

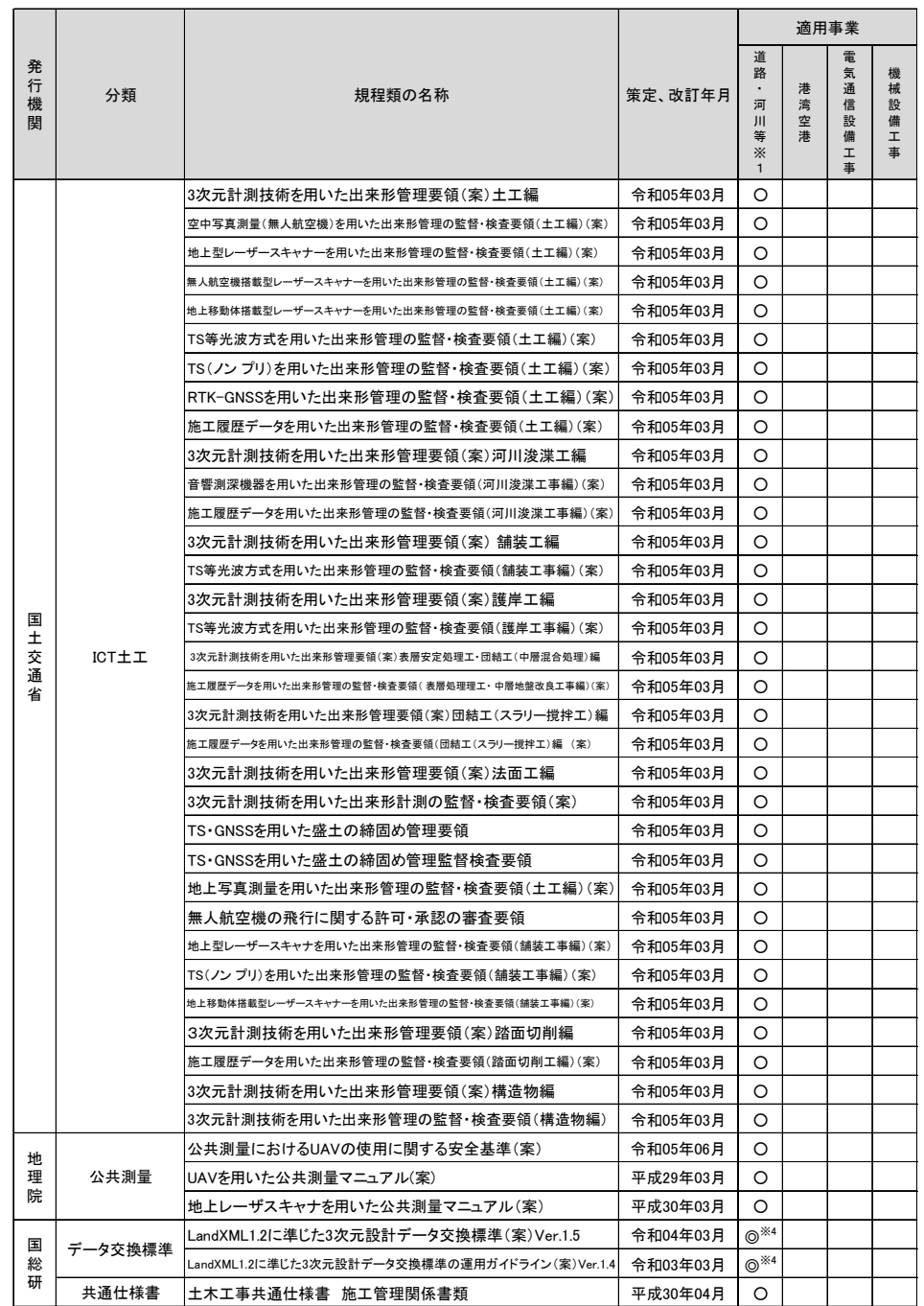

※4 LandXML1.2 に準じた3次元データ交換標準は、河川土工・砂防土工・海岸土工事、道路土工に 適用。

## 1.6. 複合工事の場合の納品

土木、電気通信設備工事、機械設備工事が一体で発注されるような複合工事の場合、 工事施工中に作成した電子データは、それぞれ該当する事業分野毎に分割整理し、各分 野で策定されている電子納品要領・基準及びガイドラインに従い電子成果品を作成しま す。

資料の分割整理は発注者と受注者の協議により行うこととしますが、分割が困難なデ ータについては、双方の電子媒体に格納します。

図面についても、各電子納品要領・基準及びガイドラインに従い分割整理し格納しま すが、分割が困難な図面は双方の電子媒体に格納します。分割した場合の図面番号はそ れぞれの電子成果品において、通し番号となるように付番します。※3

・[工事件名等]-[工事分野]

-

- ・[工事件名等]-[工種工法形式]-[工種]
- ・[工事件名等]-[工種工法形式]-[工法形式]

<sup>※3</sup> 工事管理項目について、以下の項目は各事業分野において該当する内容を記入し、それ以外の項目は同一の内 容とします。

<sup>・[</sup>工事件名等]-[工事業種]

<sup>・[</sup>工事件名等]-[工事内容]

<sup>・[</sup>予備項目]~どの事業分野の電子媒体であるかを明確にするため、「土木工事」、「電気通信設備工事」等の事 業分野を記入します。

## 2. 電子納品の流れ

工事における電子納品の流れを次に示します。

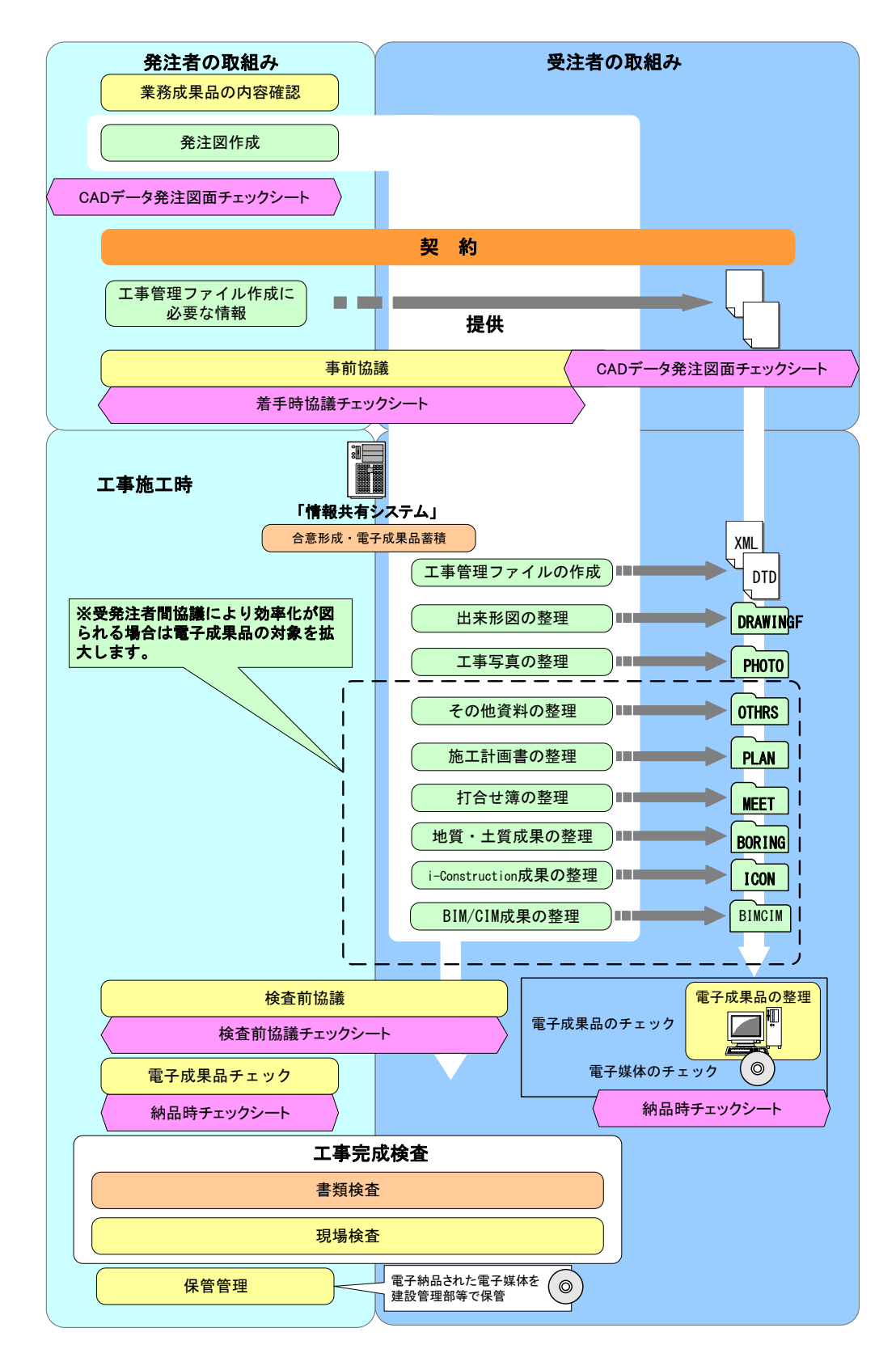

図 2-1 工事における電子納品の流れ

## 3. 発注時の準備

## 3.1. 特記仕様書の作成

#### 3.1.1 特記仕様書の記載例

1. 電子納品

(1)本工事は、北海道建設部制定の「情報共有・電子納品運用ガイドライン」(以下「ガイドラ イン」という。)に基づき、工事書類を電子成果品として納品する工事である。 (2)電子納品の対象書類は、「ガイドライン」を参考にし、工事監督員と協議の上決定するもの とする。

2. 工事施工情報共有

(1)当該工事は、工事監督員及び受注者の間の情報を電子的に交換・共有することにより業務 の効率化を図る情報共有システムの活用対象工事である。活用にあたっては「ガイドライン」 に基づき実施すること。

(2)当該工事で使用する情報共有システムは、次のものを推奨する。

推奨システム名:北海道建設部版工事施工情報共有システム(決裁迅速化対応仕様) ASP事業者:一般財団法人北海道建設技術センター

上記推奨システム以外の使用を希望する場合には、「工事施工中における受発注者間の情報 共有システム機能要件 令和 5 年 3 月版 (Rev5.5)」(国土技術対策総合研究所) を満たす情報 共有システムを選定し、工事監督員と協議し承諾を得なければならない。

(※北海道では、オンライン電子納品は非対応。)

(3)工事監督員及び受注者が使用する情報共有システムのサービス提供者との契約は、受注 者が行うものとする。また、利用開始日、必要なユーザーID数、ディスク容量等の仕様 やワークフロー機能の対象者等については、工事監督員と協議の上決定する。

- (4)受注者は、情報共有システムのサービス提供者と次の内容を含めた契約をするものとする。 (ア)情報共有システムに関する障害を適正に処理、解決できる体制を整えること。
	- (イ)情報共有システムのサービス提供者が善良なる管理者の注意をもってしても防御し得 ない不正アクセス等により、情報漏洩、データ破壊、システム停止等があった場合、速や かに工事監督員及び受注者に連絡を行い適正な処置を行うこと。
	- (ウ)上記(イ)の場合において、情報共有システムのサービス提供者に重大な管理瑕疵が あると工事監督員若しくは受注者が判断した場合、又は復旧若しくは処理対応が不適切な 場合には、受注者は情報共有システムのサービス提供者と協議の上情報共有システムの利 用を停止することができること。

(5)情報共有システムの利用する工事監督員及び受注者の費用は共通仮設費(技術管理費)の 率分に含まれる。利用料金は情報共有システムへの登録料及び使用料である。

(6)受注者は、工事監督員から技術上の問題点の把握、利用にあたっての評価を行うためアン ケート等を求められた場合、協力しなければならない。

(7)詳細については、工事監督員と協議すること。また、条件によっては活用を行わない場合 があるので工事監督員と協議すること。

※積上げ計上の場合

(5)情報共有システムの利用する工事監督員及び受注者の費用(利用料金)は設計変更の対象 (利用月数)とし、利用料金は情報共有システムへの登録料及び使用料とする。

#### 3. 要領・基準等

電子納品及び工事施工中の情報共有は、「ガイドライン」に基づき実施するほか、特に記載の ない限り国土交通省の各規程類等を準用するものとする。

4. 電子納品・工事施工中の情報共有の実施に伴う環境整備

(1) 受注者は、電子納品及び工事施工中の情報共有を行うにあたり、必要なハード環境及びソ フト環境を予め保有している、または手配可能なこと。

(2) 本工事の契約締結後、受注者は「ガイドライン」に基づき、着手時協議チェックシートに よりインターネット環境や利用ソフト、情報共有対象書類、電子納品対象書類等について工事 監督員と協議すること。

5. 成果品

(1) 本工事の電子納品対象書類は、電子媒体により1部を電子成果品保管帳に格納して提出す ること。なお、詳細については「ガイドライン」によるものとする。

(2) 電子納品対象書類以外は、北海道建設部土木工事共通仕様書により提出すること。

6. その他

電子納品及び工事施工中の情報共有の遂行にあたり疑義が生じた場合は、工事監督員と十分協 議すること。

## 3.1.2 積算上の考え方

工事完成図書の電子納品に係わる費用については、現行の共通 仮設費率で対応する。

## 3.2. 受注者に電子データとして貸与する設計図書

## 3.2.1 発注図の準備

-

#### (1) 発注までの手順

発注者が実施する発注までの手順を次に示します。

![](_page_14_Figure_5.jpeg)

図 3-1 発注までの手順

 $^{100}$  発注図の CAD データがない場合や、CAD データはあるが CAD 製図基準に準拠していない場合の当面の措置で す。その際、発注者は機器環境等により可能な場合、CAD 製図基準に準拠して作図を行い受注者に発注図を提供 してください。

#### (2) 図面ファイル名の付け方

図面ファイル名の付け方は、「CAD 製図基準」を参照してください。 図面ファイル (元図)に SAF ファイル (属性ファイル)及びラスタファイルがある 場合は、SAF ファイル(属性ファイル)及びラスタファイルのファイル名も付け替え る必要があります。その際、ラスタファイルについては添付しなおす場合もありま す。

![](_page_15_Figure_3.jpeg)

#### (3) 発注図レイヤ

発注図の作成段階においては、発注用レイヤを追加することができます。発注用レ イヤとは、発注図に指示事項、注意事項等の注記や、施工区間等を示す旗上げやハ ッチング等の作図に使用する発注図専用のもので、受注者は使用する必要はありませ  $\lambda$ 

工事完成図を作成の際には削除し、発注用レイヤは残さないものとします。

なお、発注用レイヤに含まれる図面オブジェクトを工事完成図に流用する場合は、 所定のレイヤに移動してください。「責任主体」は「C」、「図面オブジェクト」は 「ORD」とし、作図内容を示すために「作図要素」は使用せず、「ユーザ定義領域」を 使用するものとします。(「ユーザ定義領域」は省略可能とします)

発注図作成の主な作業は CAD データの修正、図番変更、標題欄、ファイル名の付 け替え、加筆・修正を行ったレイヤ名の変更等です。

## 4. 工事施工中の情報共有

## 4.1. 電子的な情報の交換・共有の取組み

工事施工中の電子的な情報の交換・共有は、原則情報共有システムを使用します。 受発注者は、ASP 事業者が提供する情報共有システムにインターネット回線でアクセ スし、工事施工協議簿などの書類を作成、閲覧、決裁等を行います。ただし、通信事情 等により、情報共有システムの利用による業務効率化が期待できない場合は、受発注者 間で協議し情報の交換・共有方法を決定してください。

![](_page_16_Figure_4.jpeg)

図 4-1「情報共有システム」のイメージ

事務処理のワークフローを下記に記します。

![](_page_16_Figure_7.jpeg)

事務処理に関するワークフロー

図 4-2 事務処理のワークフロー

#### 4.1.1.情報共有システムの利用開始手順

以下に、情報共有システムの利用開始手順(参考例)を説明します。

(1) システムの利用準備

受注者は工事契約後速やかに、「情報共有システム」の利用環境(インターネット接 続回線、電子メールアドレス、パソコン端末、ワープロ、表計算、ウイルス対策など のソフトウェア)を準備します。

(2) 事前協議

受発注者の工事着手前事前協議で、情報共有利用に関する協議(情報共有システム 利用の有無、対象書類の決定等)を行います。

(3) システムの利用登録

情報共有システムを提供する ASP 事業者に、受注者が利用申込を行います。

申込を受け付けた ASP 事業者は、「情報共有システム」に工事案件を登録し、受注 者宛に登録完了通知を送付します。

(4) システムの利用開始

受注者は、発注者に情報共有システムの登録完了を報告し、受発注者間で書類の授 受(作成、閲覧、決裁等)を開始します。

※工事途中で(人事異動を含み)監督員、現場代理人等担当者が変更となる場合、工 期延長となる場合、受注者は ASP 事業者宛にすみやかに変更手続きを行ってくださ い。

![](_page_17_Figure_13.jpeg)

図 4-3 情報共有システムの利用手順(参考例)

### 4.1.2.ワンデーレスポンスの実施における留意事項

工事監督におけるワンデーレスポンスの実施において、ワンデーレスポンスに基 づく対応は以下の事項に留意して下さい。

- (a)受注者は工事施工協議簿の協議事項の欄に回答希望期限を明記します。
- (b)工事監督員は一両日中に回答が出来ない場合は、希望期限内での回答の可否に ついて受注者に回答して下さい。
- (c)受注者が期日までの回答を希望する工事施工協議簿を発議する場合は、情報共 有システムにより最終承認期限を設定して下さい。

#### 4.1.3. 情報共有システムの対象書類

「情報共有システム」を利用して、受発注者間の情報共有を行う対象書類は以下に 示すとおりです。

なお、通信回線事情が悪く、現場の効率化が期待できない場合は、情報共有シス テムを利用しなくてもよいものとします。

|                    |                      | 作成主体 |     |  |
|--------------------|----------------------|------|-----|--|
| 分類                 | 書類名                  | 発注者  | 受注者 |  |
| 施工管理一般             | 施工管理資料 <sup>※1</sup> |      |     |  |
| 工事施工協議簿など          | 工事施工協議簿              |      |     |  |
|                    | 工事内容の変更指示書           |      |     |  |
|                    | 立会願                  |      |     |  |
|                    | 立会時資料                |      |     |  |
|                    | 段階確認願                |      |     |  |
|                    | 段階確認資料               |      |     |  |
|                    | 社内検査結果               |      |     |  |
|                    | 設計図書照査結果             |      |     |  |
|                    | 履行報告書                |      |     |  |
| 安全・事故・支給品・発生品などの書類 | 安全訓練等実施 (状況)<br>報告書  |      |     |  |

表 4-1 対象書類※1

●:情報共有システムで様式を提供している項目

-

▲:情報共有システムで様式を提供していない項目(工事施工協議簿に添付してシ ステムを利用します)

いずれも、情報共有システムを利用した場合は、電子成果品で提出します。

<sup>※1</sup> 施工管理資料は、『提出書類のガイドライン:北海道建設部』の「提出書類一覧表(施工管理一般)」の書類 を示します。

## 4.2. 情報共有とウイルス対策

工事施工中の情報共有において、発注者及び受注者は、コンピュータウイルスによる データの紛失や改ざん及び外部へのコンピュータウイルスの拡散を防止するため、以下 の事項に留意してください。

(a) ウイルス対策ソフトの導入

パソコン及びサーバには、ウイルス対策ソフト(ウイルスパターン定義データ 等を自動更新できる製品)を必ず導入します。

#### (b) データの情報共有について

受発注者間で情報共有するデータについては、最新のウィルス感染対策ソフト ウェアを使用し無害化するなど、セキュリティー対策に十分留意願います。

ウイルス感染の確認は北海道建設部のセキュリティ対策の手順に基づいて行い ます。

## 5. 事前協議

## 5.1. 協議事項

情報共有・電子納品を円滑に行うため、工事着手時に、次の事項について受発注者間 で事前協議を行ってください。

なお、事前協議は「着手時協議チェックシート」を利用して行います。協議の結果は 受注者が記録し発注者に提出します。

- (1) 工事施工中の情報交換方法
- (2) 電子成果品とする対象書類
- (3) CAD データにおける協議事項
- (4) 地質・土質調査における協議事項
- (5) その他の事項
- (6) カ)i-Construction
- $(7)$   $\div$ ) BIM/CIM

発注者は、工事施工中での電子成果品の変更等により、受注者に日々蓄積した電子デ ータを無駄にさせたり、過度な負担をかけることのないよう、十分に留意してくださ い。

CAD データの事前協議事項については、CAD 製図基準に関する運用ガイドラインを参照 してください。

## 5.2. 必須の電子成果品とする対象書類

| プロセス等                         |        |                    | 作成主体 |     |              |  |
|-------------------------------|--------|--------------------|------|-----|--------------|--|
|                               |        | 書類名                | 発注者  | 受注者 | フォルダ         |  |
| 施工管理                          | 施工管理全般 | 工事写真 (撮影頻度〔時期〕)    |      |     | PHOTO/PIC    |  |
|                               |        | 工事写真参考図            |      |     | PHOTO/DRA    |  |
| 地質土質調査 <sup>※1</sup><br>電子柱状図 |        | ボーリング交換用データ        |      |     | BORING/DATA  |  |
|                               |        |                    |      |     | BORING/LOG   |  |
|                               |        | 電子簡略柱状図            |      |     | BORING/DRA   |  |
|                               |        | ボーリングコア写真          |      |     | BORING/PIC   |  |
|                               |        | 土質試験及び地盤調査         |      |     | BORING/TEST  |  |
|                               |        | その他の地質・土質調査成果      |      |     | BORING/OTHRS |  |
|                               |        | 国土地盤情報データベースの検定証明書 |      |     | BORING/OTHRS |  |
|                               | 出来形管理  | 出来形図               |      |     | DRAWINGF     |  |

表 5-1 必須の電子成果品対象書類と収納フォルダ

### 5.2.1 写真管理基準について

-

デジタルカメラを使用した写真の整理提出は、「北海道建設部土木工事共通仕様書 Ⅱ 土木工事施工管理基準 9 写真管理基準」の「9-8 整理提出」によるものとします。な お、工事写真帳の提出は不要です。

<sup>※1</sup> 設計図書において調査の実施が明示されている場合に必須となります。受注者が自主的に実施した場合は、 発注者と受注者との協議により電子成果品の対象とします。

## 5.2.2 出来形図の納品形態

出来形図は、図 5-1 に示す電子納品での成果品提出パターンを基本的な対応方針と し、発注図面が CAD 製図基準に準拠した電子データ【SXF (P21 または P2Z)】で発注者 から提供された場合のみ、電子データの成果品を作成します。

![](_page_21_Figure_3.jpeg)

図 5-1 電子納品での成果品提出パターン

①発注時に「紙」で提供された図面は、「紙」で納品し、「紙」で検査します。 ②発注時に「CAD 製図基準に準拠しない SXF(P21 または P2Z)形式以外の電子デ ータ」を受注者に提供することは、原則、禁止します。

③発注時に「CAD 製図基準に準拠した SXF(P21 または P2Z)形式の電子データ」 で提供された図面は、「電子」で納品し、「電子」で検査します。

※なお、平成 19 年度から業務成果品は全面的に電子納品となっています。

## 5.3. 協議による電子成果品とする対象書類

「7.2. 電子納品要領で定められたフォルダと納品ファイルの構成」及び「表 5-2 電子納品協議書類」に示す電子成果品について、受発注者間で協議を行い、電子媒体へ の格納の是非及びファイル形式、格納場所等について決定します。

#### ※紙媒体と電子媒体の両方による納品は行わないこととします。

発注者と受注者は、次の項目に留意して電子成果品の対象を協議します。

- (1) 効率化が図られると判断したものを対象とすること。※1
- (2) 次フェーズ以降での各事業で必要なもの及び利活用が想定されるものを対象 とすること。※2

フォルダに格納するファイルについて、(1)又は(2)に該当するものと合意して雷子 化する資料については、次のように取り扱います。

- カタログ等の情報で電子納品が必要とされた場合は、受注者は可能であれ ば材料メーカー等から電子データを入手すること。
- 二重納品防止の観点から、資料をスキャンニングし PDF 形式による納品は 行わないこと。ただし第三者が発行する証明書類等添付書類が紙しかない 場合で、又は将来の利活用の観点から PDF データによる納品が必要かつ合 理的であると認められる書類については、監督員と協議の上スキャニング (300dpi 推奨)等を行い電子化すること。
- ウ)「情報共有システム」で共有した帳票の鑑については、システム が印影記載した PDF ファイルを提出し、添付資料データを必ず一式として 格納すること。

なお、地質・土質調査の事前協議事項については、電子納品運用ガイドライン【地質・土 質調査編】を参照してください。

-

<sup>※1</sup> 「効率化が図られる」とは、例えば、受注者においては、既存電子データの再利用による資料作成の効率 化、電子データの一元管理による工事施工中の資料の検索、受注者内での情報の共有、工事施工中の資料の作

成・提出がスムーズに行える等があります。発注者においては、電子データによる迅速な資料の確認、監督業務 の効率化等があげられます。

<sup>※2</sup> 「次フェーズ以降での各事業で必要なもの及び利活用が想定されるもの」とは、例えば、成果品のうち、維 持管理フェーズで利用することで維持管理業務が効率化できると推察される書類や、災害対応時等に迅速に確認 する必要がある書類等があげられます。

協議により電子成果品とする書類を次に示します。

- このうち、●:情報共有システムを利用した場合、電子成果品での提出が必須
	- ◎:(工事施工協議簿に添付して)情報共有システムを利用した場合、 電子成果品での提出が必須
	- ○:発注者と受注者の協議により電子成果品での提出を決定となりますので 留意してください。

| プロセス等     |       |                               | 打合せ簿情報                   |                          | 作成主体 |                     |                             |  |
|-----------|-------|-------------------------------|--------------------------|--------------------------|------|---------------------|-----------------------------|--|
|           |       | 書類名                           |                          | 管理区分                     | 発注者  | 受注者                 | フォルダ                        |  |
| 提出成果品     |       |                               |                          |                          |      |                     |                             |  |
| 計画        |       | 施工計画書                         |                          |                          |      | $\bigcirc$          | PLAN/ORG                    |  |
| 施工管理 品質管理 |       | 使用資材確認・承諾届                    | 提出                       | 品質管理                     |      | $\bigcirc$          |                             |  |
|           |       | 試験成績書                         | 提出                       | 品質管理                     |      | 0                   |                             |  |
|           |       | 品質管理図書                        | 提出                       | 品質管理                     |      | $\bigcirc$          |                             |  |
|           | 出来形管理 | 測定結果総括表                       | 提出                       | 出来形管理                    |      | $\bigcirc$          |                             |  |
|           |       | 測定結果一覧表                       | 提出                       | 出来形管理                    |      | $\bigcirc$          |                             |  |
|           |       | 出来形測定表                        | 提出                       | 出来形管理                    |      | $\bigcirc$          |                             |  |
|           |       | 度数表                           | 提出                       | 出来形管理                    |      | 0                   |                             |  |
|           |       | 出来形管理図                        | 提出                       | 出来形管理                    |      | $\bigcirc$          | MEET/ORG                    |  |
|           |       | その他出来形管理図書                    | 提出                       | 出来形管理                    |      | O                   |                             |  |
|           |       | 使用資材総括表                       | 提出                       | 出来形管理                    |      | 0                   |                             |  |
|           | 安全管理  | 安全訓練等実施状況報告書                  | 提出                       | 安全管理                     |      | $\circledcirc$      |                             |  |
|           | その他   | 社内検査報告書                       | 提出                       | 施工管理                     |      | $\circledcirc$      |                             |  |
|           |       | イメージアップ実施報告書                  | 提出                       | 施工管理                     |      | 0                   |                             |  |
|           |       | 工事特性・創意工夫・社会性等に関する実施<br>状況報告書 | 提出                       | 施工管理                     |      | О                   |                             |  |
| 提出書類等     |       |                               |                          |                          |      |                     |                             |  |
| 施工管理      |       | 工事施工協議簿(指示)                   | 指示                       | $\times 1$               |      |                     |                             |  |
|           |       | 工事施工協議簿(承諾)                   | 承諾                       | $\times 1$               | ●    | $\bullet$           |                             |  |
|           |       | 工事施工協議簿(協議)                   | 協議                       | $\times 1$               | ●    | $\bullet$           |                             |  |
|           |       | 工事施工協議簿(確認)                   | $\times 1$<br>確認         |                          |      | ●                   | MEET/ORG                    |  |
|           |       | 工事内容の変更指示書                    | 指示                       | 施工管理                     |      |                     |                             |  |
|           |       | 立会願                           | 提出                       | 品質管理                     |      |                     |                             |  |
|           |       | 履行報告書                         |                          | $\overline{\phantom{0}}$ |      |                     |                             |  |
|           |       | 段階確認願                         | $\overline{\phantom{0}}$ | $\overline{\phantom{0}}$ |      |                     | OTHRS/ORG001 <sup>362</sup> |  |
| その他       |       | その他データ(関係官庁協議資料・近隣協議<br>資料等)  |                          | $\overline{\phantom{0}}$ |      | 0                   | OTHRS/ORG003~<br>$nnn^{*2}$ |  |
| 電気通信設備工事  |       | 設備図書                          |                          | $\overline{\phantom{0}}$ |      | $\circlearrowright$ | FACILITY/ORG                |  |
| 機械設備工事    |       | 実施仕様書                         |                          | $\overline{\phantom{0}}$ |      | 0                   | K_BOOK/B_SPC                |  |
|           |       | 計算書、検討書、数量表                   |                          | $\overline{\phantom{0}}$ |      | $\circlearrowright$ | K BOOK/B CHECK              |  |
|           |       | 施工図面                          |                          | $\overline{\phantom{0}}$ |      | $\bigcirc$          | K_BOOK/B_INST               |  |
|           |       | 機器図                           |                          | $\overline{\phantom{0}}$ |      | $\bigcirc$          | K_BOOK/B_DEVICE             |  |
|           |       | 品質、出来形、工程                     |                          | $\overline{\phantom{0}}$ |      | $\bigcirc$          | K_BOOK/B_EXAM               |  |
|           |       | 取扱説明書、サービス体制                  |                          | $\overline{\phantom{0}}$ |      | $\circlearrowright$ | ${\tt K\_Boost/B\_MANUAL}$  |  |
|           |       | 台帳                            |                          |                          |      | О                   | REGISTER                    |  |

表 5-2 電子納品協議書類

- 押印が必要な書類は、電子納品協議書類の対象外とします。ただし施工協議簿、段 階確認願、立会願の書類について、情報共有システムを使用している場合は電子決 裁を行い、システムから書類をダウンロードして電子で提出してください。
- ※紙媒体と電子媒体の両方による納品は行わないこととします。

-

<sup>※1</sup> 内容によって施工計画、施工体制、施工管理、安全管理、工程管理、出来形管理、品質管理、契約変更、履 行報告書、その他に振り分け、打合せ簿管理ファイル MEET.XML の<打合せ簿情報>に記載します。

#### 6. 工事施工中の情報管理

#### 6.1. 発注図の確認

受注者は、発注者から「CAD 製図基準」に準拠した CAD データ (SXF 形式) を受領した 場合、OCF 検定※1に合格している SXF 対応ソフトウェアによる目視確認を行います。 発注者提供資料のチェックには、「CAD データ発注図面チェックシート」を利用しま

す。

-

不明な点があれば、発注者と協議を行ってください。CAD データの確認については、 「7.12.2. 電子成果品のチェック」を参照してください。

#### 6.2. 工事施工中の協議

電子成果品の変更等については、受注者に日々蓄積した電子データを無駄にさせた り、過度な負担をかけることがないよう、慎重に協議を行ってください。検査前に実施 する協議では、電子納品の対象としたものによる検査方法の確認等、必要事項に留め、 手戻りがないよう努めてください。

<sup>※1</sup> OCF 検定とは、OCF(一般社団法人 OCF)が市販 SXF 対応ソフトウェアの SXF 仕様への準拠性を検定し、ユーザ ーに判断材料を提供するものです。(参照 URL:http://www.ocf.or.jp/)

## 7. 電子成果品の作成

## 7.1. 作業の流れ

-

受注者が電子成果品を作成し、発注者へ提出するまでの流れを次に例示します。 受注者は、電子媒体に格納する前に、作業フォルダをハードディスク上に作成し、作 業を行います。

![](_page_25_Figure_4.jpeg)

図 7-1 電子成果品作成から電子媒体提出までの流れ※1

<sup>※1</sup> ウイルスチェックは、ウイルス存在の有無の確認、駆除を確実に行うため、電子成果品格納前のハードディ スク上の電子成果品、電子成果品格納後の電子媒体で、計 2 回行うようにします。

## 7.2. 電子納品要領で定められたフォルダと納品ファイルの構成

工事において納品要領等で定められたフォルダと北海道における電子納品ファイルの 構成は次のとおりです。

i-Construction における施工時の成果については、「空中写真測量(無人航空機)を用い た出来形管理要領(土工編)(案)」、「空中写真測量(無人航空機)を用いた出来形管理の監 督・検査要領(土工編)(案)」、「地上型レーザースキャナーを用いた出来形管理要領(土 工編)(案)」、「地上型レーザースキャナーを用いた出来形管理の監督·検査要領(土工 編)(案)」等を参照してください。

なお、地質・土質調査については、「電子納品運用ガイドライン【地質・土質調査 編】」、電気通信設備工事については「電子納品等運用ガイドライン【電気通信設備工事 編】」、機械設備工事については「電子納品運用ガイドライン機械設備工事編【工事】」・ 「CAD 製図基準に関する運用ガイドライン機械設備工事編」を参照してください。

![](_page_26_Picture_59.jpeg)

#### 表 7-1 雷子納品要領で定められたフォルダと納品ファイルの構成 (1/3)

| フォルダ                                     | サブフォルダ                                                      | 格納する電子成果品                                 | ファイル形式                                                                   |
|------------------------------------------|-------------------------------------------------------------|-------------------------------------------|--------------------------------------------------------------------------|
| PHOTO<br>写真フォルダ                          | 写真に関する電子成果品を格納します。                                          | ● 写真管理ファイル<br>· DTD                       | XML<br><b>DTD</b><br>PHOTO05.DTD<br>PHOTO, XML<br>(写真管理ファイル)             |
|                                          | PIC<br>写真フォルダ                                               | 写真ファイル<br>٠                               | JPG<br>JPEGファイル(デジタル写真)                                                  |
|                                          | <b>DRA</b><br>参考図フォルダ                                       | 参考図ファイル                                   | JPG<br>TIF.<br>他<br>JPEG、TIFF、他ファイル(参考図)                                 |
| <b>BORING</b><br>地質データフォルダ<br>成果品を格納します。 | 地質・土質調査成果に関する電子                                             | 地質情報管理ファイル<br>٠<br>DTD                    | <b>DTD</b><br>XML<br>BRG0150, DTD<br>BORING, XML<br>(地質情報管理ファイル)         |
| <b>OTHRS</b><br>その他フォルダ                  | その他、工事に関する電子成果品を格納します。                                      | その他管理ファイル<br><b>DTD</b><br>٠              | <b>DTD</b><br><b>XML</b><br>OTHRS, XML<br>OTHRSO5 DTD(※1)<br>(その他管理ファイル) |
|                                          | <b>ORGOO1</b><br>(※2)<br>(段階確認願)                            | ● 段階確認願                                   | (オリジナルファイル)                                                              |
|                                          | <b>ORGOO2</b><br>(382)<br>(検定証明書)                           | 国土地館情報データベース<br>の検定証明書                    | PDF<br>CERTIFIC PDF                                                      |
|                                          | $ORG003 -$<br>(※2)<br><b>ORGnnn</b><br>その他オリジナル<br>ファイルフォルダ | 関係官庁協議書類(※3)<br>٠<br>近隣協議資料(※3)<br>その他データ | (オリジナルファイル)                                                              |
| <b>ICON</b><br>i-Construction            | データフォルダ (※5)                                                |                                           | 格納データは関連要領を参照してください。                                                     |
| <b>BIMCIM</b><br><b>BIM/CIM</b>          | データフォルダ (※5)<br>BIM/CIMに係わる電子成果品を格納します。                     |                                           |                                                                          |

表 7-2 電子納品要領で定められたフォルダと納品ファイルの構成(2/3)

- ※2 電気通信設備工事は「MEET05.DTD」、機械設備工事は「MEET04.DTD」となります。
- ※3 電気通信設備工事は「PLAN05.DTD」、機械設備工事は「PLAN03.DTD」となります。
- ※4機械設備工事は「DRAW\_M03.DTD」となります。

-

※5電子納品対象データがない場合はフォルダを作成する必要はありません。

<sup>※1</sup> 電気通信設備工事は「INDEX\_EC.XML、IND\_EC06.DTD)」、機械設備工事は「INDEX\_MC.XML、IND\_MC04.DTD」とな ります。

以下は、電気通信設備工事並びに機械設備工事の場合に追加されるフォルダです。詳細 については、電気通信設備工事、機械設備工事の電子納品要領・基準、ガイドラインを参 照してください。

![](_page_28_Picture_90.jpeg)

表 7-3 雷子納品要領で定められたフォルダと納品ファイルの構成 (3/3)

- 7.3. 工事管理ファイル
	- 7.3.1 工事管理ファイルの作成

![](_page_28_Figure_6.jpeg)

※1 電気通信設備工事、機械設備工事を除いた場合の例です。 図 7-2 工事管理ファイル及び DTD (例) ※1

 発注者は、工事管理ファイル作 成に必要な情報を受注者に提供 し、受注者はその情報に基づいて 工事管理ファイルを作成します。 なお、工事管理ファイルと DTD ファイルは、市販の電子納品作成

支援ツールを利用した場合、容易 に作成することができます。

## 7.3.2 コリンズと共通する項目の記入について

電子媒体に格納する工事管理ファイル(INDEX\_C.XML)に記入する工事管理項目のう ち、以下に示す項目はコリンズ(工事実績情報システム)登録の際に利用する資料を参 照し記入します。

| 分類·項目名           |                      |                      | 記入内容                                                                                                    | データ表現                | 文字数                  | 記入者                  | 必要度                  |
|------------------|----------------------|----------------------|----------------------------------------------------------------------------------------------------|----------------------|----------------------|----------------------|----------------------|
|                  | ÷                    |                      |                                                                                                    | $\ddot{\phantom{a}}$ | $\ddot{\phantom{a}}$ | $\ddot{\phantom{a}}$ | $\ddot{\phantom{a}}$ |
| 基<br>礎<br>情      | ICON フォルダ名           |                      | ICON データを格納するためのフォルダ名称<br>(ICON で固定)を記入する。                                                                            | 半角英数字<br>大文字         | 4 固定                 | ▲                    | $\bigcirc$           |
| 報                | BIMCIM フォルダ名         |                      | BIM/CIM データを格納するためのフォルダ名称<br>(BIMCIM で固定)を記入する。                                                                       | 半角英数字<br>大文字         | 4 固定                 | ▲                    | $\bigcirc$           |
| I<br>事           | 工事分野                 |                      | コリンズの「公共事業の分野」に従って記入する。                                                                                               | 全角文字<br>半角英数字        | 16                   | $\blacksquare$       | $\circledcirc$       |
|                  | 工事業種                 |                      | コリンズの「本件登録工事の受注に対応した建設業許可<br>業種」に従って記入する。                                                                             | 全角文字<br>半角英数字        | 16                   | П                    | $\circledcirc$       |
|                  |                      | 工種                   | コリンズの「工種、工法・型式」の「工種」を記入する。 (複<br>数記入可)                                                                                | 全角文字<br>半角英数字        | 127                  | П                    | $\circledcirc$       |
|                  | 型式工種工法               | 工法型式                 | コリンズの「工種、工法・型式」の「工法・型式」を記入す<br>る。 (複数記入可)                                                                             | 全角文字<br>半角英数字        | 127                  | П                    | $\circledcirc$       |
| 件<br>名           |                      | 住所コード                | 該当地域の住所コードを記入する。該当がない場合は<br>「99999」とする。 (複数記入可)                                                                       | 半角数字                 | 5 固定                 | $\Box$               | $^{\circ}$           |
| 等                | 住所情報                 | 住所                   | 該当地域の住所を記入する。(複数記入可)                                                                                                  | 全角文字<br>半角英数字        | 127                  | $\Box$               | $\circledcirc$       |
|                  | $\ddot{\cdot}$       | $\ddot{\phantom{a}}$ |                                                                                                    | $\ddot{\cdot}$       | $\ddot{\phantom{a}}$ | $\ddot{\cdot}$       | $\ddot{\phantom{a}}$ |
|                  | ICON 対象              |                      | ICON 対象工事の場合は「1」、ICON 対象工事に該当<br>しない場合は「2」と記入する。                                                                      | 半角数字                 | 1 固定                 | □                    | $\circledcirc$       |
|                  | BIMCIM 対象            |                      | BIM/CIM 対象工事の場合は「1」、BIM/CIM 対象工事<br>に該当しない場合は「2」と記入する。                                                                | 半角数字                 | 1 固定                 | $\Box$               | $\circledcirc$       |
| 場<br>所<br>情<br>報 | 測地系                  |                      | 日本測地系、世界測地系(JGD2000)、世界測 地系<br>(JGD2011)の区分コードを記入する。日 本測地系<br>は「00」、世界測地系(JGD2000)は「01」、世界測地<br>系(JGD2011)は「02」を記入する。 | 半角数字                 | 2 固定                 | $\Box$               | $\circledcirc$       |
|                  | 水系-路線情報              | 対象水系路線名              | テクリスの路線・水系名等に従って記入する。複数の水<br>系・路線にまたがる工事の場合、関連する水系・路線名<br>を記入する。当該情報が複数ある場合の記入方法は付<br>属資料3を参照のこと。                     | 全角文字<br>半角英数字        | 127                  | П                    | $\bigcirc$           |
|                  |                      | $\ddot{\cdot}$       |                                                                                                    | $\ddot{\cdot}$       | $\ddot{\cdot}$       | $\ddot{\cdot}$       | $\ddot{\cdot}$       |
|                  | $\ddot{\phantom{a}}$ | $\ddot{\cdot}$       |                                                                                                    | $\ddot{\cdot}$       | $\ddot{\phantom{a}}$ | $\ddot{\phantom{a}}$ | $\ddot{\cdot}$       |
| 発<br>注<br>者<br>情 |                      | 発注者-大分類              | コリンズの「発注機関名・中分類」に従い、発注者の官庁<br>名、団体名等を記入する。                                                                            | 全角文字<br>半角英数字        | 16                   | П                    | $\circledcirc$       |
|                  | 発注者-中分類              |                      | コリンズの「発注機関名・小分類」に従い、発注者の局<br>名、支社名等を記入する。                                                                             | 全角文字<br>半角英数字        | 32                   | П                    | $\circledcirc$       |
|                  | 発注者-小分類              |                      | コリンズの「発注機関名・細分類」に従い、記入する。「発<br>注機関名・細分類」が空白の場合には、記入は不要とす<br>$\zeta$                                                   | 全角文字<br>半角英数字        | 30                   |                      | $\circledcirc$       |
| 報                | 発注者コード               |                      | 発注機関の発注者のコードを記入する。                                                                                                    | 半角英数字                | 8 固定                 | $\blacksquare$       | $\circledcirc$       |
|                  | 工事担当課※1              |                      | 工事担当課を記入する。                                                                                                    | 全角文字<br>半角英数字        | 20                   | $\Box$               | $\circledcirc$       |

表 7-4 工事管理項目

(工事完成図書の電子納品等要領 R5.3 抜粋)

<sup>※1</sup> 着手打合せ時に工事担当課について確認を行った上で記入する。

- 【記入者】 ■:コリンズ(工事実績情報システム)から出力される XML ファイル(コリンズ提 出用ディスクのファイルフォーマット)から取り込むことが可能な項目。 □:電子成果品作成者が記入する項目。
	- ▲: 電子成果品作成支援ツール等が自動的に記入する項目。
- 【必要度】 ◎:必須記入。
	- ○:条件付き必須記入。(データが分かる場合は必ず記入する)
	- △:任意記入。
- コリンズ登録の際に利用する資料は、「電子納品 Web サイト」

(http://www.cals-ed.go.jp/corins/)からダウンロードしてください。※1

![](_page_30_Picture_78.jpeg)

図 7-3 コリンズ資料のページ

市販の電子成果品作成支援ツール等には、コリンズから出力される XML ファイル等を利 用した入力支援機能を備えたものもあります。

<sup>※1</sup> 平成 21 年 8 月 18 日より、新しいコリンズ・テクリスが運用開始となりましたが、電子成果品を作成する際 は、引き続き「電子納品 Web サイト」に掲載しているコード表を参照してください。

7.3.3 受注者コードの取扱い

工事管理項目の「受注者コード」には、発注者が定める受注者コード(入札資格者番 号 9桁)を記入してください。

#### 7.3.4 境界座標の記入について

「境界座標」の測地系は、世界測地系(JGD2011)に準拠します。ただし、境界座標を JGD2000 の測地系で取得した場合には、JGD2011 の座標に変換する必要はありません。 境界座標を入手する方法としては、国土地理院 Web サイトのサービスを利用する方法が あります。

「測量成果電子納品「業務管理項目」境界座標入力支援サービス」ホームページ※1 http://psgsv2.gsi.go.jp/koukyou/rect/index.html を利用して境界座標を取得する 方法は次のとおりです。

![](_page_31_Figure_6.jpeg)

図 7-4 測量成果電子納品「業務管理項目」境界座標入力支援サービス

境界座標情報は、電子地図上での検索を目的として規定しています。

工事対象が離れた地点に数箇所点在する場合又は広域の場合は、受発注者間で協議

し、[場所情報]を工事範囲全体とするか代表地点とするか決定してください。一般的に は、工事範囲を包括する外側境界を境界座標とします。

特定の地域に該当しない工事については「99999999」を入力します。地域が特定可能 にもかかわらず「99999999」を入力することは行わないでください。

なお、工事範囲が複数ある場合は工事範囲全体の外側境界を境界座標に記入してくだ さい。

-

<sup>※1</sup> 境界座標を取得する画面で、緯度経度及び平面直角座標の値の取得ができます。

## 7.4. 工事施工協議簿 【MEET】

## 7.4.1 工事施工協議簿オリジナルファイルの格納

「情報共有システム」を利用した工事施工協議簿の提出と決裁は、電子的に行われる ため、電子データで納品し、紙の提出は不要です。

![](_page_32_Figure_4.jpeg)

図 7-5 打合せ簿オリジナルファイルの取扱い

- 1)帳票作成者は、予め添付する書 類を電子データで作成し、「情報 共有システム」にアクセスして、 所定の帳票に必要事項を入力して 提出します。(帳票に添付するフ ァイルが不要な場合には、直接 「情報共有システム」にアクセス して必要事項を入力して提出して ください。)
- 2)帳票が提出されますと、予めシ ステムに登録された承認経路に従 って、工事関係者に帳票が回覧さ れ、承諾(又は否認)がなされ て、システムにデータが保存され ます。
- 3)受発注者は、工事期間中にシス テムに保管された各種帳票の検 索・参照が可能です。
- 4)工事完成時には、鑑の PDF ファ イル(帳票に印影が追加されてい ます。)と添付ファイルを一式、 システムからダウンロードしま す。
- 5)受注者は、ダウンロードした工 事施工協議簿の電子データを電子 納品要領に従いファイル名等を修 正し、成果品として、MEET フォ ルダのサブフォルダである ORG フ ォルダに格納します。

![](_page_33_Figure_1.jpeg)

図 7-6 打合せ簿管理ファイル及び DTD (例)

打合せ簿名称、打合せ簿オリジナルファイル日本語名、オリジナルファイル内容には、ファイル の内容が類推できる様、必ず記入してください。

7.4.3 打合せ簿オリジナルファイルの命名

打合せ簿オリジナルファイルの命名規則を次に示します。

- ・ファイル名・拡張子は半角英数大文字を使用し、ファイル名は 8 文字、拡張子 4 文 字以内とします。(以下に例を示します) 「M0001\_01.○○○○」~「Mnnnn\_mm.○○○○」
- ・ファイルの格納順番は、書類内容ごと(工事施工協議簿、立会願、出来表、履行報 告書等)とします。

![](_page_33_Figure_8.jpeg)

図 7-7 打合せ簿オリジナルファイル名の命名 (例)

|                                             |                |                      |                       |                                    |                                                           |       | - 10         |
|---------------------------------------------|----------------|----------------------|-----------------------|------------------------------------|-----------------------------------------------------------|-------|--------------|
| <b>コファイル(F)</b><br>出力(0)<br>検査(C)           | 設定(S)          | ツール(T)               |                       | ウィンドウ(W) ヘルプ(H)                    |                                                           |       | - 日 ×        |
| $\mathcal{R}$<br> 01<br>媒体読込<br>検査表示 チェック結果 | dh<br>検索       | R<br>ヘルプ             |                       |                                    |                                                           |       |              |
| 札幌川総合治水対策工事                                 |                |                      |                       |                                    |                                                           |       |              |
| 媒体読込                                        | 骨              | 眉                    | <b>Incl</b>           | <b>FA+</b><br>Q<br>フレビュー<br>$JE -$ | $\overline{g}$<br>$\circ$<br>$\circledast$<br>APP記動<br>付業 |       |              |
| 検査資料作成                                      | 検査             | $\bigcirc$<br>$\Box$ | 詳細一覧 747-10<br>シリアル番号 | 打合せ簿種類                             | 関連表示<br>打合世簿名称                                            | 管理区分  | 関連ファイル       |
| 検査                                          |                | 田                    | 32                    | 協議                                 | 第32回打合せ簿(廃屋について)                                          | 施工管理  | M0001_01.DOC |
| 1 工事管理                                      | □              |                      | 33                    | 提出                                 | 第33回打合せ簿(既設ブロックの重量及び寸法)                                   | 施工管理  |              |
| <b>二 完成図面 (4)</b>                           | 00000000000000 |                      | 34                    | 協議                                 | 第34回打合せ簿(電気ケーブルについて)                                      | 施工管理  |              |
| 第 完成図面管理                                    |                |                      | 35                    | 協議                                 | 第35回打合世簿(残土搬出について)                                        | 施工管理  |              |
| <b>司打合世簿 (56)</b>                           |                |                      | 36                    | 提出                                 | 第36回打合世簿(産業廃棄物混合土砂数量)                                     | 施工管理  |              |
| 11 打合せ簿管理                                   |                |                      | 37                    | 提出                                 | 第37回打合世簿(年末年始予定)                                          | 施工管理  |              |
| ■指示(6)                                      |                |                      | 38                    | 提出                                 | 第38回打合世簿(連節ブロック展開図)                                       | 施工管理  |              |
| □ 協議 (23)                                   |                |                      | 39                    | 提出                                 | 第39回打合せ簿(段階確認結果の提出)                                       | 施工管理  |              |
| □ 提出 (24)                                   |                |                      | 40                    | 提出                                 | 第40回打合せ簿(既設連節ブロック数量)                                      | 施工管理  |              |
| <b>日報告(1)</b>                               |                |                      | 41                    | 協議                                 | 第41回打合せ簿(連節ブロック布設替えについて)                                  | 施工管理  |              |
| □ 通知(2)                                     |                |                      | 42                    | 提出                                 | 第42回打合せ簿(廃棄物処分数量)                                         | 施工管理  |              |
| □ 施工計画書 (17)                                |                |                      | 43                    | 協議                                 | 第43回打合せ簿(敷砂利施工箇所について)                                     | 施工管理  |              |
| 杭 施工計画書管理<br>- 子の他資料(2)                     |                |                      | 44                    | 通知                                 | 第44回打合せ簿(第2回設計変更について)                                     | 施工管理  |              |
| ■ その他資料管理                                   |                |                      | 45                    | 提出                                 | 第45回打合せ簿(アンケートの提出)                                        | 施工管理  |              |
| <b>■ 工事句報(1)</b>                            |                |                      | 46                    | 協議                                 | 第46回打合世簿(完成通知書の提出について)                                    | 出来高管理 |              |
| Œ.                                          |                |                      | 47                    | 提出                                 | 第1回立会願                                                    | 品質管理  |              |
| 出力                                          |                |                      | 48                    | 提出                                 | 第2回立会願                                                    | 品質管理  |              |
|                                             |                |                      | 49                    | 提出                                 | 第3回立会願                                                    | 品質管理  |              |
| ガイダンス                                       | 00000000       | 海南海南海南海南海南海南海海海海     | 50                    | 提出                                 | 第4回立会願                                                    | 品質管理  |              |
|                                             |                |                      | 51                    | 提出                                 | 出来形管理資料(掘削工)                                              | 出来形管理 |              |
|                                             |                |                      | 52                    | 提出                                 | 出来形管理資料2(盛土工)                                             | 出来形管理 |              |
|                                             |                |                      | 53                    | 提出                                 | 出来形管理資料3(コンクリートブロックエ)                                     |       |              |
|                                             |                |                      |                       |                                    |                                                           |       |              |
|                                             |                |                      |                       |                                    |                                                           |       |              |
|                                             |                |                      |                       |                                    |                                                           |       |              |
| 1個のファイルが選択されています                            |                |                      |                       |                                    |                                                           |       | <b>NUM</b>   |

図 7-8 打合せ簿オリジナルファイルの格納順番(例)

## 7.4.4 打合せ簿フォルダ (MEET) の格納イメージ

打合せ簿フォルダ (MEET) のフォルダ及びファイルの格納イメージを次に示します。

![](_page_34_Figure_5.jpeg)

図 7-9 打合せ簿フォルダ (MEET) の格納イメージ (例)

## 7.5. 施工計画書 【PLAN】

## 7.5.1 PDF ファイルの格納

受発注者間の協議により施工計画書を電子成果品とした場合は、保存してある当初及 び変更の施工計画書の電子データを PDF ファイルで格納します。

![](_page_35_Figure_4.jpeg)

- 1)オリジナルファイルを基に、 施工計画書として一つにまとめ た PDF ファイルを作成します。 その際、PDF 形式の目次である 「しおり(ブックマーク)」 を、章、節、項(見出しレベル 1~3)を基本として作成しま す。
- 2)作成した PDF ファイルは、 PLAN フォルダのサブフォルダ である ORG フォルダに格納しま す。(PDF を作成したオリジナ ルファイルは電子納品しませ  $\lambda$ <sub>o</sub>)

図 7-10 施工計画書 PDF ファイルの格納

## 7.5.2 施工計画書管理ファイルの作成

![](_page_35_Figure_9.jpeg)

受注者は、施工計画書管理 ファイル PLAN.XML を作成し、 格納します。

なお、管理ファイルと DTD ファイルは、市販の電子納品 作成支援ツールを利用した場 合、容易に作成することがで きます。

図 7-11 施工計画書管理ファイル及び DTD (例)
7.5.3 施工計画書 PDF ファイルの命名

施工計画書 PDF ファイルの命名規則を次に示します。

- ・ファイル名・拡張子は半角英数大文字を使用し、ファイル名は 8 文字、拡張子 は 3 文字の「PDF」とします。(以下に例を示します)  $\Gamma$ PLA01\_01.PDF」  $\sim$   $\Gamma$ PLA01\_nn.PDF」
- ・ファイル容量は、閲覧時の利便性を考慮して、1 ファイルあたり 10MB を目途 に分割してください。

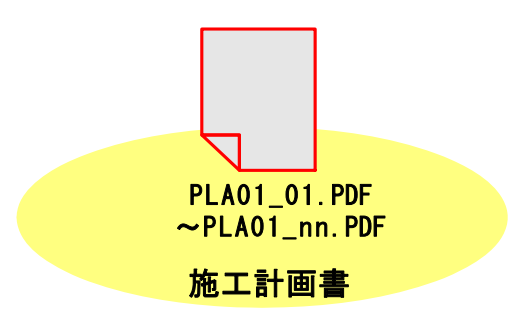

図 7-12 施工計画書 PDF ファイルの命名 (例)

7.5.4 施工計画書フォルダ (PLAN) の格納イメージ

施工計画書フォルダ(PLAN)のフォルダ及びファイルの格納イメージを次に示しま す。

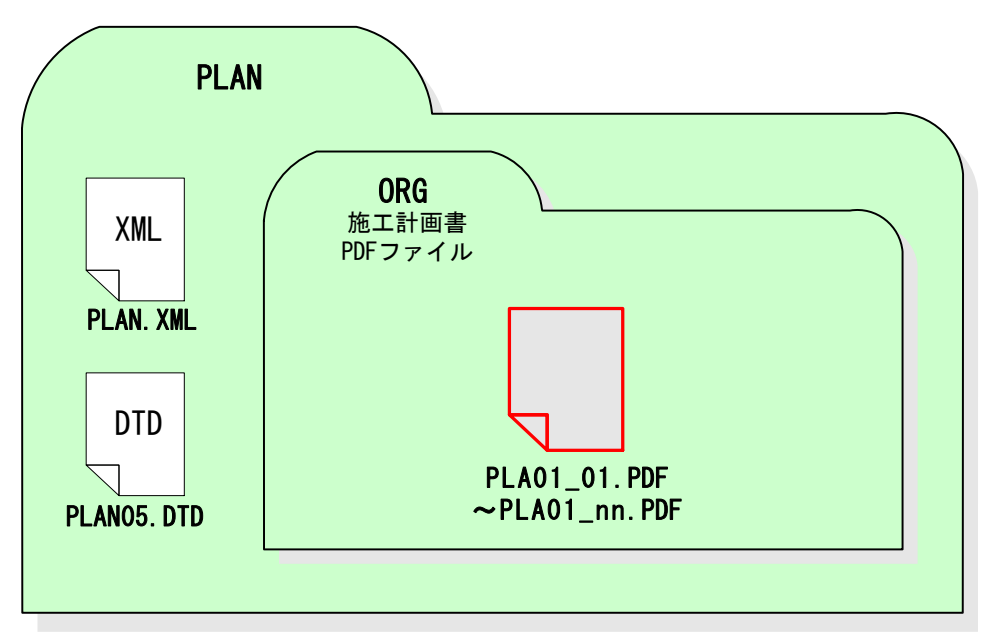

図 7-13 施工計画書フォルダ (PLAN) の格納イメージ (例)

## 7.6. 出来形図【DRAWINGF】

### 7.6.1 図面ファイルの作成

受注者は、発注図面が「CAD 製図基準」に則った電子データ【SXF(P21 または P2Z)】 で発注者から提供された場合のみ、「CAD 製図基準」に従い出来形図を作成し、要領に従 い電子納品します。※1

## 7.6.2 データの格納方法

出来形図 CAD データは DRAWINGF フォルダに格納し、図面管理ファイルを作成しま す。

#### (1) DRAWINGF(出来形図)フォルダに格納するデータ

DRAWINGF フォルダには、出来形図データを格納します。発注図データから内容に 変更がない図面については改訂履歴番号を Z に変え、改訂のあるものは最新の図面 (履歴番号の一番大きい図面)の履歴番号を Z に変えて格納します。

- 余分な作業レイヤなどの消去
- 図面表題欄の会社名に受注者名を記載
- 作業中にファイル名を変更していた場合は、ファイル名の修正
- 変更等により図面に増減があった場合、図面表題欄の図面番号書き換え及 びファイル名の図面番号の変更 図面番号は、工事施工中には発注時の番号を保持し、新規追加図面や分割 図面などがある場合、それらの図面につける図面番号は、工事施工中に適 宜行われる受発注者協議により別に定めてください。 成果品作成時は、ファイル名の図面番号と図面表題欄の図面番号を一致さ せ、1 からの連番とすることから、図面番号が発注時と異なる場合があり ます。
- オ) ファイル名の改訂履歴を Z に変更
- CAD ファイル形式を SXF(P21 または P2Z)形式へ変換 検査時に「納品時チェックシート」の「電子成果品の内容確認」に図面目 視確認の結果を記載し、検査員に提出願います。

(2) 図面管理ファイル

-

出来形図を格納する DRAWINGF フォルダについて、図面管理ファイルを作成しま す。

図面管理ファイルには、工事単位で入力する共通情報(適用要領基準、対象工種 等)と、図面ファイルごとに記入する図面情報(図面名、追加図面種類、基準点情 報等)があります。

<sup>※1 「</sup>CAD 製図基準」に従った図面の作成方法や運用については、「CAD 製図基準」並びに「CAD 製図基準に関する 運用ガイドライン」を参照してください。

## 7.6.3 出来形図フォルダ (DRAWINGF) の格納イメージ

出来形図フォルダ(DRAWINGF)のフォルダ及びファイルの格納イメージを、次に示し ます。

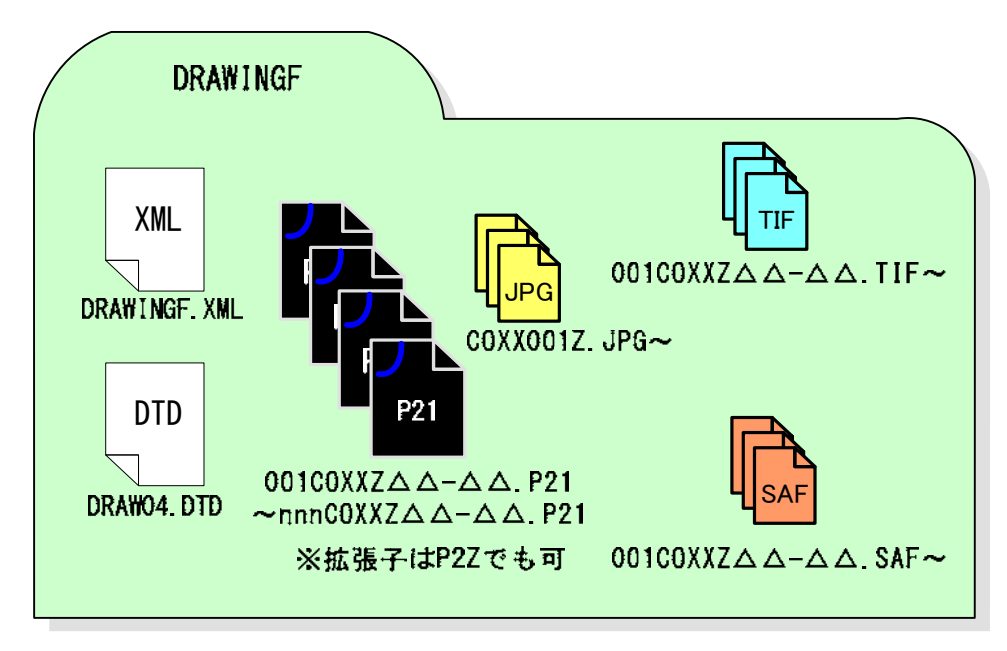

図 7-14 出来形図フォルダ (DRAWINGF) の格納イメージ (例)

## 7.6.4 出来形寸法値

出来形図に記載する出来形寸法値は、設計数値の上段に記載し、次のレイヤに割り当 ててください。

表 7-5 出来形寸法値レイヤ

|          |              | レイヤ名 | レイヤに         |        |    |    |
|----------|--------------|------|--------------|--------|----|----|
| 責任<br>主体 | 図面<br>オブジェクト | 作図要素 | ユーザ定義領域※1    | 含まれる内容 | 線色 | 線種 |
| D<br>M   | <b>OTRS</b>  | DIM  | $ \sim $ $ $ | 出来形寸法值 | 赤  | 実線 |

なお、図面管理ファイルには、新規レイヤとして以下の記載を行ってください。

## · 新規レイヤ名 (略語): C-OTRS-DIM-□~□

·新規レイヤ(概要) : 出来形寸法値

-

<sup>※1</sup> ユーザ定義領域は、全角文字:最大 122 文字以下、半角 2 文字:最大 245 文字以下 で組合せ(全角1文字=半角文字)

# 7.6.5 港湾空港事業における図面管理ファイルの作成

港湾空港事業における港湾構造物の図面作成は、国土交通省港湾局策定の「地方整備 局(港湾空港関係)の事業における電子納品等運用ガイドライン【資料編】」に従うも のとしますが、「電子納品チェックシステム」は「地方整備局(港湾空港関係)の事業 における電子納品等運用ガイドライン【資料編】」に対応していないことから、以下に 示す方法により図面管理ファイルを作成します。

## (1) 対象工種(数値)

「地方整備局(港湾空港関係)の事業における電子納品等運用ガイドライン【資料 編】」において示される「表-4.1 対象工種一覧(その 1)、(その 2)」は、CAD 製図基 準で定義されていないことから追加工種として記入します。

## (2) 追加図面種類、新規レイヤ

「地方整備局(港湾空港関係)の事業における電子納品等運用ガイドライン【資料 編】」において示される図面種類とレイヤ名は、CAD 製図基準で定義されていないこ とから追加図面種類及び新規レイヤとして記入します。

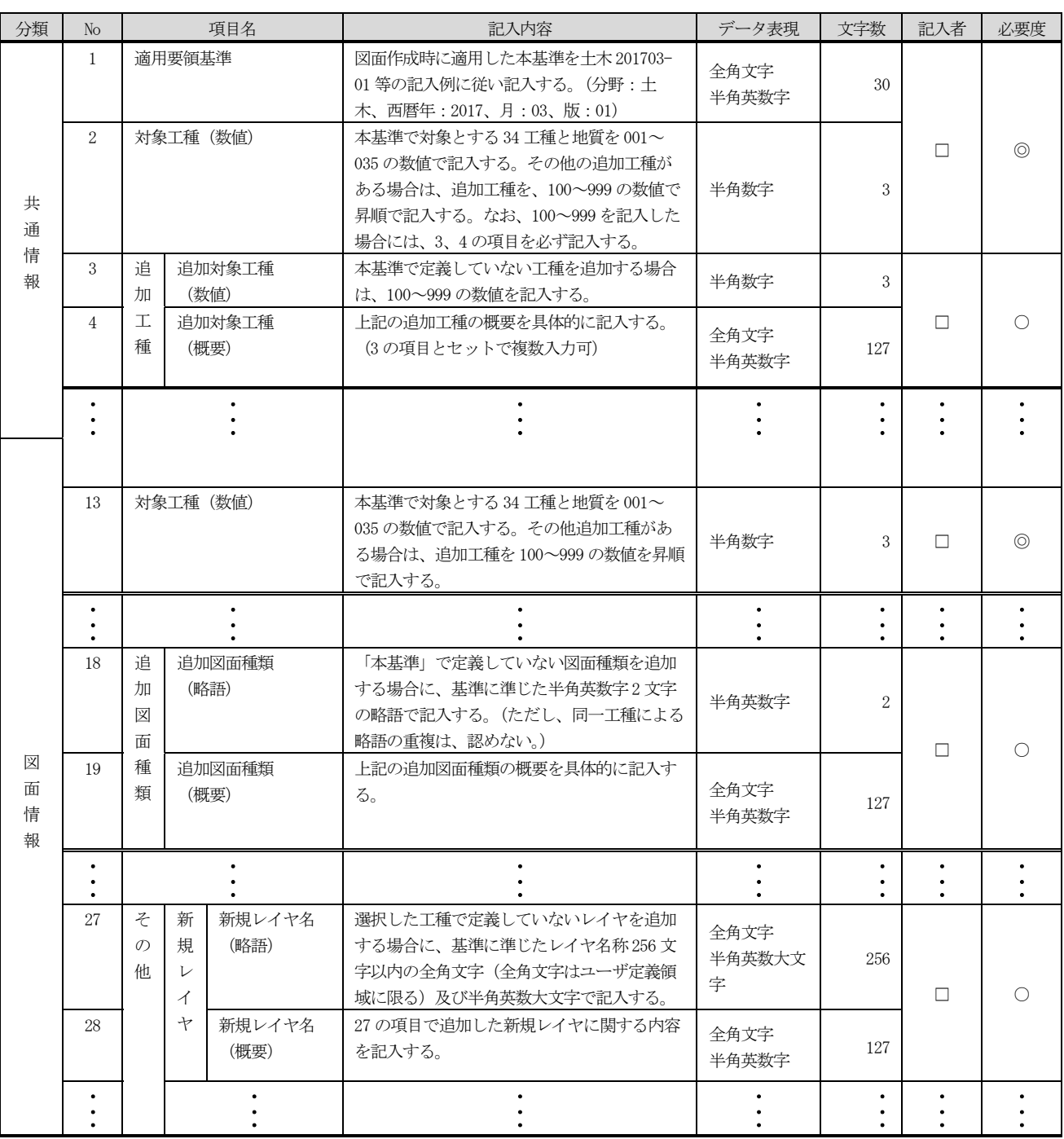

### 表 7-6 CAD 製図基準図面管理項目

(CAD 製図基準 H29.3 抜粋)

【記入者】□:電子成果品作成者が記入する項目

▲:電子成果品作成ソフト等が固定値を自動的に記入する項目

【必要度】◎:必須記入

○:条件付き必須記入(データが分かる場合は必ず記入する) △:任意記入

全角文字と半角英数字が混在している項目については、全角の文字数を示してお り、半角 英数字 2 文字で全角文字 1 文字に相当する。ただし、図面ファイル名、ラ スタファイル名、 SAF ファイル名の文字数は対象外となる。

# 7.7. 工事写真 【PHOTO】

## 7.7.1 写真ファイル等の作成

工事写真を「デジタル写真管理情報基準」に従い写真ファイル・参考図ファイルを作 成する場合の留意事項を次に示します。

(1) デジタルカメラの設定

写真ファイルのファイル形式は JPEG、TIFF、SVG 形式等とします。撮影について は、事前(撮影前)にデジタルカメラの日付、撮影モード等におけるデジタルカメラの 有効画素数を確認してから撮影するようにしてください。

また、デジタルカメラの有効画素数は 100~300 万 (1,200×900~2,000×1,500 程度)画素程度※1とし、黒板の文字が判別できるように撮り方を工夫します。なお、 地質・土質調査におけるボーリングサンプル等のコア写真は、200 万画素以上※2が必 要となります。

動画ファイルの記録形式は日本産業規格(JIS)に示される MP4 形式等としま す。

(2) デジタル写真の撮影

-

「デジタル写真管理情報基準」に示される写真撮影には、「撮影頻度〔時期〕」と 「提出頻度」があります。「撮影頻度〔時期〕」とは、「使用材料の形状寸法について 各品目毎に 1 回」など、受注者が各工事段階で撮影する工事写真の撮影頻度を示した ものです。

「デジタル写真管理情報基準」では、工事の全体概要を把握し易くするための「代 表写真」があります。

「代表写真」の撮影箇所については、発注者と受注者の協議により決定してくださ い。また、写真管理項目の記入内容は、下表を参照してください。

#### 表 7-7 写真の提出方法と写真管理項目の記入内容 (「写真-大分類]が"工事"の場合)

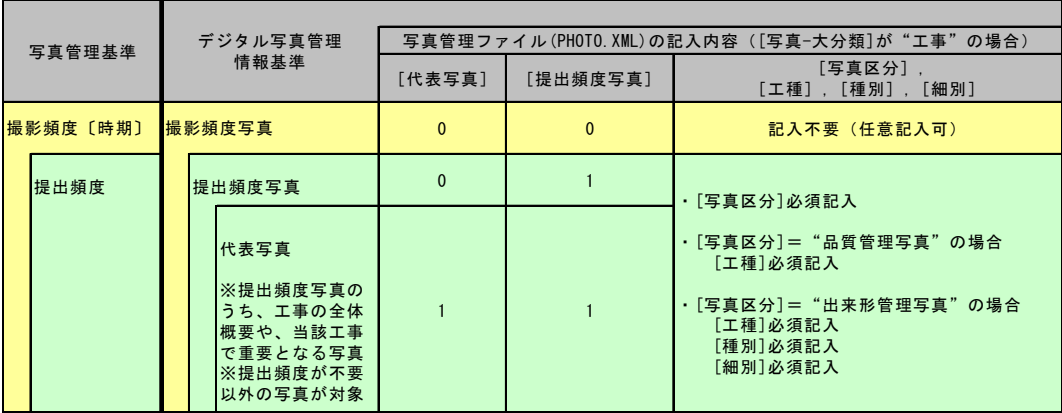

<sup>※1</sup> 100~300 万画素程度:各メーカーによって違いはありますが、ファイル容量は 300~3MB 程度。なお、高画 質の写真データは、ファイル容量の増大につながりますので留意してください。

<sup>※2 200</sup> 万画素以上(1600×1200):各メーカーによって違いはありますが、ファイル容量は 600KB~2MB 以上。

デジタル写真の PC への取り込み

デジタルカメラにより撮影した写真ファイルを PC に取り込む際、取り込み方法によっては、写真ファ イルの更新日時が変更されることがあります。

また、画像の編集ソフト等で閲覧した場合、未編 集であっても写真ファイルを上書更新すると Exif 情 報※1が欠落する場合があるので、事前に取り込み状 況を確認するよう留意してください。

(3) デジタル写真の整理

写真ファイルを「写真管理基準」に示される撮影 頻度〔時期〕に基づき選別し、PHOTO フォルダのサ ブフォルダである PIC フォルダに格納します。

撮影位置や撮影状況等の説明に必要な撮影位置 図、平面図、凡例図、構造図等の参考図を格納する 場合は、参考図ファイルとして PHOTO フォルダのサ ブフォルダである DRA フォルダに格納します。

参考図ファイルのファイル形式は JPEG、TIFF もし くは SVG 形式とします。JPEG の圧縮率、撮影モード は監督(調査)職員と協議の上決定します。TIFF は図 面が判読できる程度の解像度とします。

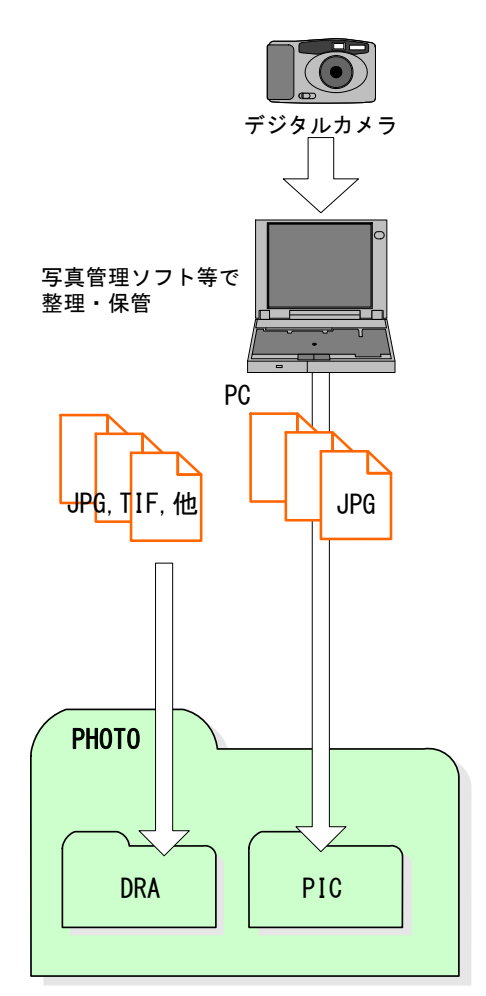

#### 図 7-15 写真及び参考図ファイルの取扱い

#### (4) 画像のスキャニング

-

銀塩カメラ等で撮影した写真や画像をスキャナで取り込む場合は、1 枚の写真を 1 ファイルとします。

このような、写真や画像を電子納品する場合は、写真管理ファイルの「撮影年月 日」に、写真を実際に撮影した年月日を、[写真情報]-[受注者説明文]に、銀塩カメ ラ等で撮影した理由を記入します。

なお、銀塩カメラ等を使用する場合には、写真管理項目に記入する「撮影年月日」 とファイル作成日が合わないことを事前協議しておいてください。

<sup>※1</sup> Exif 情報:デジタルカメラの画像データの中に埋め込むデータフォーマット。

7.7.2 写真管理ファイルの作成

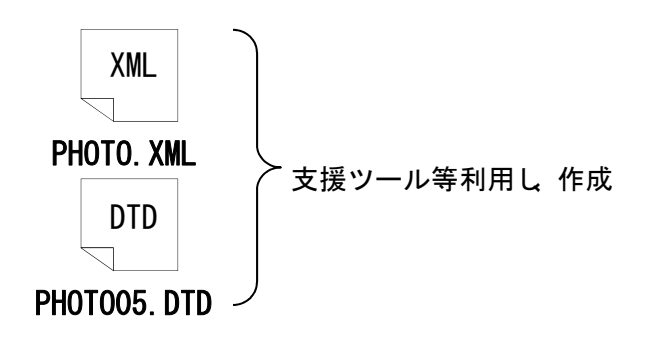

受注者は、写真管理 ファイル PHOTO.XML を 作成し、PHOTO フォルダ へ格納します。 なお、管理ファイル と DTD ファイルは、市 販の電子納品作成支援 ツールを利用した場

合、容易に作成することができます。

図 7-16 写真管理ファイル及び DTD (例)

7.7.3 写真ファイル・参考図ファイルの命名

写真ファイルの命名規則を次に示します。

(1) ファイル名・拡張子は半角英数大文字で、「Pnnnnnnn.JPG」とします。

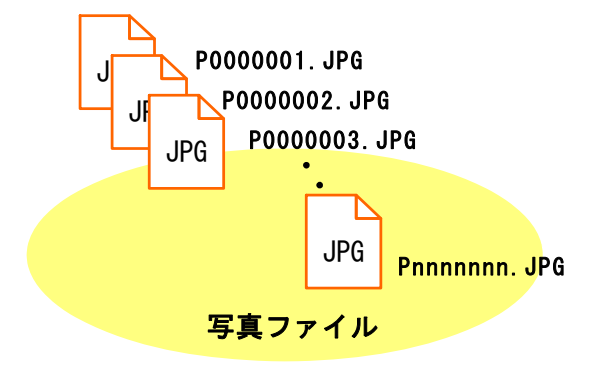

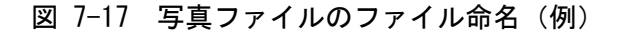

参考図ファイルの命名規則を次に示します。

-

(2) ファイル名・拡張子は半角英数大文字で、「Dnnnnnnn.JPG」又は 「Dnnnnnnn.TIF」とします。※1

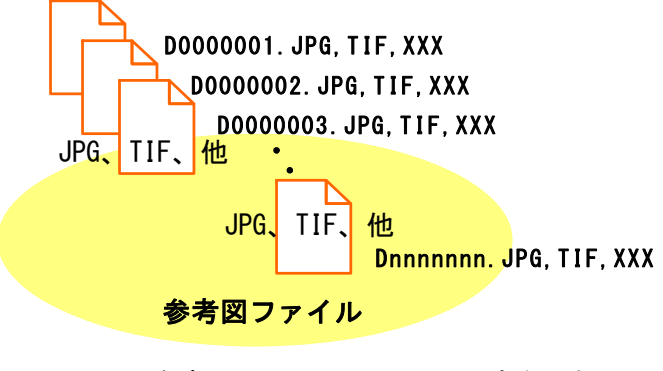

図 7-18 参考図ファイルのファイル命名 (例)

 $^{\rm X1}$  参考図ファイルの記録形式は、工事監督員の承諾を得た上で、JPEG、TIFF 以外の形式とすることが可能で す。

7.7.4 写真フォルダ (PHOTO) の格納イメージ

写真フォルダ(PHOTO)のフォルダ及びファイルの格納イメージを、次に示します。

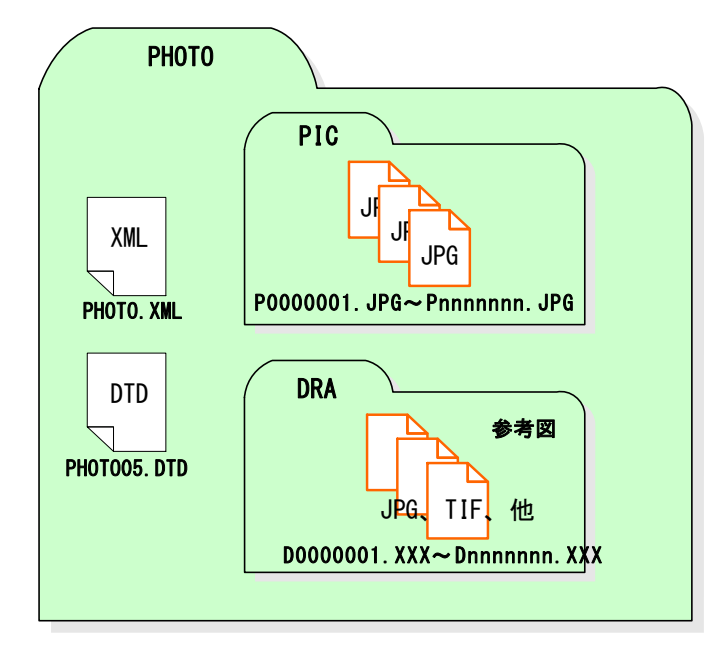

図 7-19 写真フォルダ (PHOTO) の格納イメージ (例)

## 7.7.5 写真の編集について

「デジタル写真管理情報基準 R05.3:国土交通省」では、写真の編集を認めておら ず、北海道においても同様に写真の信憑性を考慮し、写真の編集を認めません。ただ し、『9-15 デジタル工事写真の小黒板情報電子化について』に基づく小黒板情報の電 子的記入は、これに当たらない。

写真の閲覧のみを目的として写真編集ソフトを利用した場合、誤って「上書き保存」 「名前を付けて保存」などの保存処理を行うと、編集を行っていない場合にも編集を施 した写真として保存される場合があるため、保存処理を行わないでください。

また、誤編集に対応するため、オリジナルデータのバックアップを推奨します。

### 7.7.6 デジタル工事写真の小黒板情報電子化について

デジタル工事写真の小黒板情報電子化は、受発注者双方の業務効率化を目的に、被写 体画像の撮影と同時に工事写真における小黒板の記載情報の電子的記入及び工事写真の 信憑性確認を行うことにより、現場撮影の省力化、写真整理の効率化、工事写真の改ざ ん防止を図るものである。

デジタル工事写真の小黒板情報電子化を行う場合は、契約締結後、監督員の承諾を得 た上で、デジタル工事写真の小黒板情報電子化対象とすることができ、下記のア)から エ)まで全てを実施することとする。

#### (1) 対象機器の導入

受注者は、デジタル工事写真の小黒板情報電子化の導入に必要な機器・ソフトウェ ア等(以降、「使用機器」という。)については、北海道建設部土木工事共通仕様書 (以下共通仕様書とする)の9.写真管理基準「9-3 工事写真の撮影基準」に示 す項目の電子的記入ができること、かつ信憑性確認(改ざん検知機能)を有するもの を使用することとする。なお、信憑性確認(改ざん検知機能)は、「電子政府におけ る調達のために参照すべき暗号のリスト(CRYPTREC 暗号リスト)」

(https://www.cryptrec.go.jp/list.html)に記載している技術を使用すること。ま た、受注者は監督員に対し、工事着手前に、工事での使用機器について提示するもの とする。

なお、使用機器の事例として、「デジタル工事写真の小黒板情報電子化対応ソフト ウェア」

(http://www.cals.jacic.or.jp/CIM/sharing/pdf/softwarerelation202104.pdf)を参 照すること。ただし、この使用機器の事例からの選定に限定するものではない。

#### (2) デジタル工事写真における小黒板情報の電子的記入

受注者は、ア)の使用機器を用いてデジタル工事写真を撮影する場合は、被写体と 小黒板情報を電子画像として同時に記録してもよい。小黒板情報の電子的記入を行う 項目は、共通仕様書の9.写真管理基準「9-3 工事写真の撮影基準」による。た だし、工事において、高温多湿、粉じん等の現場条件の影響により、対象機器の使用 が困難な工種については、使用機器の利用を限定するものではない。

(3) 小黒板情報の電子的記入の取扱い

工事写真の取扱いは、共通仕様書の9.写真管理基準及び「※デジタル写真管理情 報基準令和 5 年 3 月国土交通省」に準ずるが、イ)に示す小黒板情報の電子的記入に ついては、共通仕様書の9.写真管理基準「9-5 写真の編集等」及びデジタル写 真管理情報基準「6.写真編集等」で規定されている写真編集には該当しない。

※デジタル写真管理情報基準(国土交通省 HP)の URL

http://www.cals-ed.go.jp/cri\_point/

#### (4) 小黒板情報の電子的記入を行った写真の納品

受注者は、イ)に示す小黒板情報の電子的記入を行った写真(以下、「小黒板情報 電子化写真」という。)を、工事完成時に監督員は納品するものとする。

なお、納品時に受注者はチェックシステム(信憑性チェックツール) 又は※チェ ックシステム(信憑性チェックツール) を搭載した写真管理ソフトウェア※や工事 写真ビューアソフトを用いて、小黒板情報電子化写真の信憑性確認を行い、その結果 を併せて監督員へ提出するものとする。なお、提出された信憑性確認の結果を、監督 員が確認することがある。

※チェックシステム(信憑性チェックツール)の URL https://dcpadv.jcomsia.org/photofinder/pac\_auth.php

## 7.8. 地質データ 【BORING】

## 7.8.1 一般事項

工事施工中に実施したチェックボーリング等の地質調査データは、「地質・土質調査 成果電子納品要領」に従いデータを作成し、地質データフォルダ(BORING)に格納しま す。

設計図書において地質調査の実施が明示されておらず、受注者が自主的に実施した地 質調査データについては、「地質・土質調査成果電子納品要領」に従い電子納品を行う 必要はありませんが、今後の事業に有益である場合、発注者と受注者間で協議を行い、 電子納品します。

地質データの電子成果品の作成については、「電子納品運用ガイドライン【地質・土 質調査編】」および、北海道建設部土木工事共通仕様書を参照してください。

### 7.8.2 ボーリング柱状図、土質試験結果一覧表の成果の納品について

受注者は、機械ボーリングで得られたボーリング柱状図、土質試験結果一覧表の成果 については、一般財団法人国土地盤情報センターによる検定を受けた上で、発注者に提 出するとともに、国土地盤情報データベースに登録しなければなりません。

なお、事前協議における発注者の指示に従って成果品データに「公開可否コード」 (ここでは、「公開可」を「利用可」、「公開不可」を「利用不可」と読み替えるものと する。)を記入した上で、検定の申込を行うこととします。

また、検査が完了したボーリング柱状図、土質試験結果一覧表データについては、一 般財団法人国土地盤情報センターで検定日、検定番号等を追記していますので、検定完 了データを成果品として納品してください。

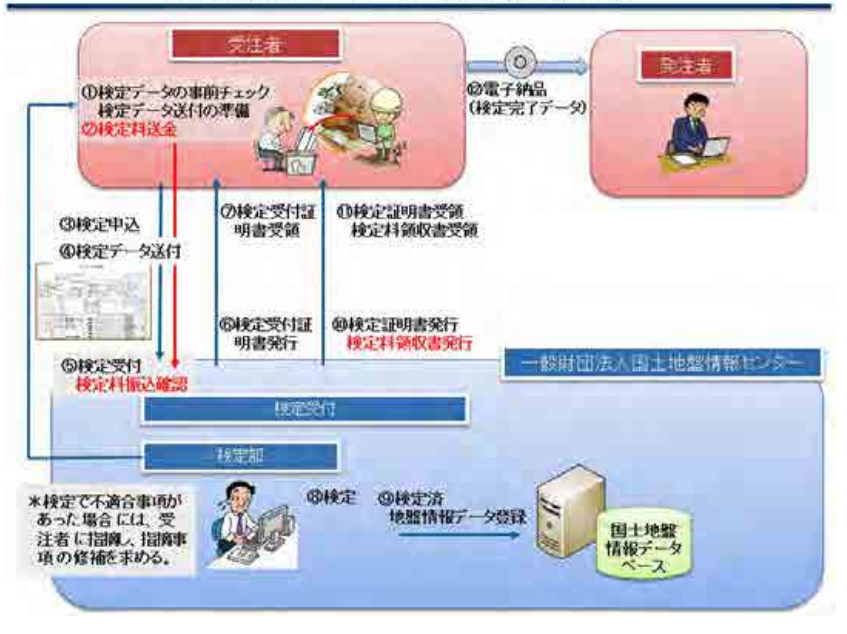

地盤情報の検定、データ登録の流れ(1→12)

図 7-20 地盤情報の検定、データ登録の流れ (出展元:一般財団国土地盤情報センター)

# 7.8.3 地質データフォルダの格納イメージ

地質データフォルダのフォルダ及びファイルの格納イメージを次に示します。

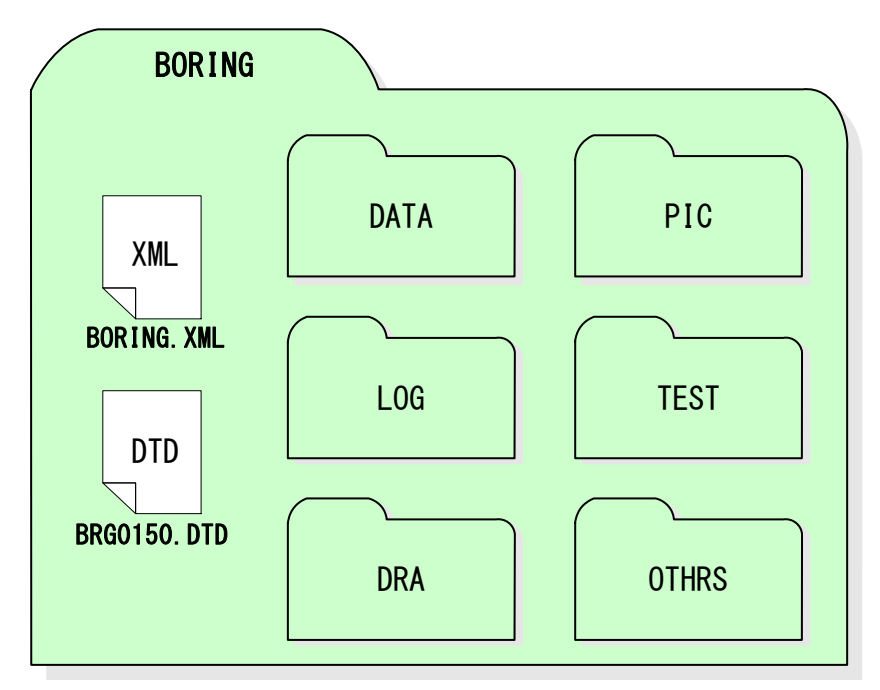

図 7-21 地質データフォルダ (BORING) の格納イメージ (例)

# 7.9. その他資料 【OTHRS】

## 7.9.1 一般事項

その他フォルダ(OTHRS)及びその他オリジナルファイルフォルダ(ORG001~ ORGnnn)は、他のフォルダで管理されない雷子成果品を格納するために、発注者の承諾 により作成することができます。

北海道では、OTHRS フォルダ内にサブフォルダ(ORG001~ORGnnn)を作成し、「段階確 認願(電子納品する場合)」、「関係官庁協議資料・近隣協議資料(電子納品する場 合)」、「その他のオリジナルファイル(電子納品する場合)」を格納します。

## 7.9.2 国土地盤情報データベースの検査証明書の納品について

受注者は、機械ボーリングで得られたボーリング柱状図、土質試験結果一覧表の成果 については、一般財団法人国土地盤情報センターによる検定を受けた上で、発注者に提 出するとともに、国土地盤情報データベースに登録しなければなりません。

受注者は、OTHRS フォルダに一般財団法人国土地盤情報センターから受領した、検定 証明書を OTHERS フォルダに格納することをもって、発注者に提出する成果が検定済で あることを報告することができます。

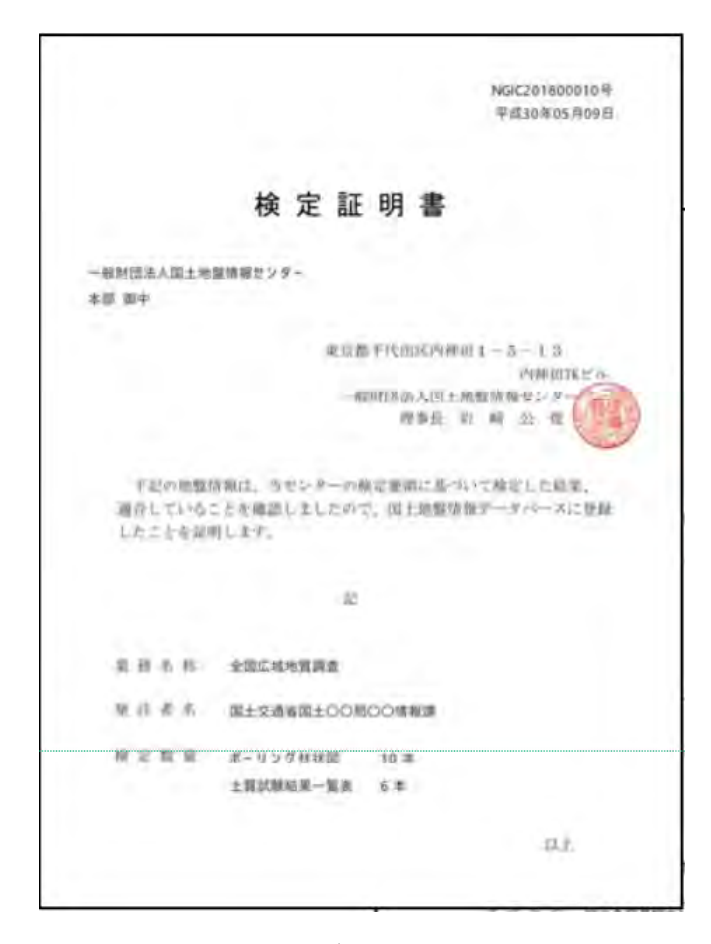

図 7-22 国土地盤情報データベースの検定証明書 (出展元:一般財団国土地盤情報センター)

7.9.3 その他管理ファイルの作成

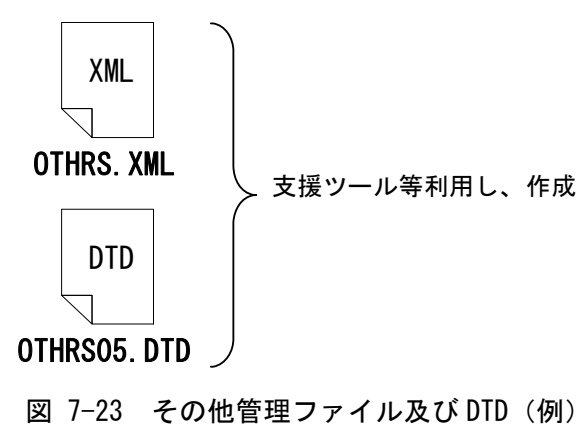

受注者は、その他管理ファイ ル OTHRS.XML を作成し、OTHRS フ ォルダに格納します。

なお、管理ファイルと DTD フ ァイルは、市販の電子納品作成 支援ツールを利用した場合、容 易に作成することができます。

その他サブフォルダ日本語名、オリジナルファイル日本語名、オリジナルファイル内 容には、ファイルの内容が類推できる様、必ず記入してください。

7.9.4 その他オリジナルファイルフォルダの命名

その他オリジナルファイルフォルダの命名規則については次のとおりです。

- ・フォルダ名は半角英数大文字で、ORG001~ORGnnn の連番とし、「段階確認 願」・「検定証明書」・「その他オリジナルファイルフォルダ」の順に付番します。
- ・「段階確認願」・「検定証明書」について作成しない場合は順に番号を繰り上げ ます。関係官庁協議資料・近隣協議資料を作成した場合は ORG003(「段階確認 願」・「検定証明書」を作成した場合で、作成しない場合は順に番号を繰り上げ) に格納します。

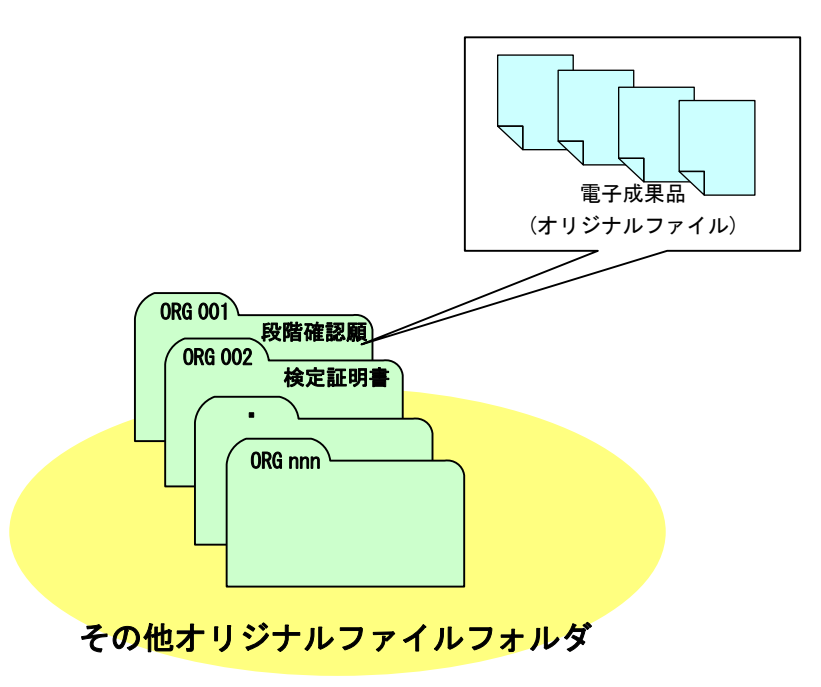

図 7-24 その他オリジナルファイルフォルダの命名 (例)

7.9.5 その他オリジナルファイルフォルダに格納する段階確認願のファイル 命名

段階確認願オリジナルファイルの命名規則を次に示します。

・ファイル名・拡張子は半角英数大文字を使用し、ファイル名 8 文字以内、拡張 子 4 文字以内とします。(以下に例を示します) 「CHK01\_01.○○○○」~「CHKnn\_mm.○○○○」

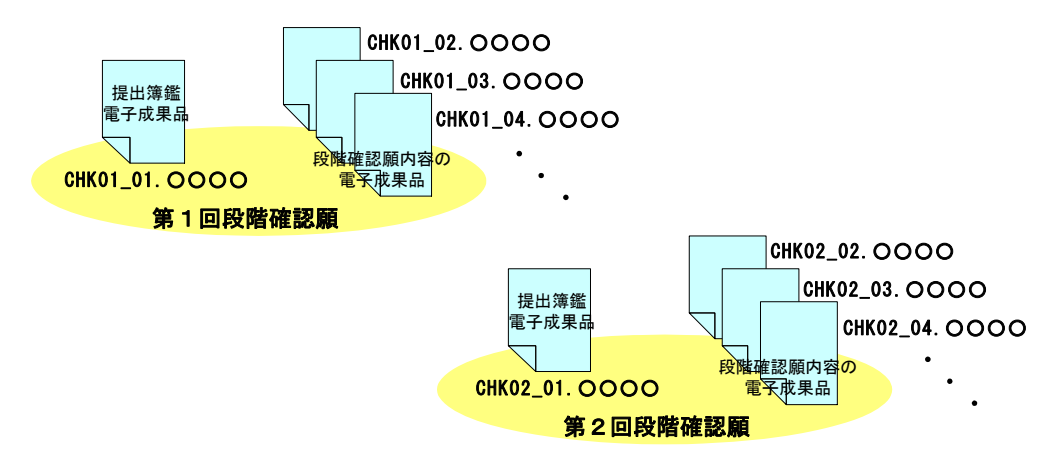

図 7-25 段階確認願オリジナルファイル名の命名(例)

7.9.6 その他オリジナルファイルフォルダに格納する国土地盤情報デー タベースの検定証明書のファイル命名

国土基盤情報データベースの検定証明書の命名規則を次に示します。

・ファイル名・拡張子は半角英数大文字を使用し、ファイル名 8 文字以内、拡張 子4文字以内とします。

「CERTIFIC.PDF」

(※国土地盤情報データベースの検定証明書は、一般財団法人国土地盤情報 センターから 1 業務に 1 枚「certificate.pdf」というファイル名と拡張子で 発行されますが、上記の様に修正してください。)

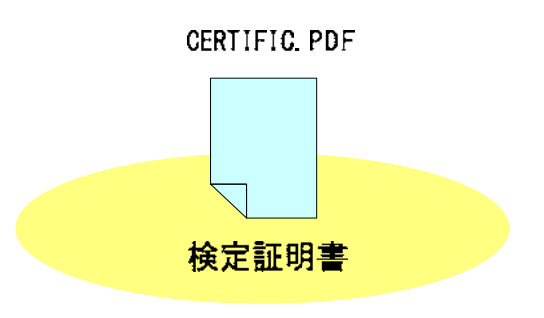

図 7-26 国土基盤情報データベースの検定証明書のファイル命名

# 7.9.7 その他オリジナルファイルフォルダに格納するその他のファイル命名

その他オリジナルファイルフォルダに格納するその他のファイルの命名規則を次に示 します。

> ・ファイル名・拡張子は半角英数大文字を使用し、ファイル名 8 文字以内、拡 張子 4 文字以内とします。

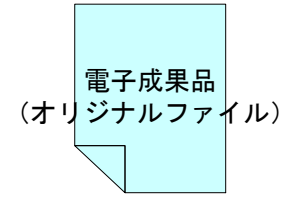

○○○○○○○○.××××

図 7-27 その他のファイルの命名 (例)

## 7.9.8 その他フォルダ (OTHRS) の格納イメージ

その他フォルダ (OTHRS) のフォルダ及びファイルの格納イメージを次に示します。

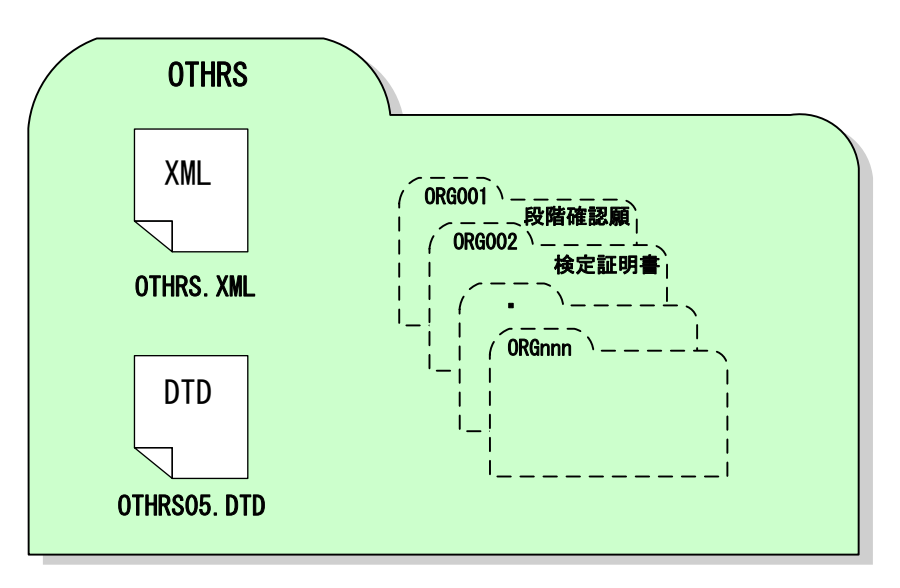

図 7-28 その他フォルダ (OTHRS) の格納イメージ (例)

# 7.10. i-Construction データフォルダ【ICON】

「ICON」フォルダには、 i-Construction に係る電子データファイルを関連する要領等 に 従い格納します。

# 7.11. BIM/CIM データフォルダ【BIMCIM】

BIM/CIM 対象工事における 3 次元モデル等の成果品の構成を以下に示します。

- ・フォルダ構成ならびにフォルダ名は、下図を原則とします。
- ・格納するファイルがないフォルダは、作成する必要はありません。
- ・各フォルダにはサブフォルダを設けて構いません。
- ・リスクのシミュレーション等で使用したデータ(MR/AR)は、REQUIREMENT フォルダ に保管します。

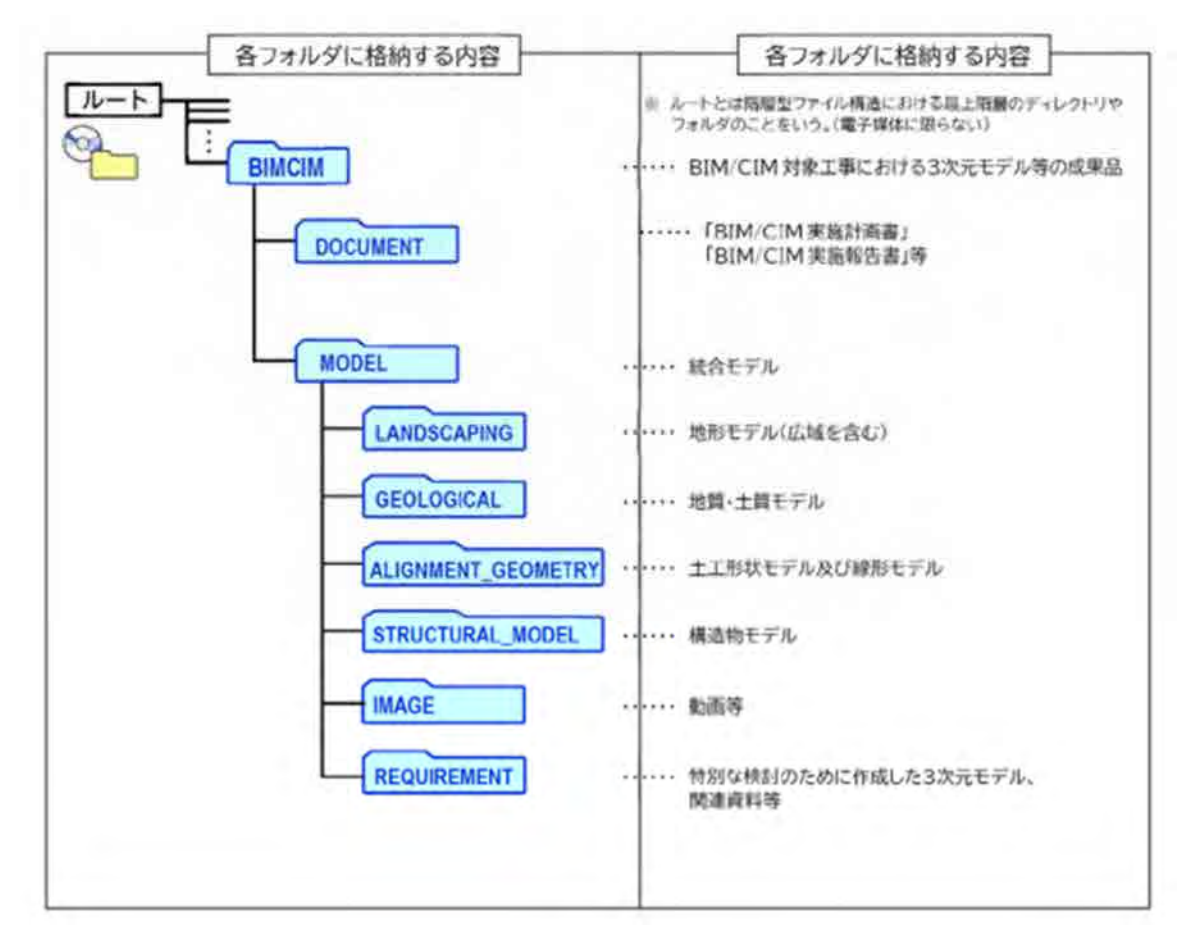

図 7-29 3 次元モデル等の成果品フォルダ構成(BIM/CIM 対象工事)

## 7.11.1. DOCUMENT

「DOCUMENT」フォルダには、「BIM/CIM 実施計画書」等を格納します。

## 7.11.2. MODEL

「MODEL」フォルダには、受発注者間協議により決定した3次元モデル(統合モデ ル)を格納する。3次元モデルを個別に作成している場合等は、それぞれ以下のサブ フォルダに格納します。

## (1) LANDSCAPING

「LANDSCAPING」フォルダには、地形モデル(広域を含む)を格納します。

(2) GEOLOGICAL 「GEOLOGICAL」フォルダには、地質・土質モデルを格納します。

## (3) ALIGNMENT\_GEOMETRY

「ALIGNMENT\_GEOMETRY」フォルダには、土工形状モデル及び線形モデルを格納しま す。

## (4) STRUCTURAL\_MODEL

「STRUCTURAL MODEL」フォルダには、構造物モデルを格納します。

(5) IMAGE

「IMAGE」フォルダには、作成した動画やスライド等の資料を格納します。

## (6) REQUIREMENT

「REQUIREMENT」フォルダには、特別な検討のために作成した3次元モデル(設計 -施工間の連携を目的とした 4 次元モデル、過密配筋の照査箇所の 3 次元モデル 等)を格納します。

# 7.12. 電子媒体作成

# 7.12.1. 一般事項

発注者へ提出する電子媒体作成の留意事項を次に示します。

- (1) ハードディスク上で電子媒体への格納イメージどおりに電子成果品が整理さ れていることを確認します。
- (2) 管理ファイル(XML データ)を電子納品チェックシステム又は国土交通省が 定めた「電子納品チェックシステム機能要件定義書」に従って開発されたソ フトウェア等で表示し、目視により内容を確認します。
- (3) オリジナルファイルを作成したソフト等で表示し、目視により内容を確認し ます。
- (4) 「CAD 製図基準」に準拠した図面(SXF 形式)を OCF 検定に合格している SXF 対応ソフトウェアで表示し、目視により内容を確認します。
- (5) 写真ファイルをブラウザ又は画像ソフトで表示し、目視により写真の鮮明さ や黒板の文字が判別できるかを確認します。
- (6) 電子媒体への書込み前の電子成果品及び書込み後の電子媒体について電子納 品 Web サイトで公開している電子納品チェックシステム又は国土交通省が定 めた「電子納品チェックシステム機能要件定義書」に従って開発されたソフ トウェアを用いてチェックしエラーがないことを確認します。
- (7) 電子媒体への書込みは、追記ができない形式で行います。(ディスクアット ワンス※ )
- (8) 電子媒体への書込み前の電子成果品及び書込み後の電子媒体についてウイル スチェックを行います。
- (9) 電子媒体は、長期間保管するため、国内大手メーカー等の品質の良い製品を 使用することとします。

なお、CAD データの電子成果品の作成については「CAD 製図基準に関する運用ガイド ライン」、地質・土質調査の電子成果品の作成については「電子納品運用ガイドライン 【地質・土質調査編】」をそれぞれ参照してください。

7.12.2. 雷子成果品のチェック

## (1) 電子納品チェックシステムを用いた電子成果品のチェック

受注者は、作成した電子成果品を電子媒体へ格納する前に、各電子納品要領に適合 していることを、「電子納品チェックシステム※1」又は国土交通省が定めた「電子納 品チェックシステム機能要件定義書」に従って開発された各ベンダーソフトウェア※2 を利用してチェックします。

【国土交通省提供「電子納品チェックシステム」の利用方法】

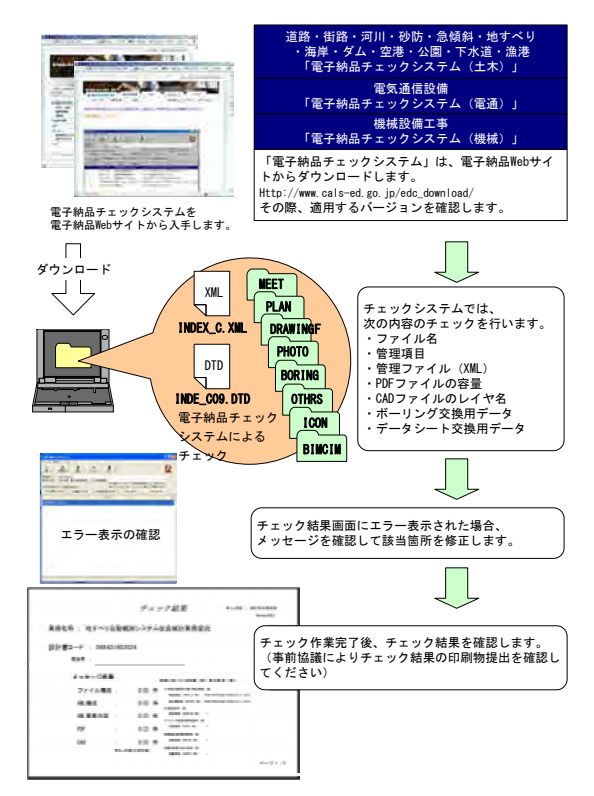

図 7-30 電子納品チェックシステムを用いた電子成果品のチェック

# 国土交通省版電子納品チェックシステムのエラー対応について 1. 国土交通省提供の電子納品チェックシステム (土木) Ver.18.0.0 以降を利用された際、以下のエラーメッセージ が表示される場合があります。 【エラー】INDEX\_C\_XML の台帳フォルダ名に記入されている「REGISTER」フォルダが存在しません。 2. 上記エラーメッセージが表示された場合、北海道建設部発注工事においては齟齬に該当しないため、そのまま納 品可能です。 3. 電子納品チェックシステム旧バージョン(Ver.17.0.1)をご利用の場合、エラーは表示されませんので、そちら の利用を推奨します。 ダウンロードサイト http://www.cals-ed.go.jp/edc\_download/ ※「関連資料」>「電子納品チェックシステムの旧バージョンはこちらからダウンロードして下さい。」より進ん でください。

-

<sup>※1</sup> 発注者(各建設管理部職員等)が利用する際には、「北海道ソフトウェア資産管理基準」に基づき、適切なソ フトウェア調達手続きを行ってください。

<sup>※2</sup> 各ベンダーソフトウェアを使用する場合は各々の利用マニュアルによる。

発注者(各建設管理部職員)は、チェックシステム「電納ヘルパー発注者版」を利用可能です。

(2) 電子納品チェックシステムのビューアによる管理ファイルの目視チェック

受注者は、電子成果品の作成後、「電子納品チェックシステム」又は国土交通省が 定めた「電子納品チェックシステム機能要件定義書」に従って開発されたソフトウェ アのビューアを用いて、記入した工事管理ファイル (INDEX C.XML) 等の工事管理項 目が正しく記入されているか、目視により確認を行います。

工事管理ファイル(要領に従った内容確認)

## ア) 工事件名等の工事の基本的な情報の確認

## 図面管理ファイル(CAD 製図基準に従った内容確認)

図面名、縮尺等の基本的な情報の確認

イ) 基準点情報の経度・緯度の確認

(3) 目視等による CAD データのチェック

## OCF 検定に合格している SXF 対応ソフトウェアを利用した目視確認

目視確認事項は、「納品時チェックシート」に必須項目・任意項目に分類して整理 しました。受注者は、成果データ (SXF(P21 または P2Z)形式) 作成後、すべての図面 について、SXF 表示機能及び確認機能要件書(案)(平成 21 年 3 月)に従い開発され たソフトウェアを利用し、CAD 製図基準に従っていることの目視確認を行います。

# また、検査時に「納品時チェックシート」の「電子成果品の内容確認」に図 面目視確認の結果を記載し、検査員に提出願います。

発注者は、受け取った CAD データが事前に確認した内容と同じであることを、抜き 取りにより確認を行います。確認を行う項目は以下のとおりとし、ケ)~サ)につい ては、CAD 製図基準と大きくかけはなれていないことを目視確認してください。

- ア) 作図されている内容(データ欠落・文字化け等)
- 適切なレイヤに作図(レイヤの内容確認)
- 紙図面との整合(印刷時の見え方とデータとの同一性確認)
- エ) 図面の大きさ(設定確認)
- オ) 図面の正位 (設定確認)
- カ) 輪郭線の余白 (設定確認)
- キ) 表題欄 (記載事項等内容確認)
- 尺度(共通仕様書に示す縮尺)
- ケ) 色
- コ) 線
- サ) 文字

#### 2)その他留意事項

#### (a)SXF 表示機能及び確認機能要件書(案)の確認機能

SXF 表示機能及び確認機能要件書(案)のショートベクトルの確認機能等、上記に 掲げる目視確認を行う項目以外の確認機能を用いた確認は必ずしも行う必要はあ りません。

3) 電子納品チェックシステムによる確認

電子納品チェックシステムのチェック項目は次のとおりです。

表 7-8 電子納品チェックシステムにおけるチェック項目

| 分類        | N <sub>o</sub> | チェック項目                           |
|-----------|----------------|----------------------------------|
|           | $\mathcal{T})$ | ファイル名などのチェック                     |
| (a) 共通    | $\Lambda$ )    | 管理項目のチェック                        |
|           | ウ)             | 管理ファイル (XML) の文法チェック             |
|           | $\mathcal{T})$ | ファイル形式のチェック (SXF (P21 または P2Z) 形 |
|           |                | 式)                               |
|           | $\Lambda$ )    | 工種に関するチェック (工種名称)                |
| $(b)$ CAD | ウ)             | 図面種類に関するチェック(ファイル名称)             |
|           | $\pm$ )        | レイヤ名称のチェック(レイヤ名称)                |
|           | 才)             | SXF のバージョンのチェック                  |
|           | 力)             | SAF ファイル名のチェック                   |
|           | キ)             | ラスタファイルのチェック                     |

#### (a) 共通項目(全フォルダ共通)

#### ア)ファイル名などのチェック

ファイル名・フォルダ名やフォルダ構成について、システムによる自動チェックを 行います。チェック結果についてエラー表示がないことを確認することで、CAD 製図 基準に従い作成されていることの確認ができます。

イ)管理項目のチェック

必須記入項目の有無や使用文字数、使用禁止文字について、システムによる自動チ ェックを行います。チェック結果についてエラー表示がないことを確認することで、 CAD 製図基準に従い作成されていることの確認ができます。

#### ウ)管理ファイル(XML)の文法チェック

管理ファイルが XML の文法について、システムによる自動チェックを行います。チ ェック結果についてエラー表示がないことを確認することで、CAD 製図基準に従い作 成されていることの確認ができます。

(b) CAD に関する項目(図面管理項目)

#### ア)ファイル形式のチェック

SXF(P21 または P2Z)形式による保存について、システムによる自動チェックを行い ます。SXF(P21 または P2Z)形式以外の場合、他の項目はチェックされません。

## イ)工種に関するチェック

CAD 製図基準に示す工種を選択していることを、システムによる自動チェックを行 います。チェック結果についてエラー表示がないことを確認することで、CAD 製図基 準に従い作成されていることの確認ができます。(新規追加工種もチェックします)

## ウ)図面種類に関するチェック

CAD 製図基準に示す工種の図面種類について、システムによる自動チェックを行い ます。チェック結果についてエラー表示がないことを確認することで、CAD 製図基準 に従い作成されていることの確認ができます。(新規追加図面種類もチェックしま す)

## エ)レイヤ名称のチェック

CAD 製図基準に示す工種や図面種類のレイヤ名について、システムによる自動チェ ックを行います。チェック結果についてエラー表示がないことを確認することで、 CAD 製図基準に従い作成されていることの確認ができます。(新規追加レイヤもチェ ックします)

なお、OCF 検定に合格している SXF 対応ソフトウェアのレイヤ名称の確認は、レイ ヤ名の文字数等の簡易なチェックのみを行うものであることから、エラーにならない レイヤ名についても電子納品チェックシステムでエラーとなる場合は修正してくださ い。

## オ)SXF のバージョンのチェック

SXF (P21 または P2Z) 形式のバージョンについてチェックします。

### カ)SAF ファイル名のチェック

CAD 製図基準に示す SAF ファイル名と管理項目で記入した SAF ファイル名の自動チ ェックを行います。チェック結果についてエラー表示がないことを確認することで、 CAD 製図基準に従い作成されていることの確認ができます。

## キ)ラスタファイルのチェック

CAD 製図基準に示すラスタファイル数とラスタファイル名について自動チェックを 行います。チェック結果についてエラー表示がないことを確認することで、CAD 製図 基準に従い作成されていることの確認ができます。

## (4) 電子成果品のウイルスチェック

ハードディスク上にある電子成果品を整理した段階で、ウイルスチェックを行い ます。

ウイルスチェックソフトは特に指定しませんが、最新のウイルスも検出できる ようにパターンファイルは常に最新のデータに更新(アップデート)したものを 利用します。

## 7.12.3. 雷子媒体への格納

受注者は、電子成果品をチェックした結果、エラーが無いことを確認した後、電子媒 体に格納します。

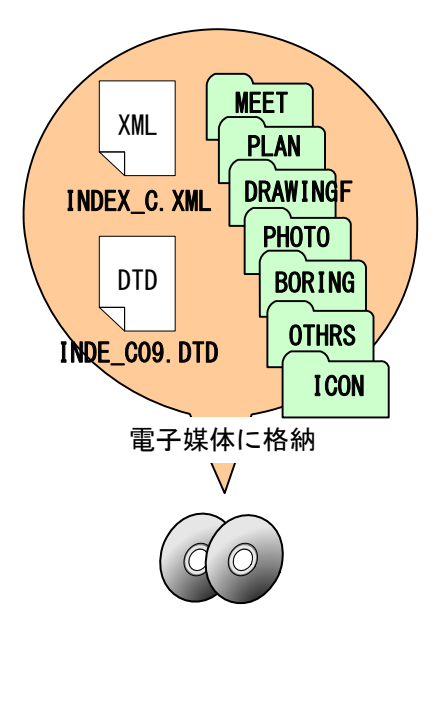

使用する電子媒体は基本的に CD-R としま す。

電子媒体が複数枚に渡る場合は受発注者間 協議により DVD-R の使用も可能ですが、写真 枚数を必要最小限写真枚数を必要最小限とす るなど、データ容量の減少に努めてくださ い。

このほか、スキャニングによるイメージフ ァイル化などもデータ量を増大させる要因と なることがあるため、注意が必要です。ま た、データが大容量となる場合には受発注者 間協議により BD-R の使用も可能です。

電子媒体への格納は、書込みソフト等を利 用し、データを追記できない方式※1で書き込 みます。その際のフォーマット形式は、CD-R は Joliet、DVD-R は UDF (UDF Bridge)、BD-R は UDF2.6 とします。

図 7-31 電子媒体へ格納されるファイル・フォルダのイメージ

## 7.12.4. ウイルスチェック

受注者は、電子媒体に対し、ウイルスチェックを行います。

ウイルスチェックソフトは特に指定しませんが、最新のウイルスも検出できるように パターンファイルは常に最新のデータに更新(アップデート)したものを利用します。

-

<sup>※1</sup>ディスクアットワンスでの書き込みや、ファイナライズ処理を行います。

- 7.12.5. 電子媒体等の表記
	- (1) 電子媒体のラベル面の表記
	- 電子媒体のラベル面に記載する項目を次に示します。
		- ア) 「工事番号」各発注機関において発行される工事を対象とした番号
		- $\Lambda$ 「工事名称」契約図書に記載されている正式名称を記載
		- ウ) 「作成年月」工期終了時の年月を記載
		- 「発注者名」発注者の正式名称を記載 工)
		- 「受注者名」受注者の正式名称を記載 才)
		- 「何枚目/全体枚数」全体枚数の何枚目であるか記載 力)
		- $\pm$ ) 「ウイルスチェックに関する情報」
			- a) ウイルスチェックソフト名
			- b) ウイルス定義年月日又はパターンファイル名
			- c) ウイルスチェックソフトによるチェックを行った年月日(西暦表示)
		- 「フォーマット形式」CD-R の場合は、Joliet、DVD-R の場合は、UDF(UDF Bridge)、BD-R のフォーマット形式は UDF2.6 を記載。
		- $\mathcal{F}$ 「発注者署名欄」総括監督員が署名※1
		- コ)「受注者署名欄」現場代理人が署名※1
		- 2)ラベル面には、必要項目を表面に直接印刷、又は油性フェルトペンで表記し、 表面に損傷を与えないよう注意します。
		- ア)禁止事項

 $\overline{a}$ 

- a) 押印やボールペンでの署名
- b) 印刷したシールを電子媒体のラベル面へ貼り付けること

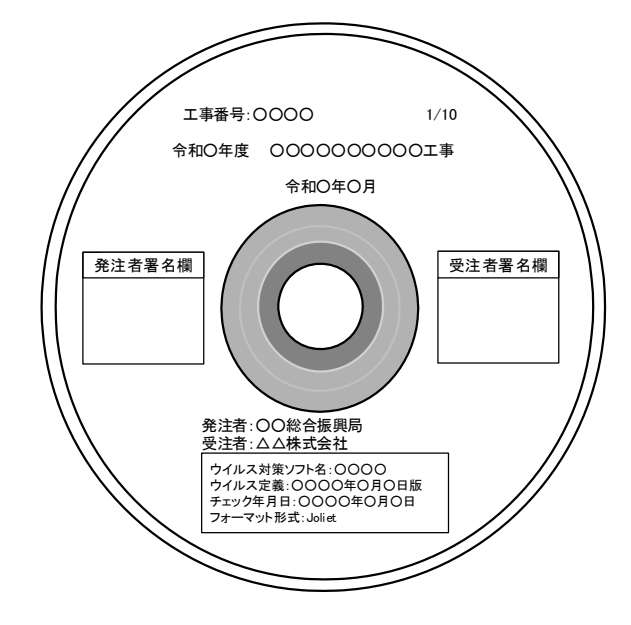

図 7-32 電子媒体への表記(例)

<sup>※1</sup> 発注者署名欄は「総括監督員」、受注者署名欄には「現場代理人」が署名してください。これによりがたい場 合は、発注者と受注者で協議し、取り扱いを決定してください。

(2) 電子媒体のケース

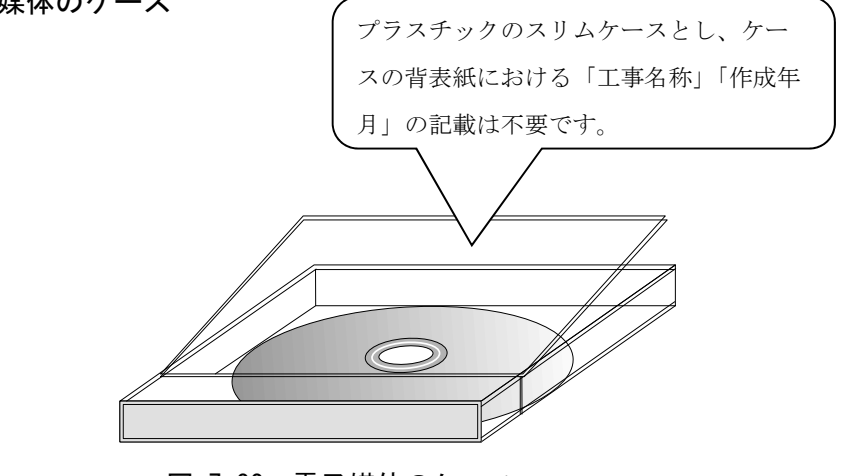

図 7-33 電子媒体のケース

# 7.12.6. 電子媒体が複数枚になる場合の処置

格納するデータの容量が大きく、1 枚の電子媒体に納まらず複数枚になる場合は、同 一の工事管理ファイル(INDEX\_C.XML、INDE\_C09.DTD)を各電子媒体に格納します。

この場合、基礎情報の「メディア番号」には、各電子媒体に該当する番号を記入しま す。

各フォルダにおいても同様に、同一の管理ファイルを各電子媒体に格納します。

また、工事管理ファイルの基礎情報の「メディア番号」は、ラベルに明記してある何 枚目/全体枚数と整合を図ります。

電子媒体が 2 枚になる場合の例を次に示します。

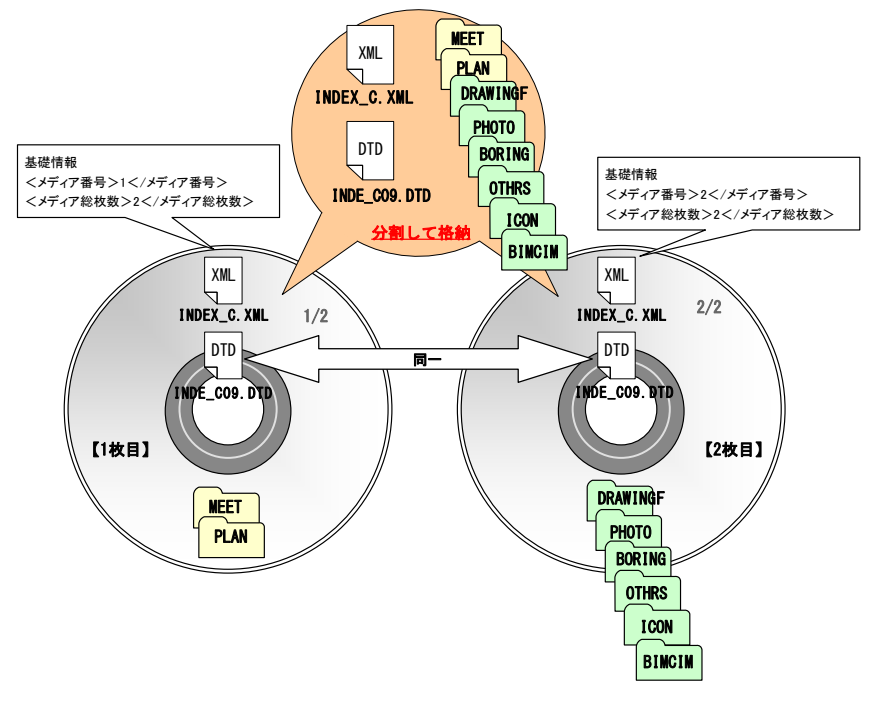

図 7-34 電子媒体が2枚になる場合の作成(例)

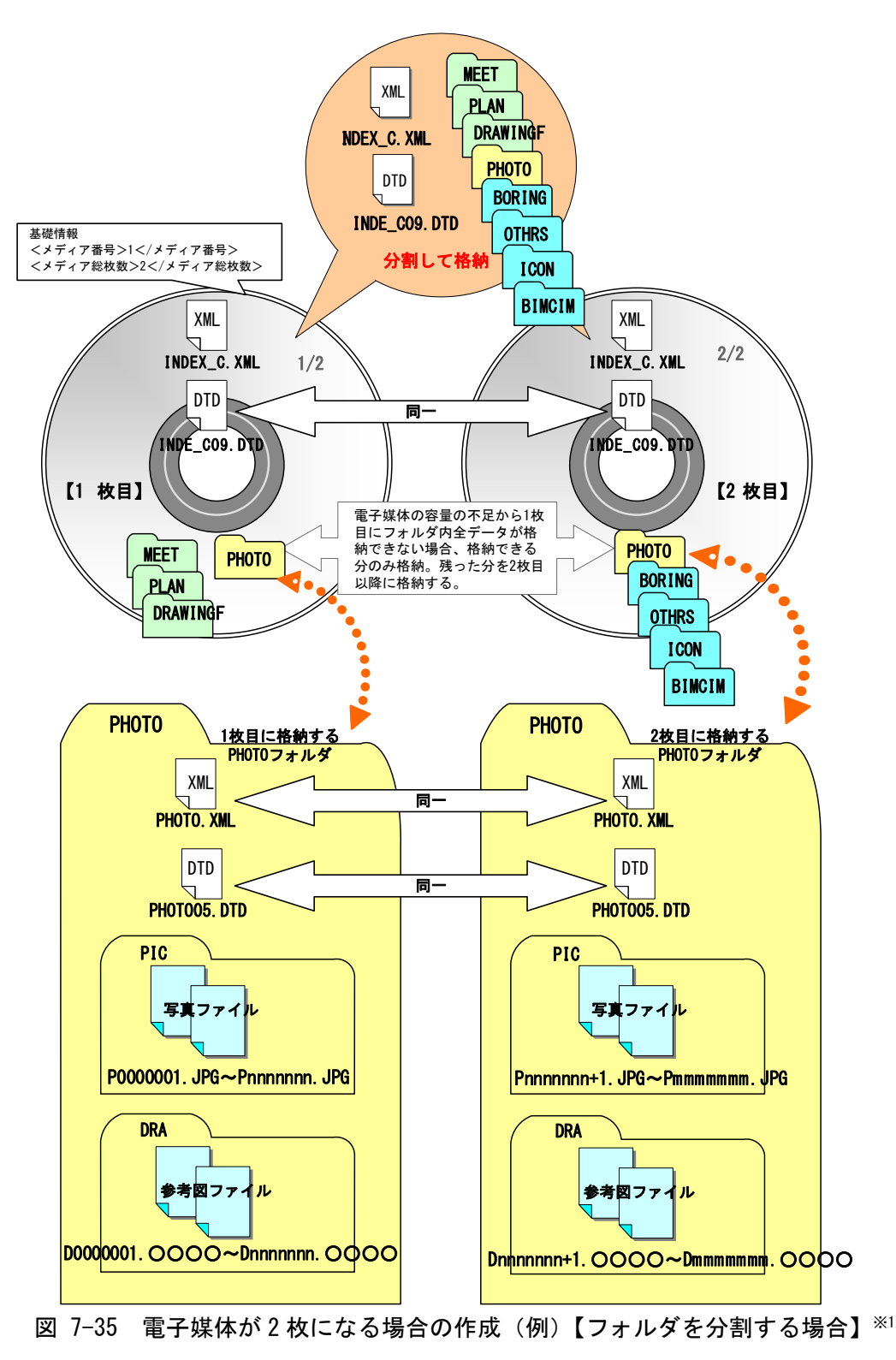

なお、各フォルダで分割できず、やむを得ない場合は次のとおりとします。

-

<sup>※1</sup> 「PIC」フォルダに格納される写真ファイルと「DRA」フォルダに格納される参考図ファイルとも、最後のフ ァイル添え字が「mmmmmmm」となっていますが、あくまで例示であり一致するものではありません。

# 7.12.7. 電子媒体納品書

受注者は、電子媒体納品書に必要事項を記入の上、電子成果品保管帳に収納して提出 します。

電子媒体納品書の例を次に示します。

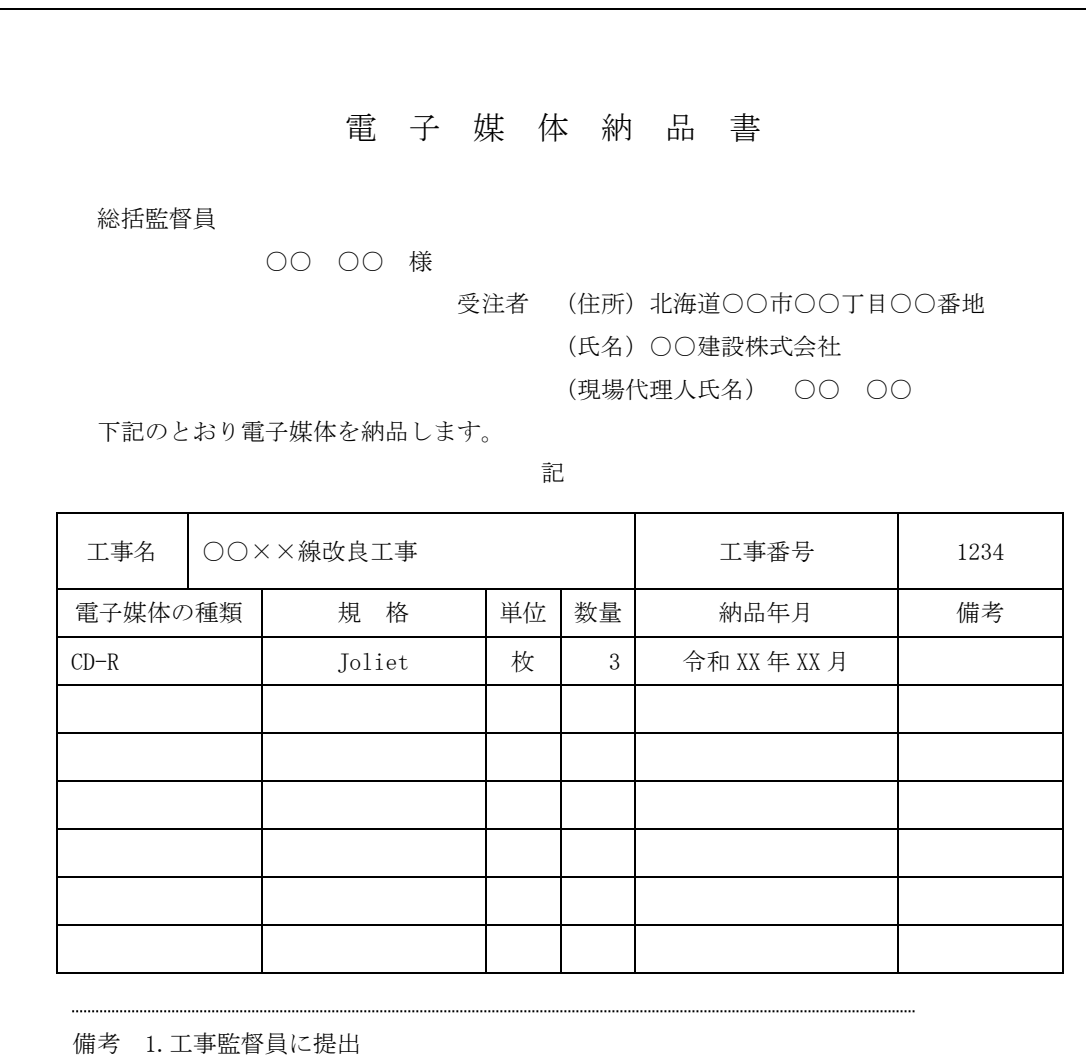

### 表 7-9 電子媒体納品書(例)

## 7.12.8. 電子成果品一覧

受注者は、電子成果相の内容把握のため、電子成果品一覧(土木工事共通仕様書等に 示された成果品のうち、電子成果品とした書類名を記載したもの)を電子成果品保管帳 に収納して提出します。

電子成果品一覧の例を次に示します。

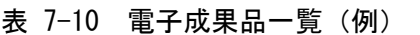

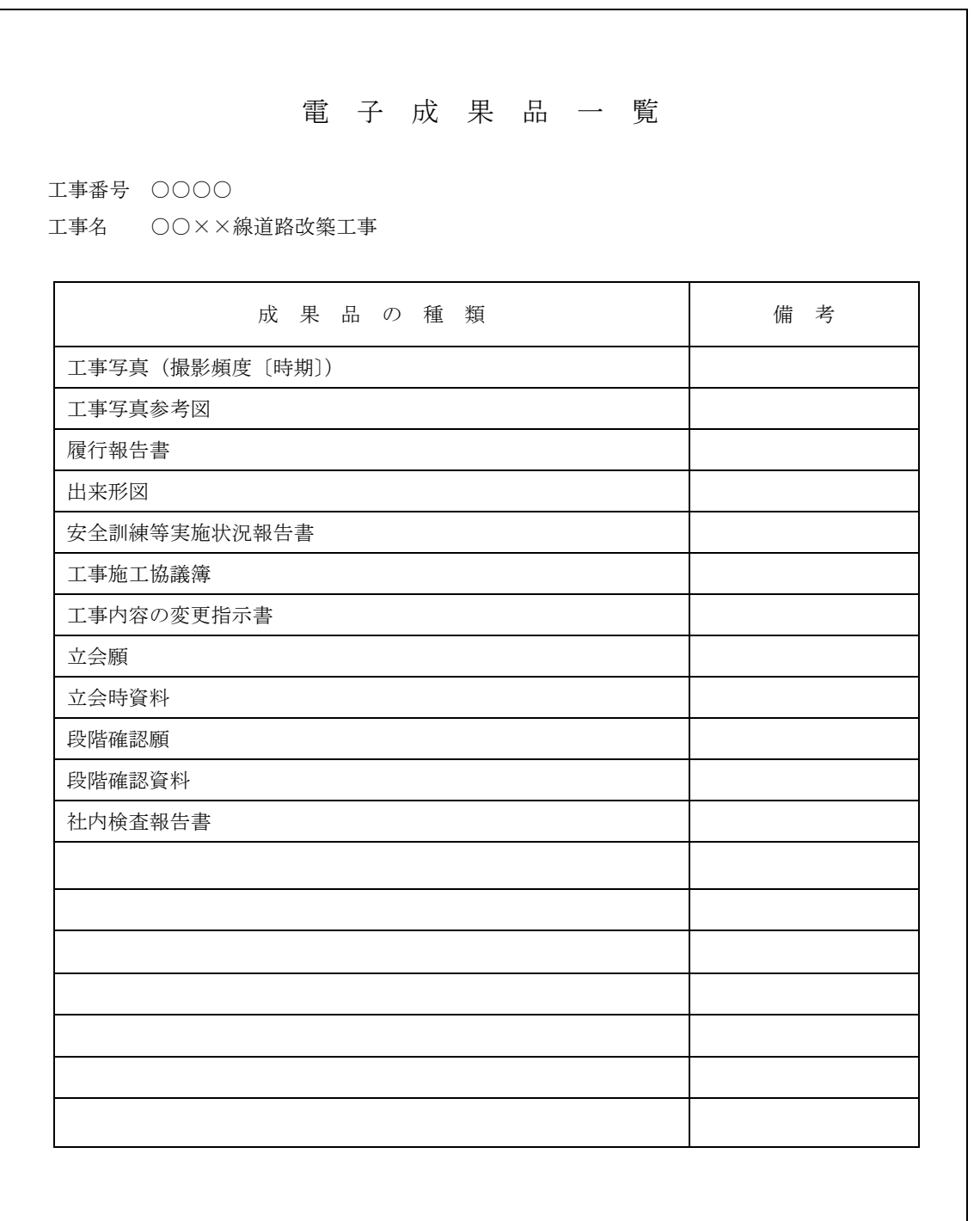

# 7.13. 電子成果品の提出

受注者は、作成した電子成果品にエラーが無いことを確認し提出します。 なお、電子成果品のチェックには、「納品時チェックシート」を利用します。

電子成果品の提出は、成果品の管理を目的とした電子成果品保管帳(1 部)により行いま す。

電子成果品保管帳は、背表紙の表裏が色分けされ、クリアフィルムと CD ケースのつい たファイルを使用し、背表紙に工事名を記載します。

※市販の A4 フラットファイル等に CD を収納できる形式でも構いません。

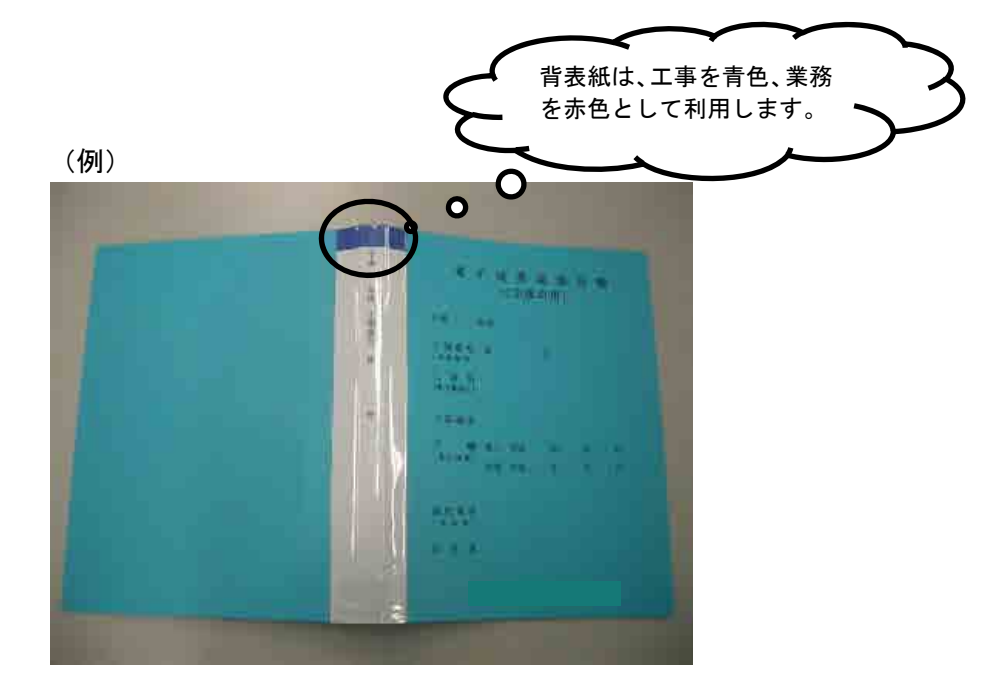

電子成果品保管帳には以下のものを収納します。

### (1)電子媒体納品書

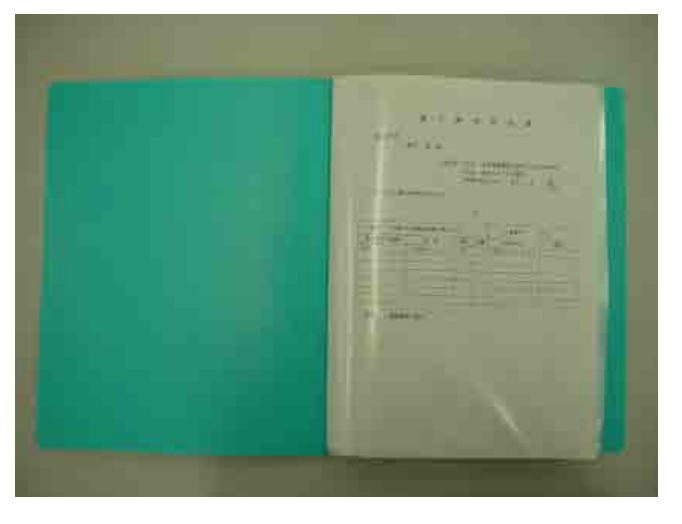

- (2)電子媒体(スリムタイプのプラスチックケースに入れたもの)
	- ・プラスチックケースには何も記載しません。
	- ・電子媒体は、長期間保管するため、国内大手メーカー等の品質の良い製品 を使用することとします。

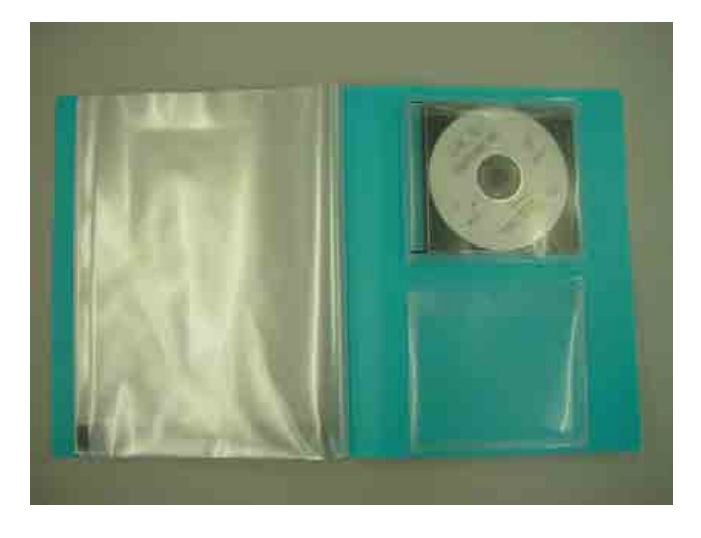

(3) 電子納品チェックシステムによるチェック結果(メッセージ出力のみ)

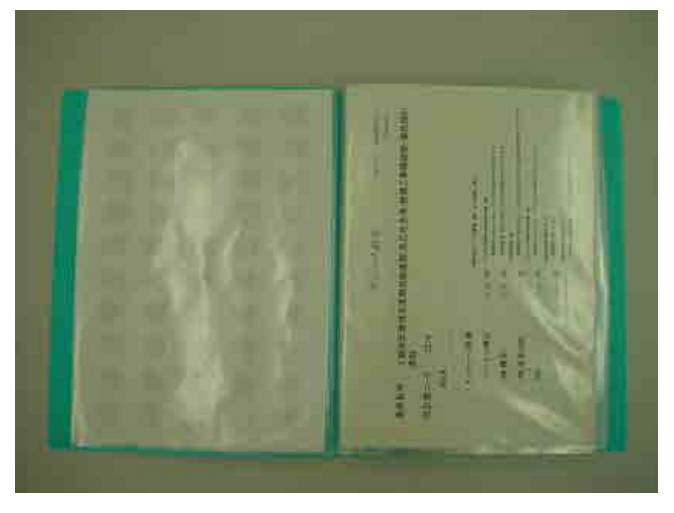

(4)電子成果品一覧

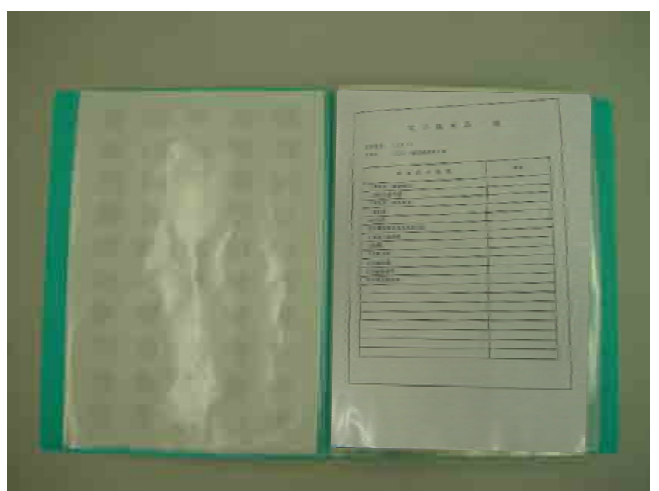

# 7.14. 電子成果品の確認

発注者側の担当者は、納品時の電子成果品に対する確認内容を記録する目的で、「納品 時チェックシート」を利用し確認します。

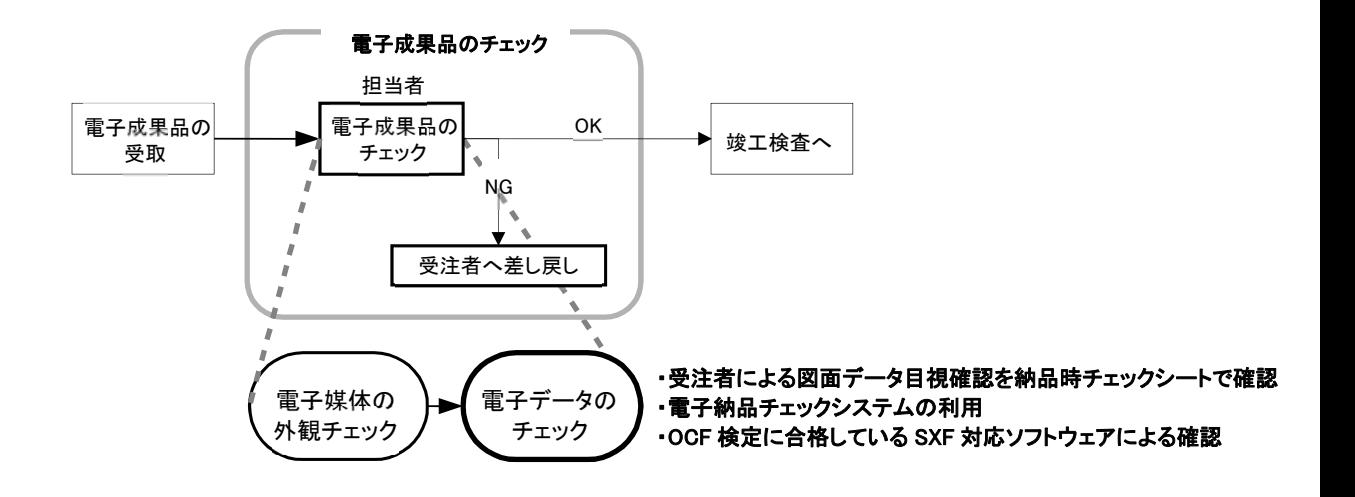

図 7-36 電子成果品の受取・確認フロー

### 7.14.1. 電子媒体の外観確認

発注者は、電子媒体に破損が無いか、ラベルは正しく作成されているかを確認しま す。

7.14.2. ウイルスチェック

発注者は、納品された電子媒体が最新のパターンファイルでチェックされたことを確 認します。

## 7.14.3 雷子成果品の基本構成の確認

発注者は、電子成果品が各電子納品要領・基準に適合していることを、「電子納品チ ェックシステム」又は国土交通省が定めた「電子納品チェックシステム機能要件定義 書」に従って開発されたソフトウェアにより確認します。

エラーがある場合は、受注者にその原因を確認し、不具合があればチェック結果及び 電子成果品の再提出を求めます。

## 7.14.4 電子成果品の内容の確認

発注者は、事前協議の結果、電子納品の対象とした成果品が納められているか、電子 成果品の各フォルダを確認します。

# (1) 打合せ簿【MEET】、施工計画書【PLAN】、その他資料【OTHRS】打合せ簿、施 工計画書等のファイルを表示し、目視により内容を確認します。

(2) 図面【DRAWINGF】

納品、発注等に際しては、CAD データを SXF (P21 または P2Z) 形式に変換して授受 します。現時点では、SXF (P21 または P2Z) 形式に変換する際のデータ欠落や CAD ソ フトによる SXF (P21 または P2Z) 形式の表現の違いがあるおそれががあり、同一の CAD データを利用しても、CAD ソフトによって表示が異なる可能性があります。SXF 変換時には、OCF の各認証ソフトウェアの「SXF 変換時の留意事項一覧(PDF)」を確 認願います。※1SXF(P21 または P2Z)形式の CAD データを授受する際に、発注者と 受注者ともに、OCF 検定に合格している SXF 対応ソフトウェアを利用して目視確認を 行ってください。

「7.14.5.SXF 変換時の誤表示の事例」で、実際に起こった SXF 変換時の誤表示の 事例を紹介しますので参考にしてください。成果品データはこれら誤表示を訂正の 上、納品願います。

また、電子成果品作成時には、SXF (P21 または P2Z) 形式の CAD データが「CAD 製 図基準」に基づいて作成されているかを確認するために、電子納品チェックシステム 又は国土交通省が定めた「電子納品チェックシステム機能要件定義書」に従って開発 されたソフトウェアによるデータチェックを行ってください。

なお、CAD データに作成されている内容については、「CAD 製図基準」並びに「CAD 製図基準に関する運用ガイドライン」、及び従来通り照査要領等に従い確認をしてく ださい。

(3) 現場写真【PHOTO】

写真ファイルをブラウザ又は画像ソフト等で表示し、目視により写真の鮮明さや黒 板の文字が判別できるか確認します。

### (4) 地質・土質調査成果【BORING】

ファイルの格納イメージや、データの構成については、「電子納品運用ガイドライ ン【地質・土質調査編】」を参照してください。

-

<sup>※1</sup> OCF 検定認証ソフトウェア一覧(SXF 検定)の URL https://ocf.or.jp/kentei/soft\_ichiran

# 7.14.5. SXF 変換時の誤表示の事例

## (1) 図面縮尺の誤表示

 $\mathbf{a}$ 

SXF 変換した縮尺が「1:600」ではなく、「1:599.88」と表示された事例。 ⇒OCF 検定合格のビューア (DynaCAD、BVCAD) で確認。

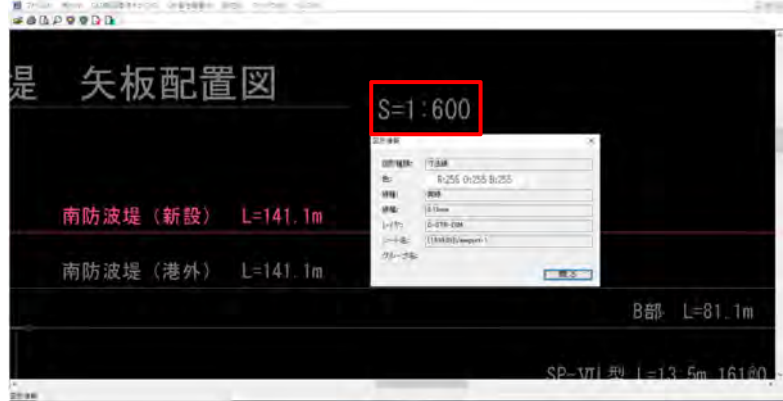

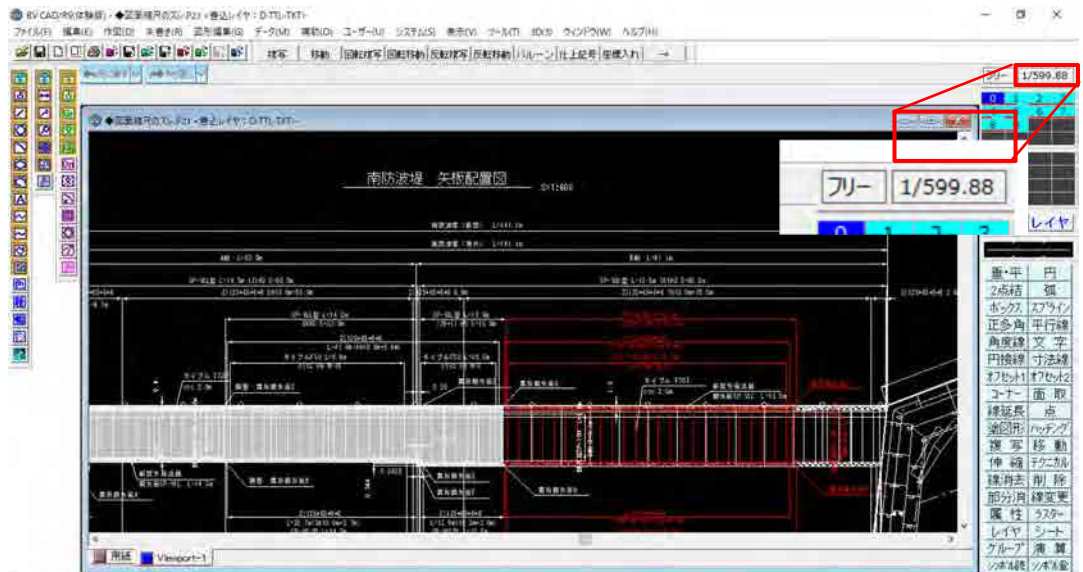

## (2) 文字等の塗りつぶしの誤表示

SXF 変換時に文字等の背景塗りつぶしが、ハッチングとして誤変換される事例。 ⇒OCF 検定合格のビューア (DynaCAD、BVCAD) で確認。

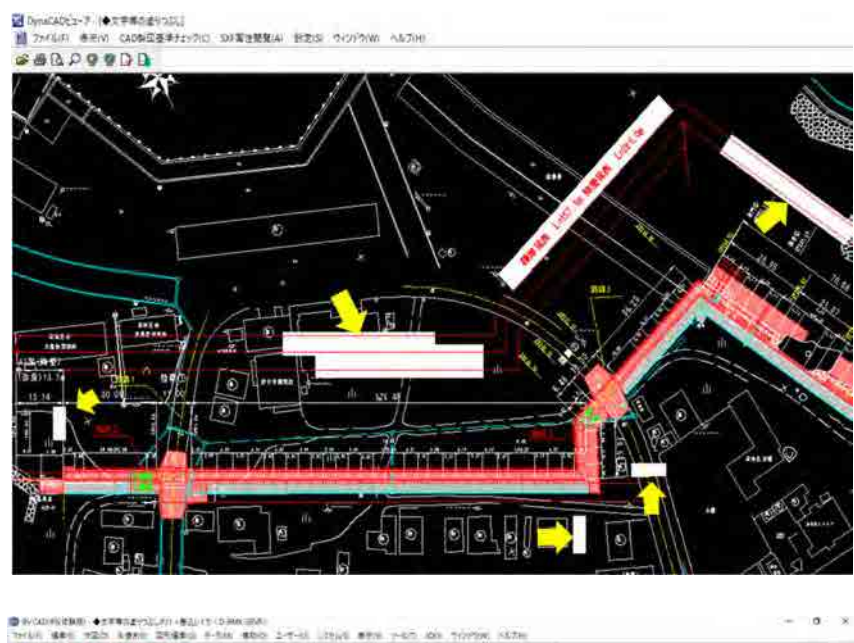

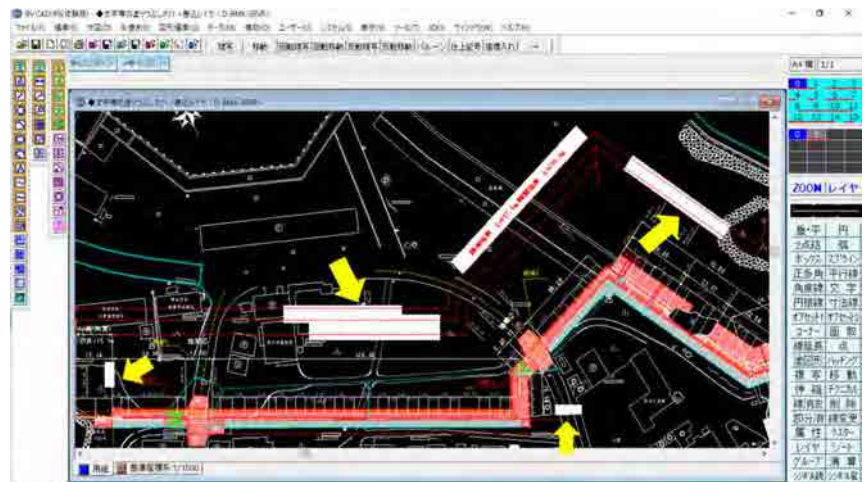
## (3) 複数縮尺のある図面の誤表示

「1:100」と「1:20」の異なる縮尺の図面が存在する図面の縮尺が、すべて「1: 100」と誤変換された事例。

(詳細図等では、1 枚の図面内に複数の縮尺が存在する場合があります。) ⇒OCF 検定合格のビューア (DvnaCAD、BVCAD)で確認。

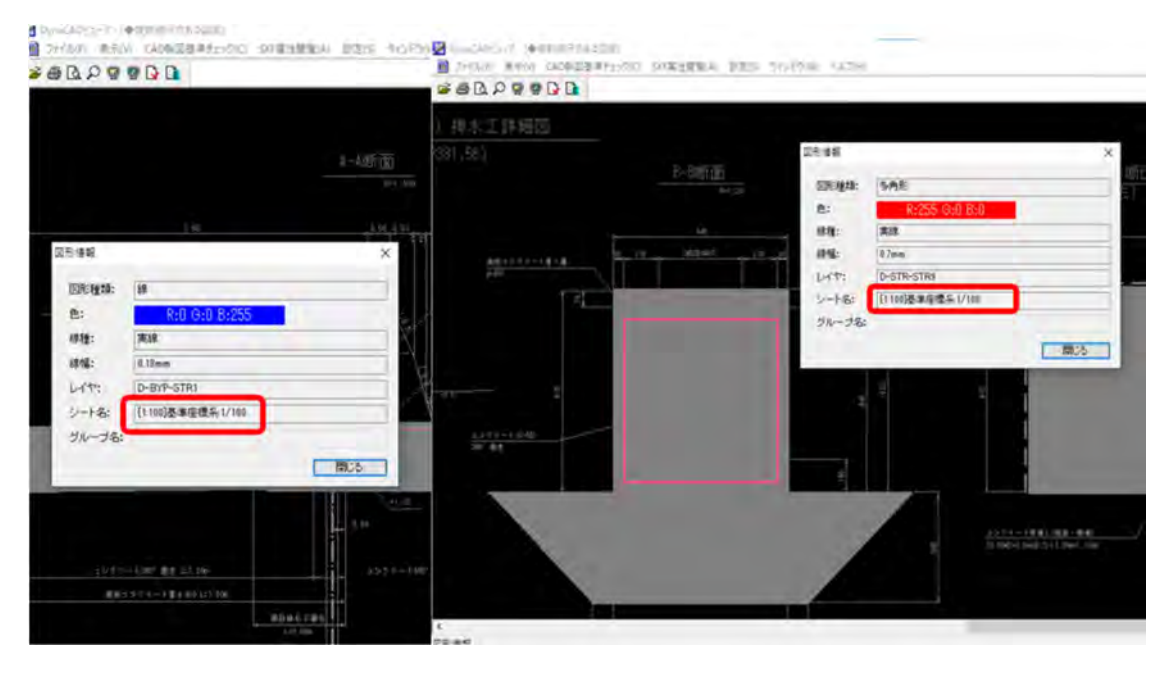

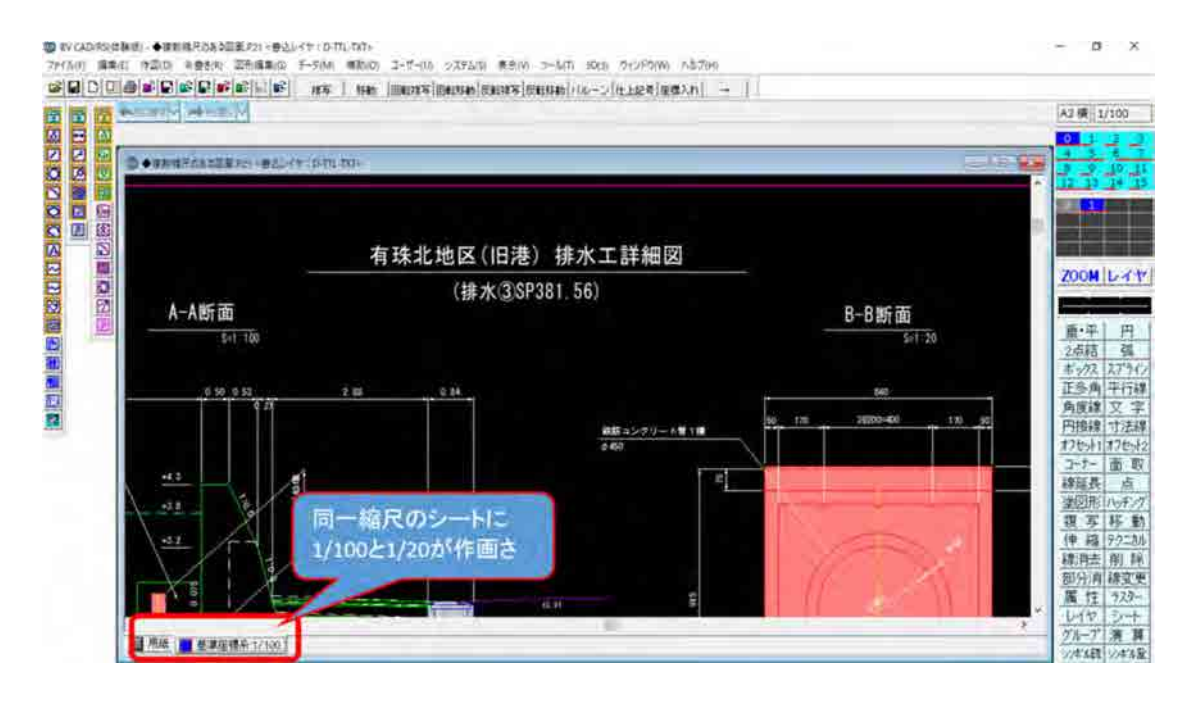

## (4) 引出寸法の誤表示

引き出し寸法線の文字位置がずれた事例。

(SXF 仕様に無い独自の仕様の 2 段の寸法を使用したことが原因と考えられます。) ⇒OCF 検定合格のビューア (DynaCAD、BVCAD) で確認。

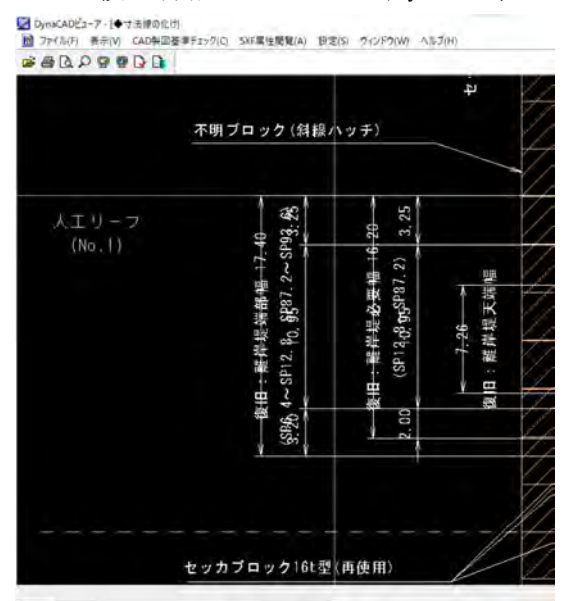

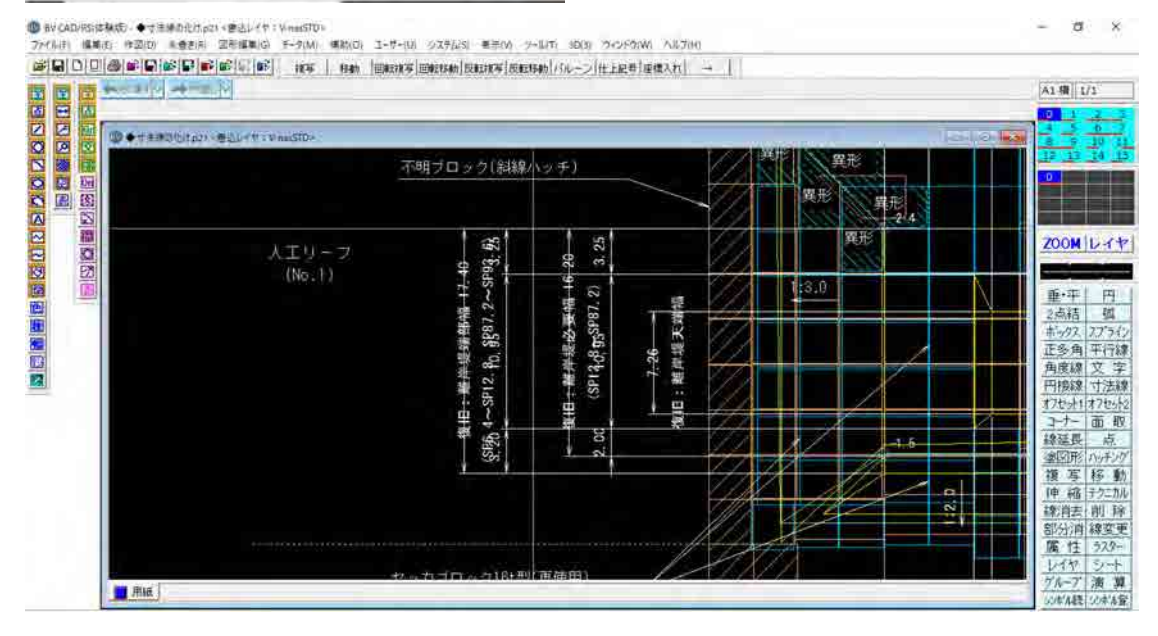

# 8. 工事完成(中間)検査

電子データを用いた検査前の協議、完成(中間)検査の詳細については、「電子納品検 査ガイドライン」(北海道建設部)によります。

# 9. 参考資料

# 9.1. スタイルシート (XSL ファイル)の活用

スタイルシート (XSL<sup>※1</sup>ファイル) の活用は、検査時や納品後の電子成果品閲覧時のビ ューアとして利用することを目的としています。

各管理ファイルのスタイルシート(XSL ファイル)の作成は任意です。

スタイルシート (XSL ファイル) を作成する場合は、XSL に準じて作成し、各管理ファ イルと同じ場所に格納します。

工事完成図書の電子納品等要領では、各管理ファイルのスタイルシート(XSL ファイ ル)のファイル名が定められています。

スタイルシート(XSL ファイル)を利用することにより XML で表示される情報が日本語 を使用したわかりやすい形式で表示することができます。

ここでは例としてスタイルシート (XSL ファイル)での図面管理ファイルの表示を次に 示します。

なお、市販の電子成果品作成支援ツールには、スタイルシート (XSL ファイル) 作成支 援機能を備えたものもあります。

また、現在、Edge ではスタイルシートは非対応であり、設定で Internet Explorer モ ードの適用が必要となります。

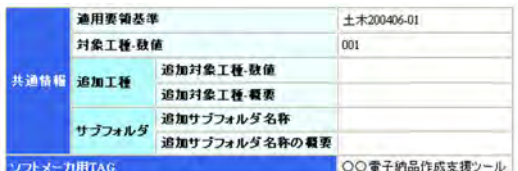

-

| 図面名           | 図面ファイル<br>名  | 作成者<br>名                | 図面ファイル作成<br>ソフトウェア名 |        | 図面<br>番号 | 対象工種<br>(鼓<br>(角) | 追加因面種類 |       |       | 基準点情報 |                 |                 |                 |                                     |                        | その他                                                                   |                   |      |      |    |
|---------------|--------------|-------------------------|---------------------|--------|----------|-------------------|--------|-------|-------|-------|-----------------|-----------------|-----------------|-------------------------------------|------------------------|-----------------------------------------------------------------------|-------------------|------|------|----|
|               |              |                         |                     | 除尺     |          |                   |        | 追因種類要 | 格サフォダ |       | 緯度経度            |                 | 平面直角座標          |                                     |                        | 新規レイヤ                                                                 |                   |      |      |    |
|               |              |                         |                     |        |          |                   | 追因種略   |       |       | 测地系   | 基準点<br>情報数<br>度 | 基準点<br>情報経<br>夏 | 平面直角座<br>標系番号   | 基準点情報 基準点情報<br>平面直角座<br><b>桂X座栏</b> | 基準点情報<br>平面直角座<br>栏Y座標 | 新規レ<br>イヤー<br>略語                                                      | 新規レ<br>代表         | 受推脱文 | 発注説文 | 子保 |
| 平面<br>図       | D0PL0010 P21 | ○○股<br>六林代<br>会社        | OOCADVer1.0         | 1:1000 |          | 001               |        |       |       | 01    | 0352250         | 1384115         | -3298.682<br>06 | -34857.294                          |                        | $\begin{array}{l} \text{D-} \\ \text{BGD-} \\ \text{TXT} \end{array}$ | 現況地<br>物にお文<br>宇列 |      |      |    |
| 庭断<br>图       | D0PF0020 P21 | ○○設<br>元井号<br>会社        | OOCADVer1.0         | 1:100  |          | 001               |        |       |       |       |                 |                 |                 |                                     |                        |                                                                       |                   |      |      |    |
| 標準<br>横断<br>図 | D0SS0030 P21 | OOR<br>元林记<br>会社        | OOCADVerl.0         | 1:100  |          | 001               |        |       |       |       |                 |                 |                 |                                     |                        |                                                                       |                   |      |      |    |
| 小渣物           | D0LS0040 P21 | <b>OO股</b><br>计株式<br>会社 | OOCADVerl 0         | zushi  |          | 001               |        |       |       |       |                 |                 |                 |                                     |                        |                                                                       |                   |      |      |    |

図 9-1 スタイルシートを利用した表示(例)

<sup>※1</sup> XSL(eXtensible Style Language): XML 文書の書式(体裁)を指定するスタイルシートを提供する仕様です。 XSL を使用すると、XML で記述されたものを表形式で見ることが出来ます。

# 9.2. 電子成果品の失敗例

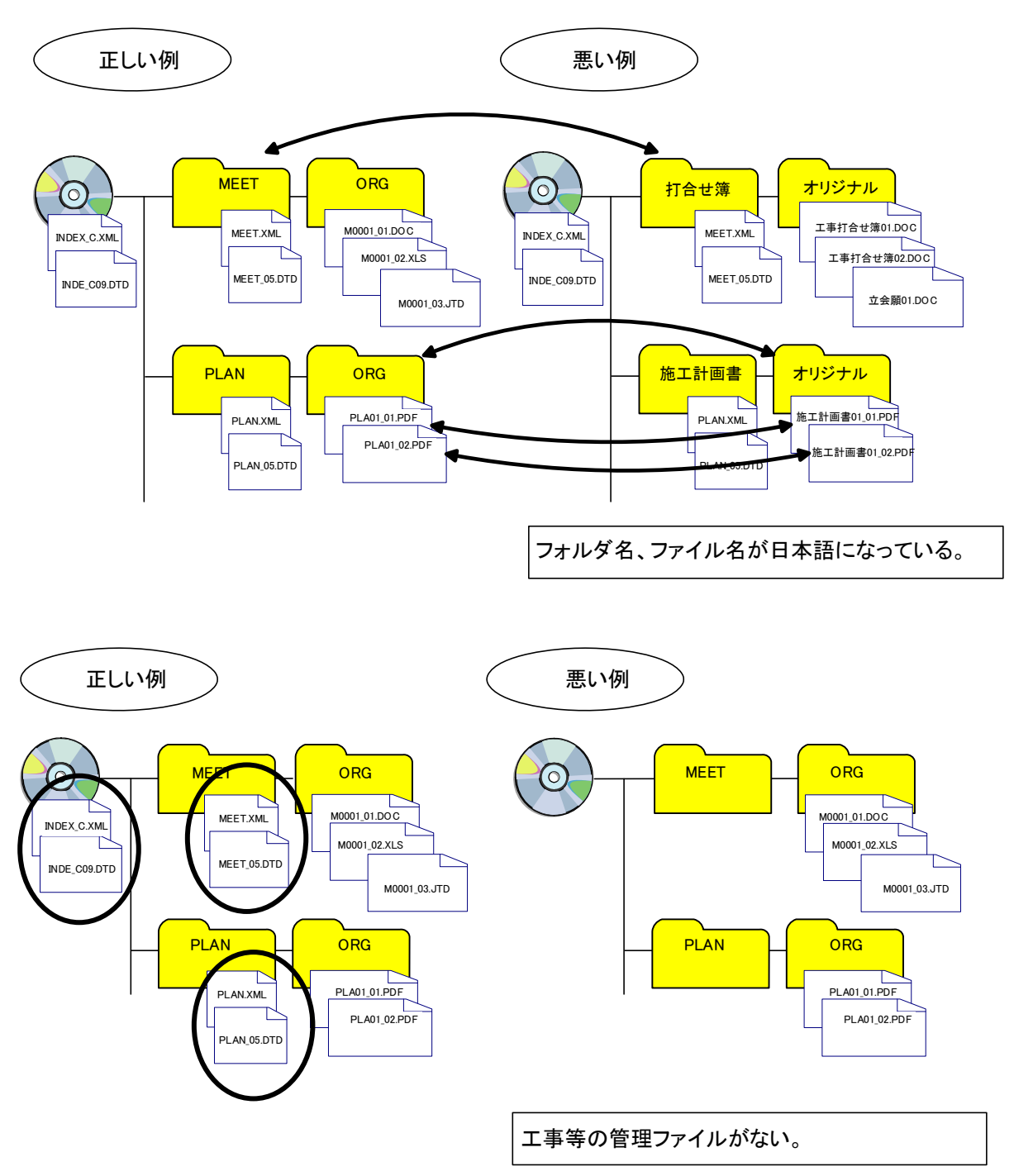

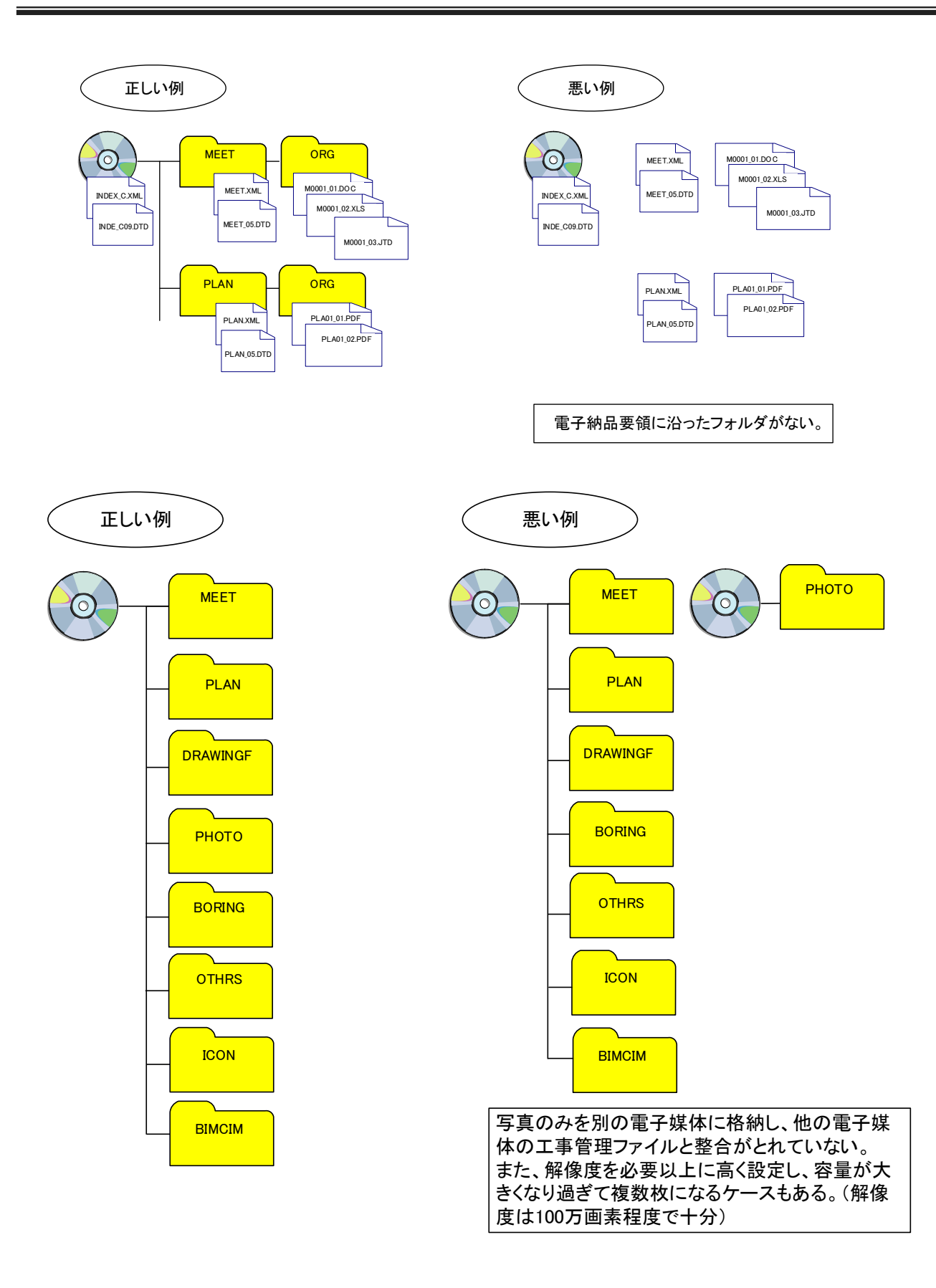

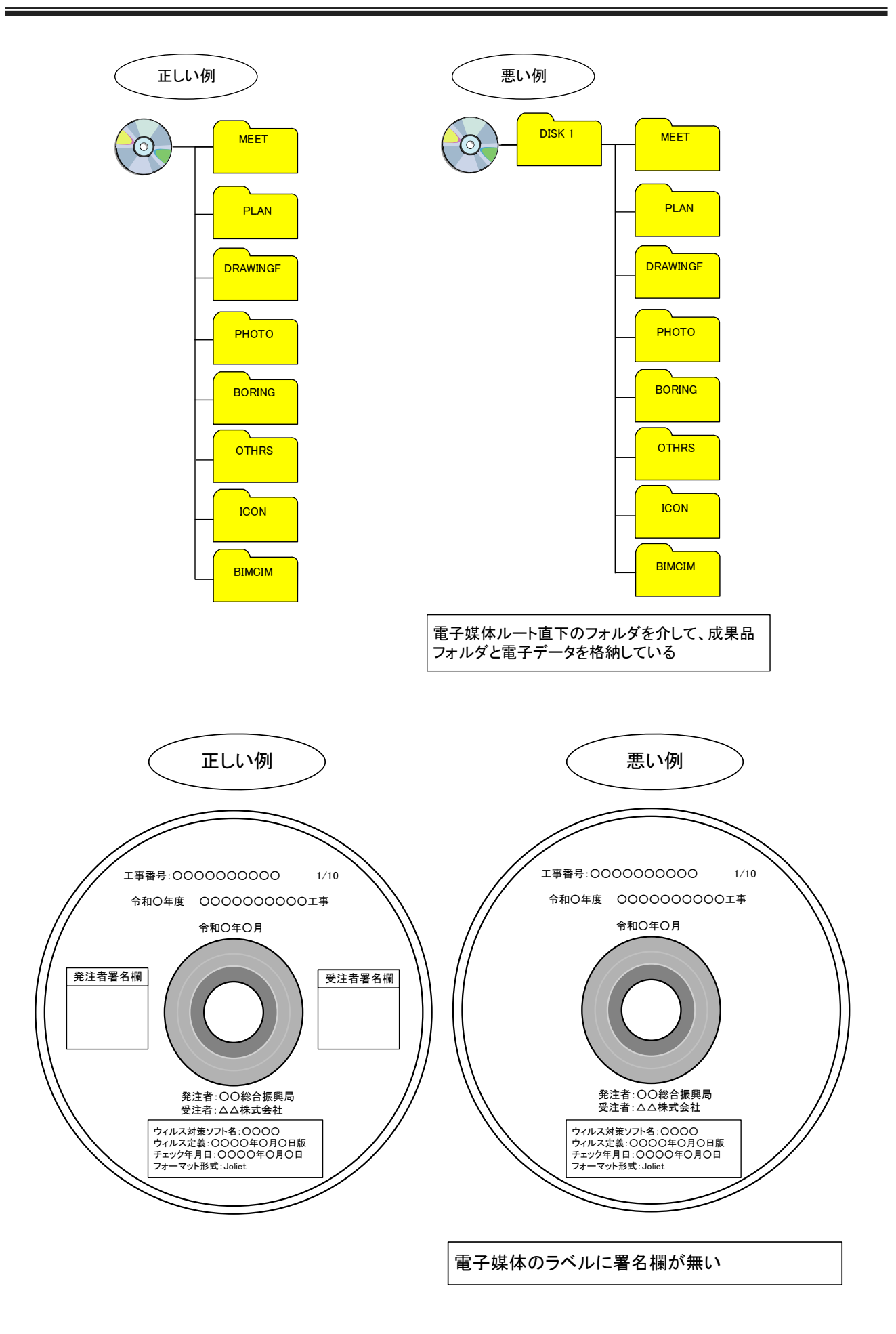

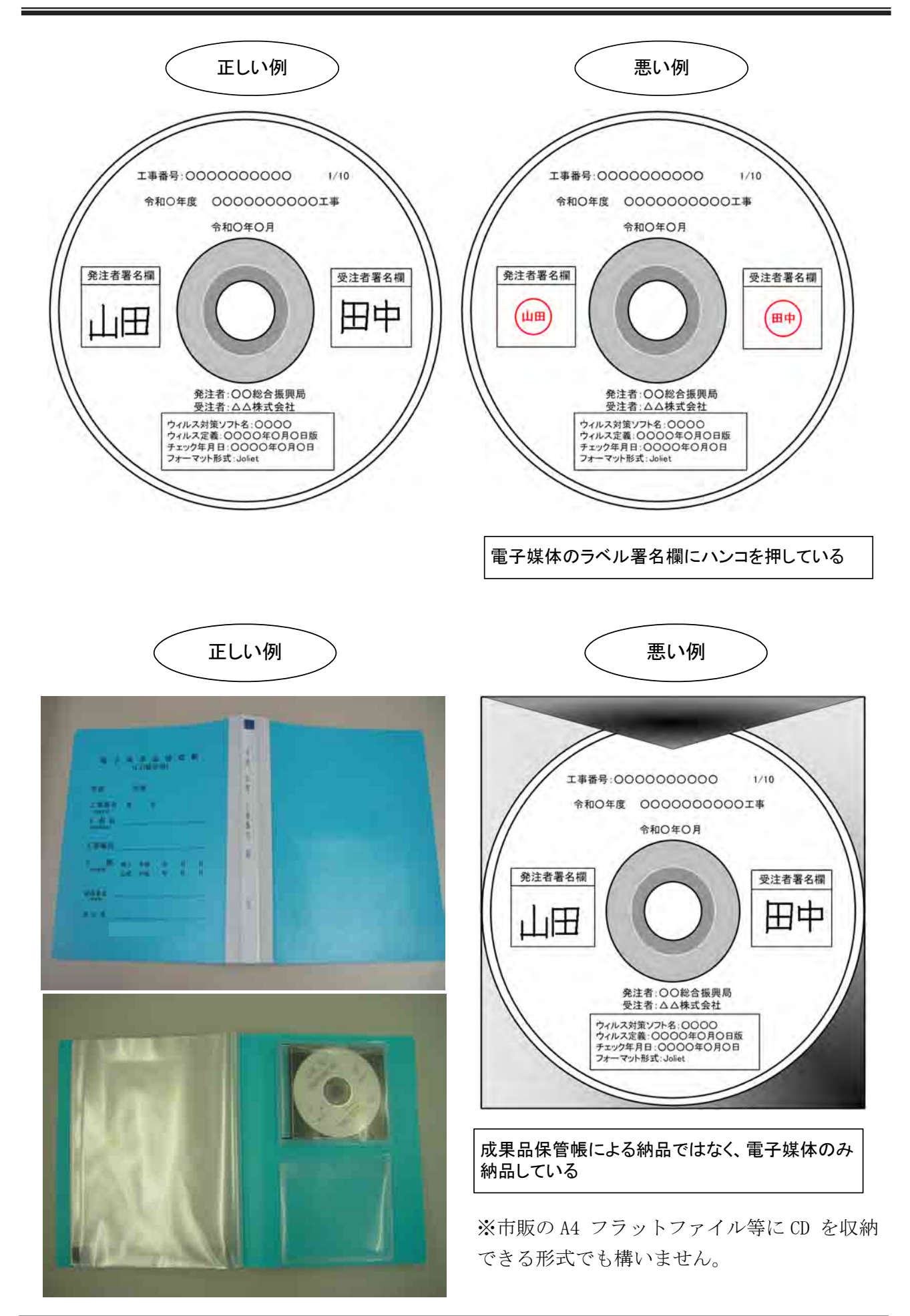

# 9.3. チェックシート記入例

受発注者間協議等に利用する各種チェックシートの記入例を以下に示します。 記入例は、発注図面が CAD 製図基準に則った SXF (P21 または P2Z) ファイルで提供さ れ、電子納品対象に「施工計画書」、「段階確認願」、「工事施工協議簿」を追加した場合 を示しています。

なお、記入例はあくまでも参考例であり記入内容を推奨しているわけではありませ  $h_{\circ}$ 

# 9.3.1 CAD データ発注図面チェックシート

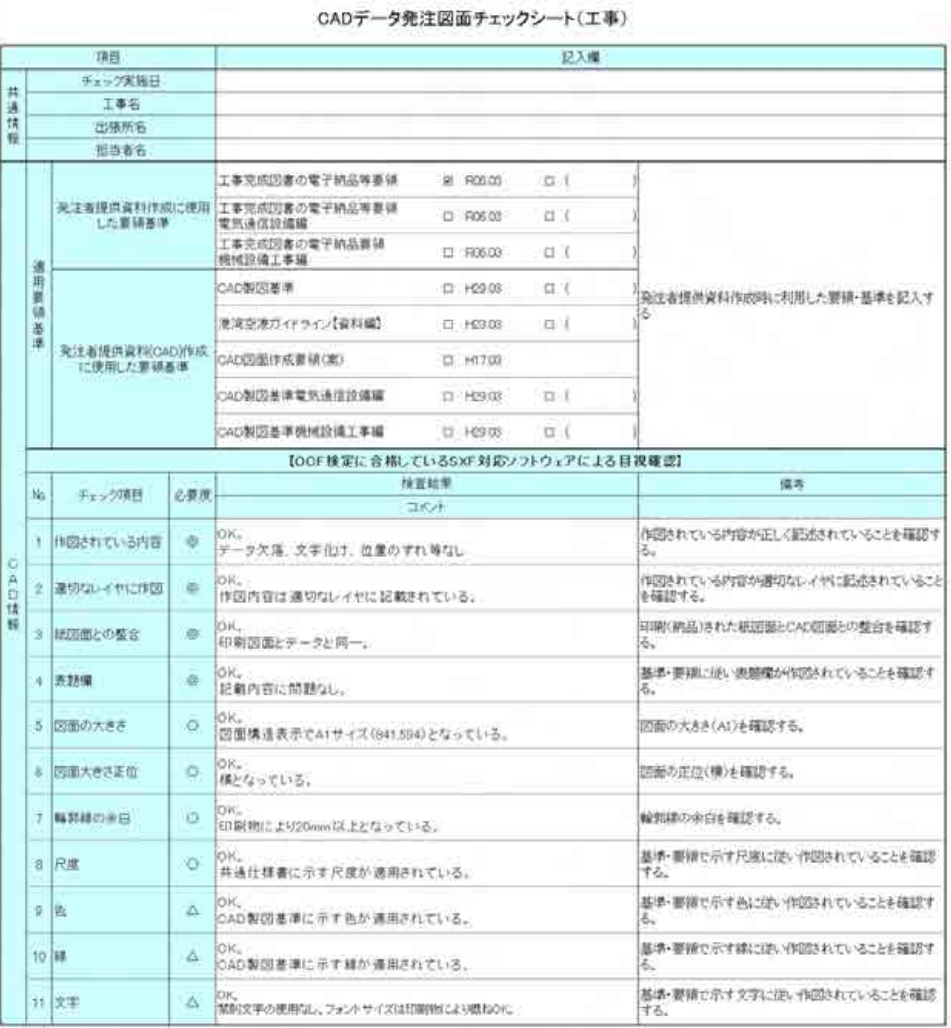

必要度:@必須: ◎ 実施が望ましい、△ 任意

# 9.3.2. 着手時協議チェックシート

着手時協議チェックシート(工事)

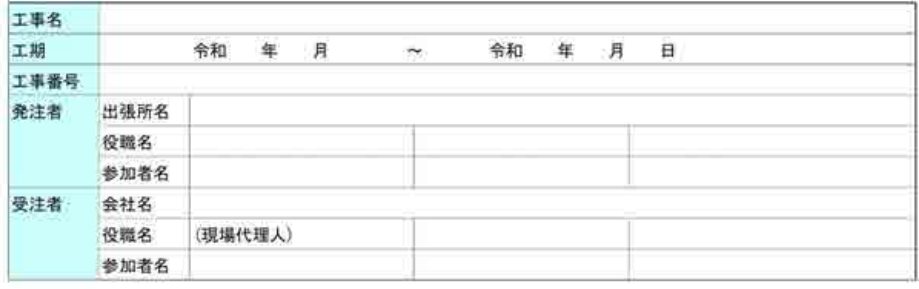

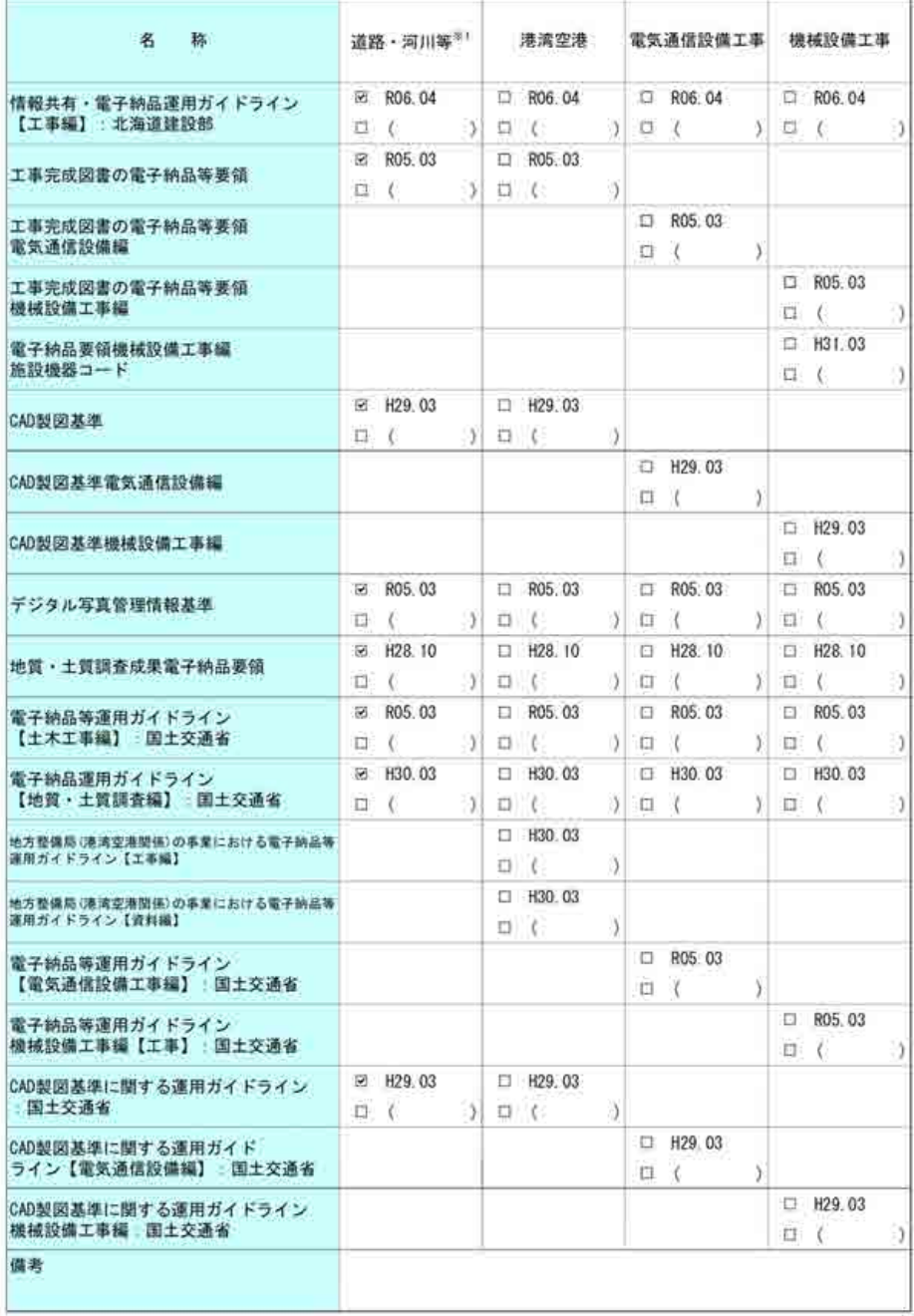

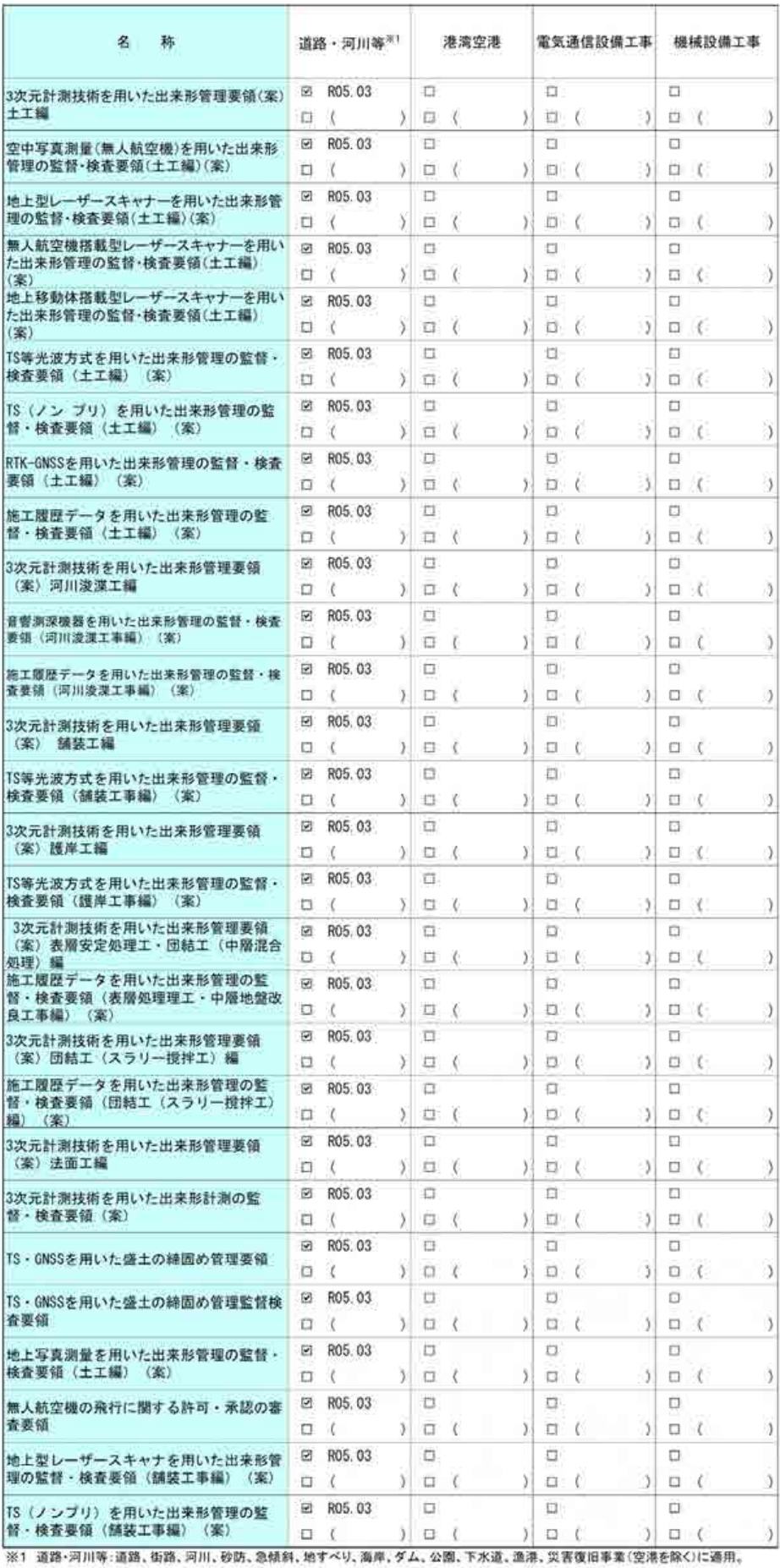

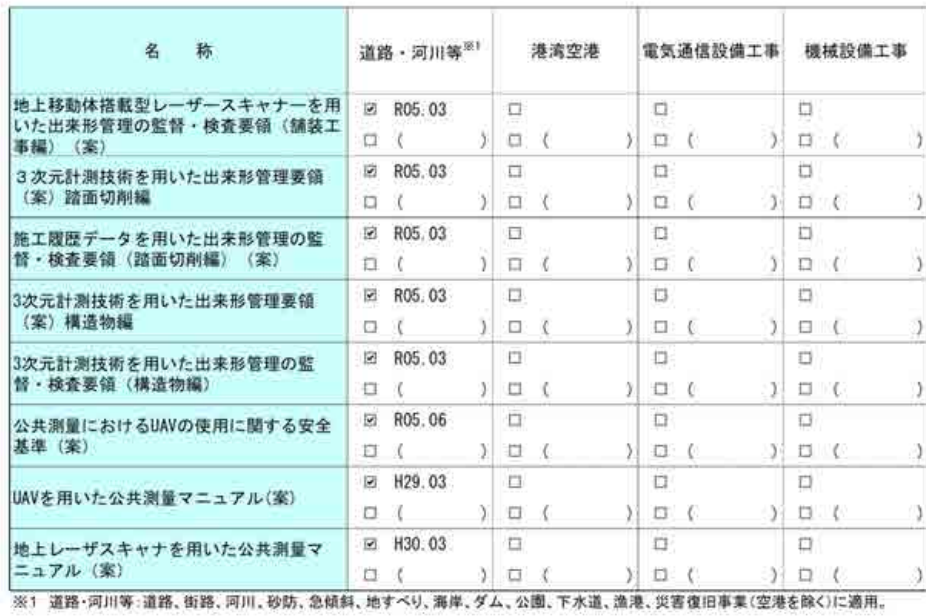

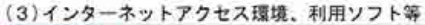

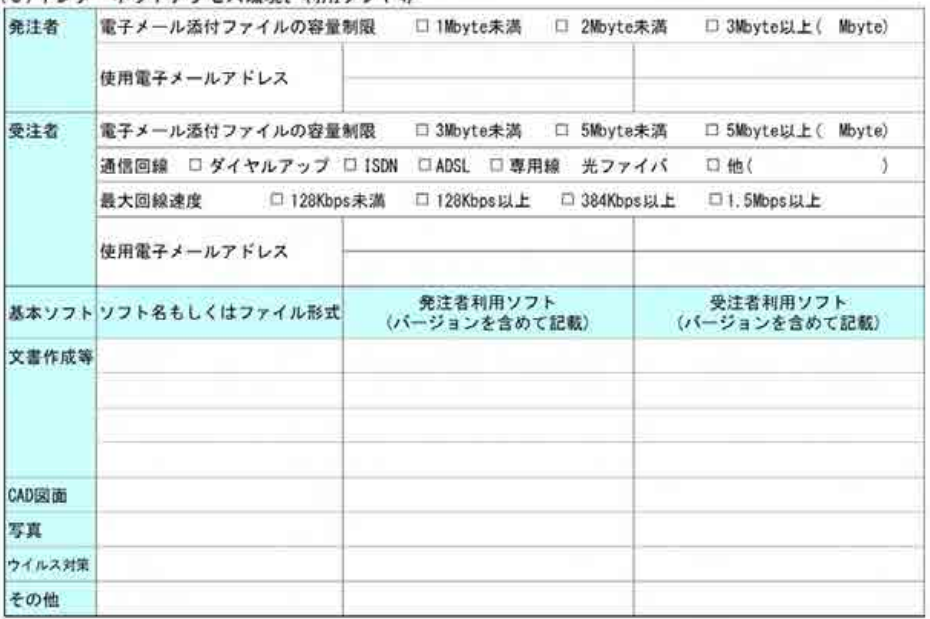

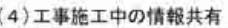

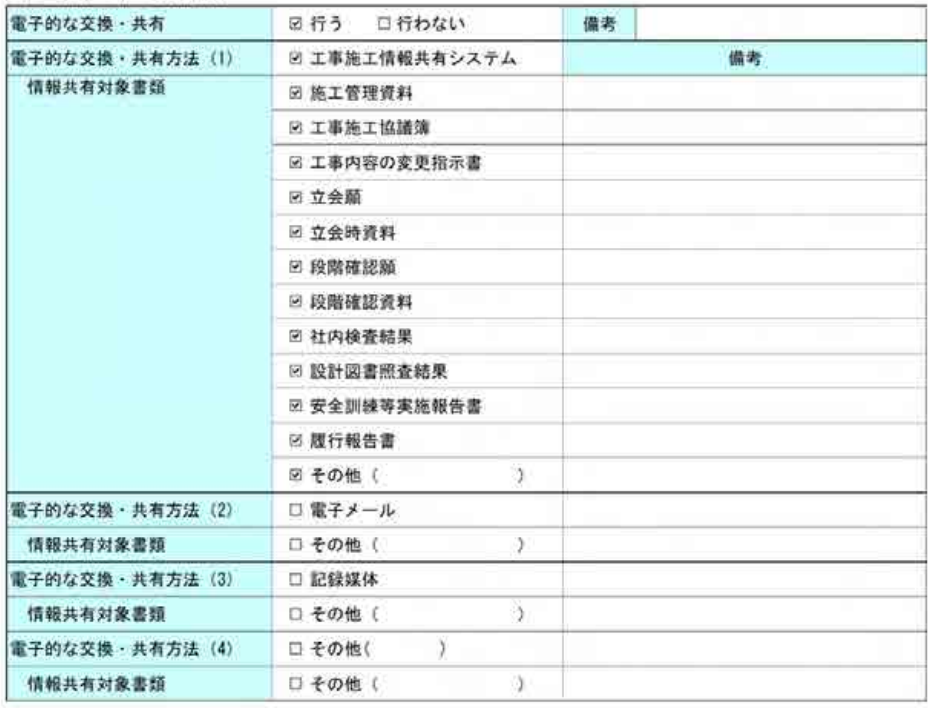

```
(5)電子納品対象必須項目
```
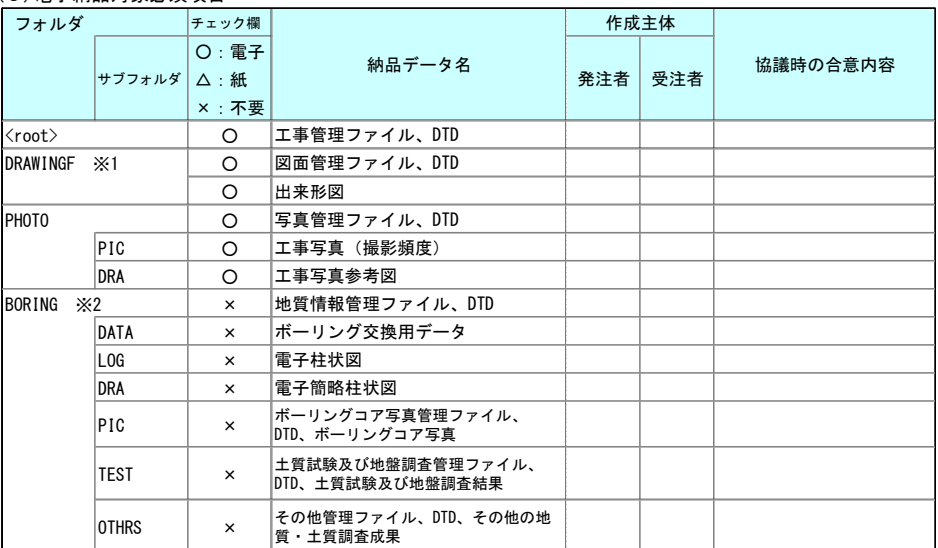

※1 発注図面がCAD製図基準に則った電子データ【SXF(P21またはP2Z)】で発注者から提供された場合のみ、電子納品対象とします。 ※2 設計図書において調査の実施が明示されている場合に必須となります。受注者が自主的に実施した場合は、発注者と受注者との協議 により電子成果品の対象とします。

#### (6)電子納品対象協議項目 作成主体凡例 ●:情報共有システムを利用した場合、電子納品が必須 ◎:工事施工協議簿に添付して情報共有システムを利用した場合、電子納品が必須

○:発注者と受注者の協議により電子納品を決定

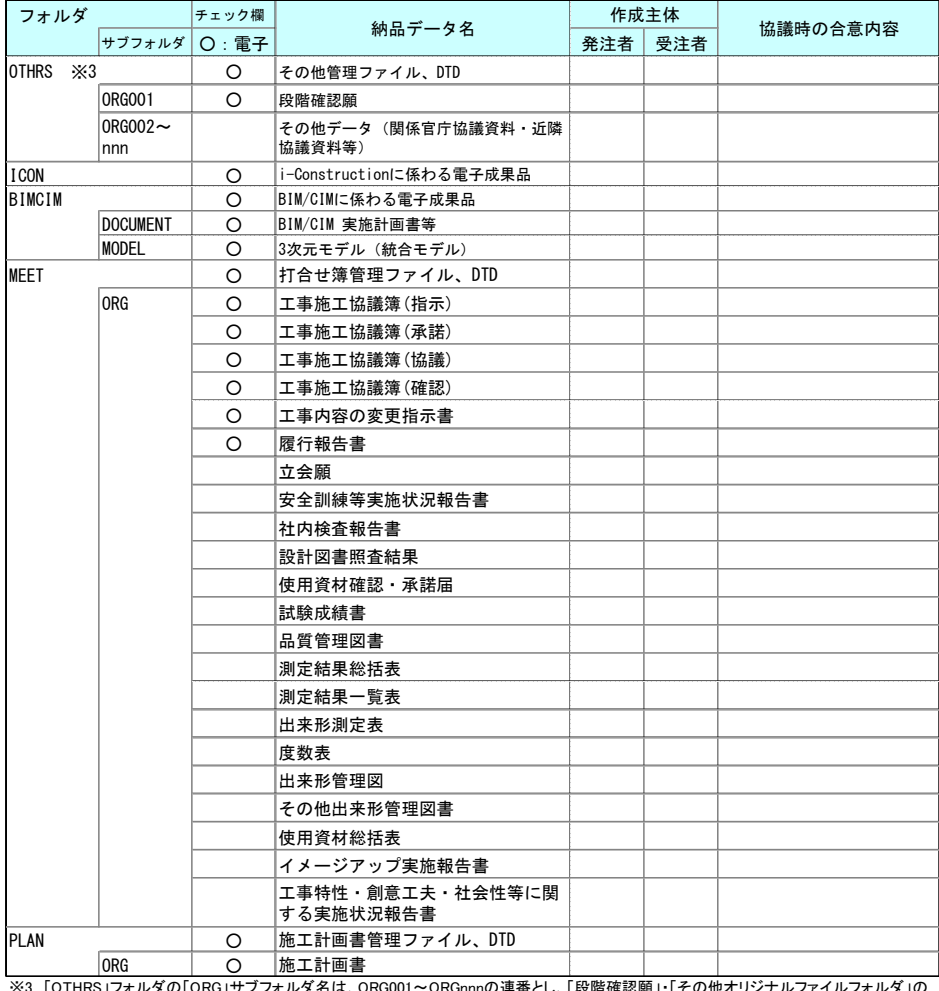

※3 「OTHRS」フォルダの「ORG」サブフォルダ名は、ORG001~ORGnnnの連番とし、「段階確認願」・「その他オリジナルファイルフォルダ」の<br>順に付番します。「段階確認願」について作成しない場合は順に番号を繰り上げます。関係官庁協議資料・近隣協議資料は作成した場合、電<br>子納品協議対象書類とし、OTHRS/ORG003(「段階確認願」を作成した場合で、作成しない場合は順に番号を繰り上げ)に格納します。

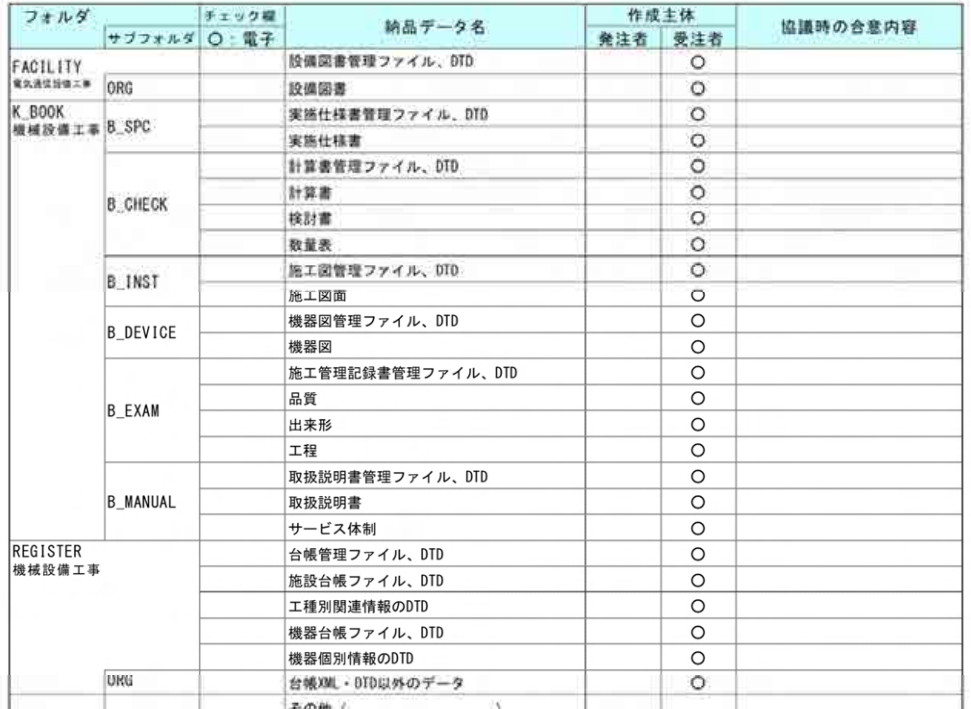

#### 作成主体凡例 ●:情報共有システムを利用した場合、電子納品が必須 ◎:工事施工協議簿に添付して情報共有システムを利用した場合、電子納品が必須 ○ 免注者と受注者の協議により電子納品を決定

#### (7) 電子納品対象協議項目のうち電子化しない範囲

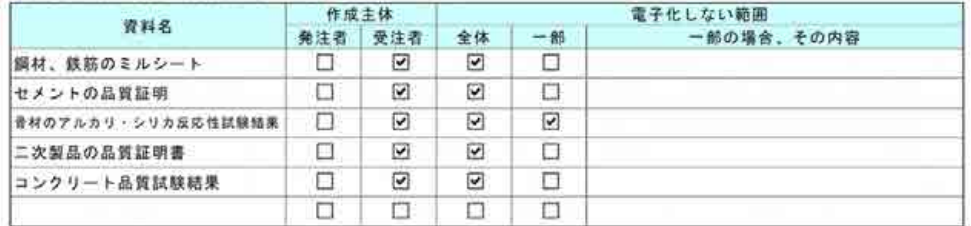

#### (8)【機械設備工事】における施設台帳、機器台帳の記入有無(【REGISTER】台帳フォルダの作成有無)

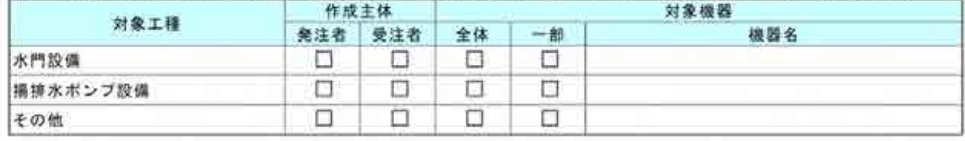

水門設備、揚排水ポンプ設備、受発注者間協議または発注者からの指示で記入することとした場合は、次の内容を記入<br>します。

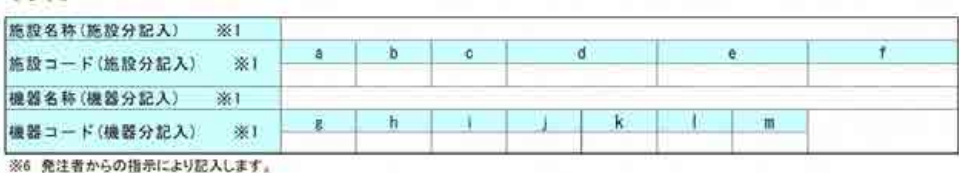

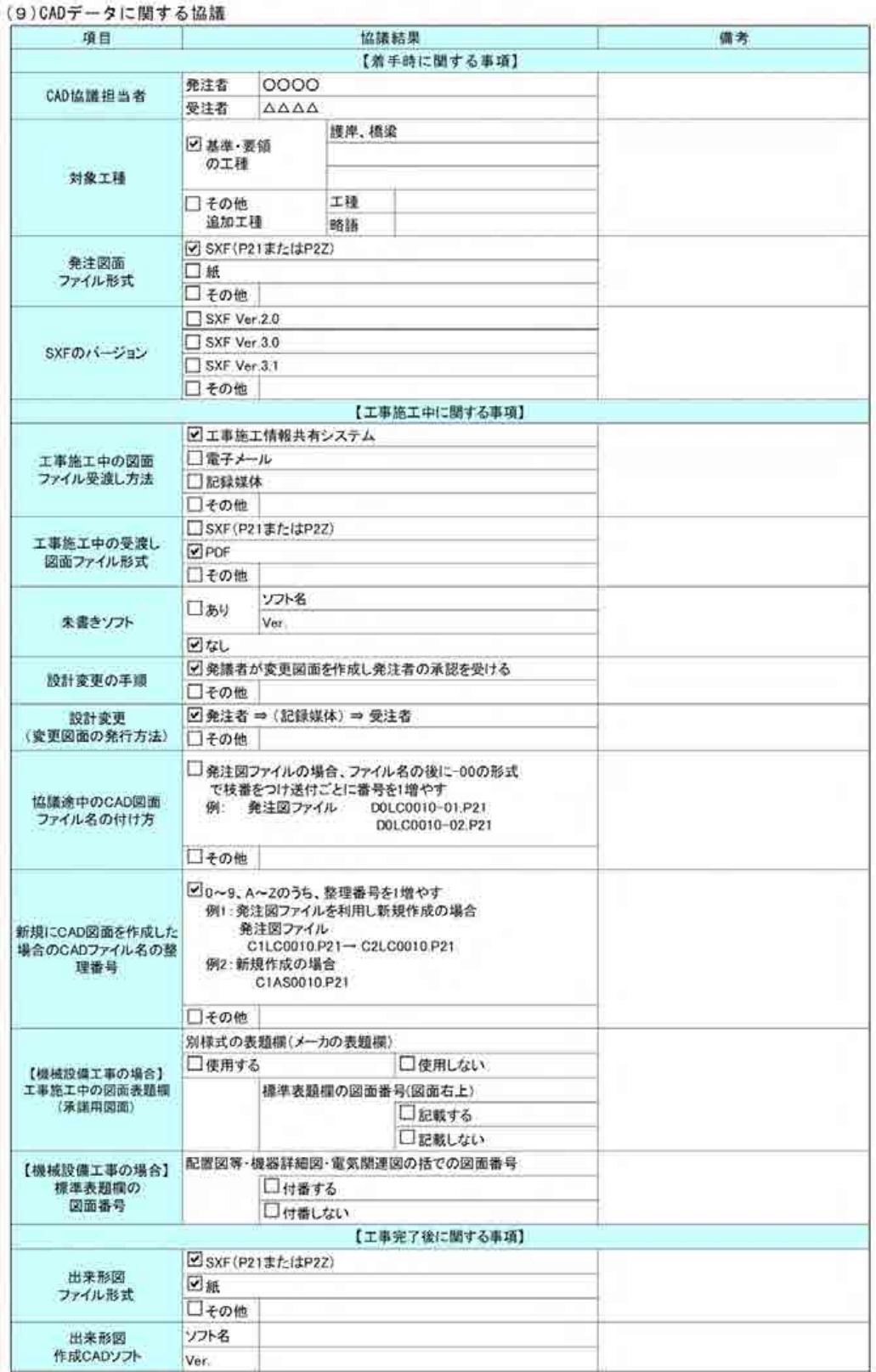

### (10)地質・土質調査に関する協議

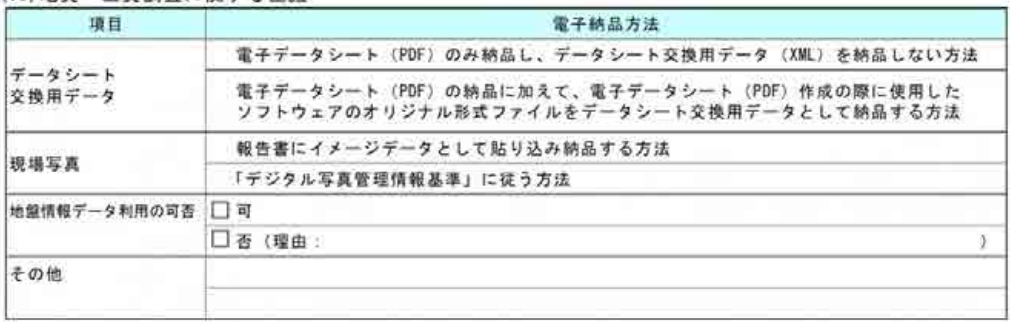

(11) その他

# 9.3.3 検査前協議チェックシート

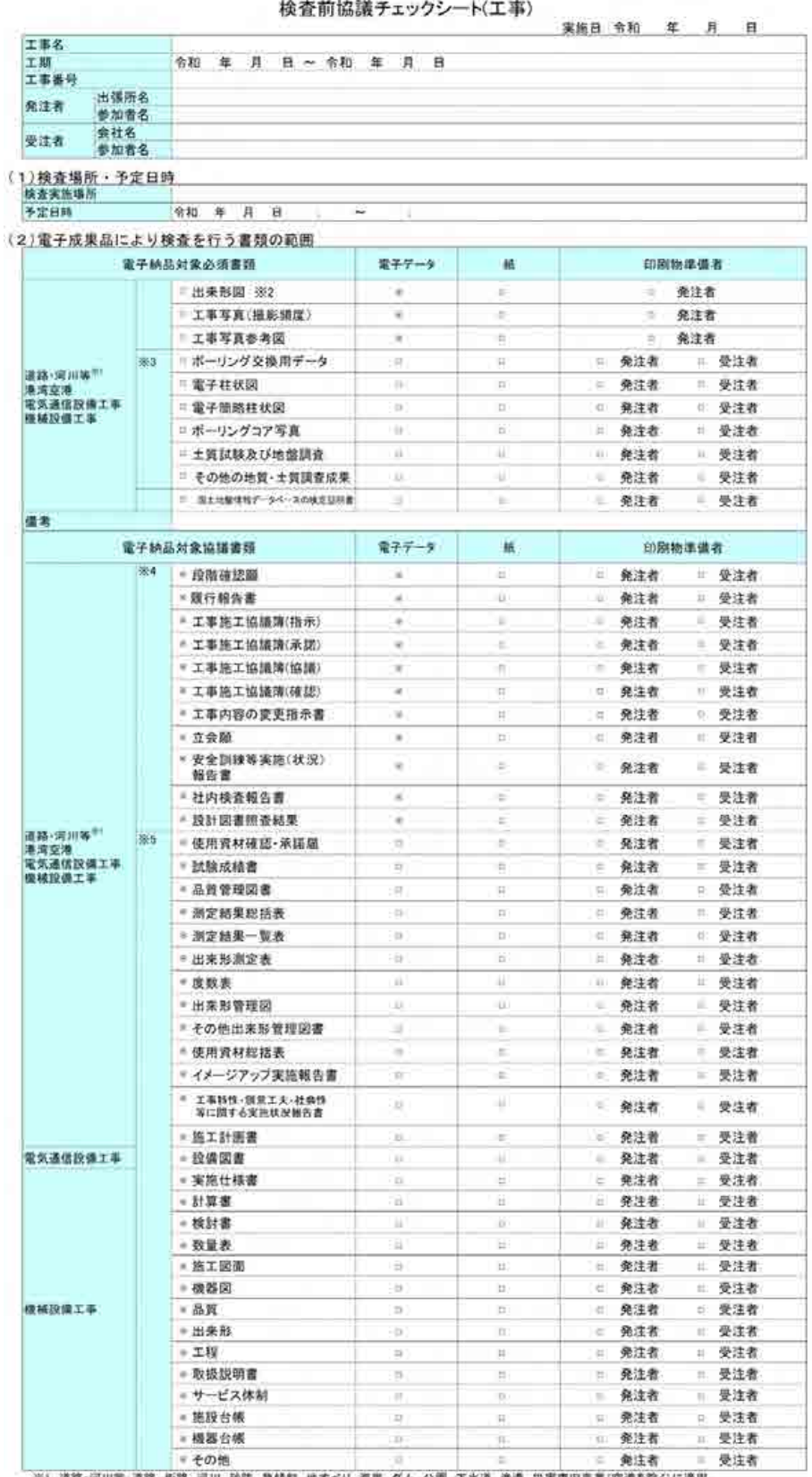

※1 道路·河川等 道路、恒路、河川、砂防、急结斜、地すべり、海岸、ダム、公園、下水道、漁港、災害復旧事業(空港を除く)に適用。

※2 発注図面がCAD製図基準に割った電子データ【SXF (P21またはP2Z)】で発注者から提供された場合のみ、電子納品対象とします。 ※3 設計図書において調査の実施が明示されている場合に必須となります。受注者が自主的に実施した場合は、発注者と受注者との協議により<br>電子成果品の対象とします。

※4「情報共有システム」を利用した場合、電子成業品での提出が必須であり、電子検査となります。

※5 発注者と受注者の協議により電子成果品の提出、電子検査を決定します。

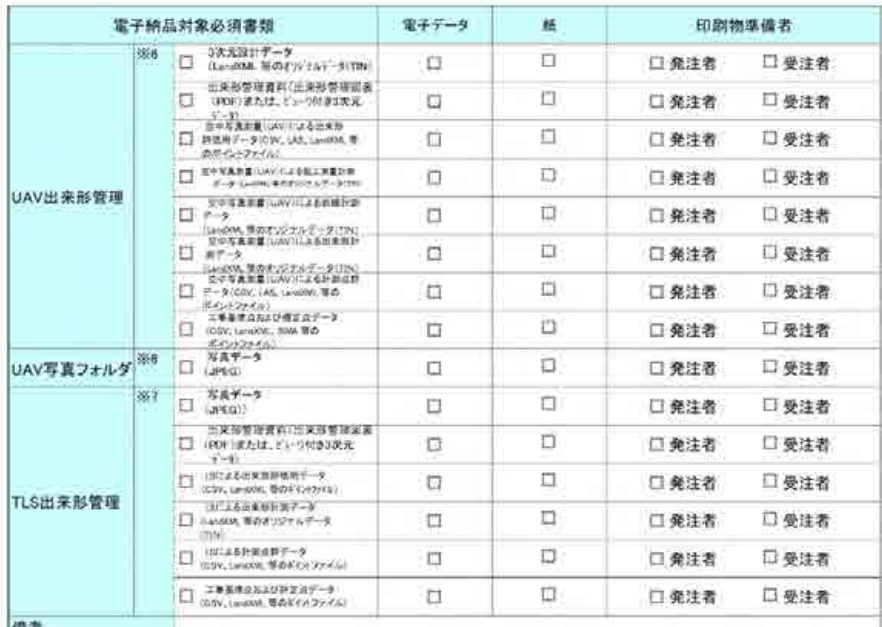

|<mark>|備考</mark><br>- ※6 詳細については、空中写真測量(無人航空機)を用いた出来形管理委領(土工編)(案)を参照のこと。<br>- ※7 地上型レーザースキャナーを用いた出来形管理要領(土工編)(素)を参照のこと。

#### (3) 検査時使用機器

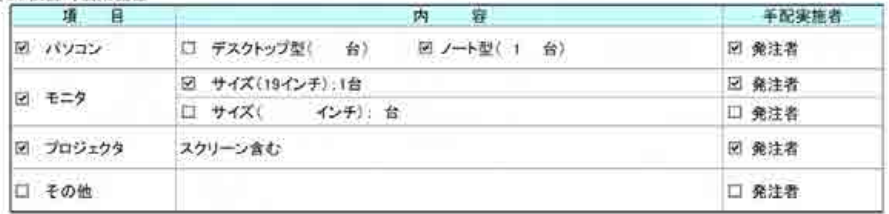

## (4)検査用ソフトウェア

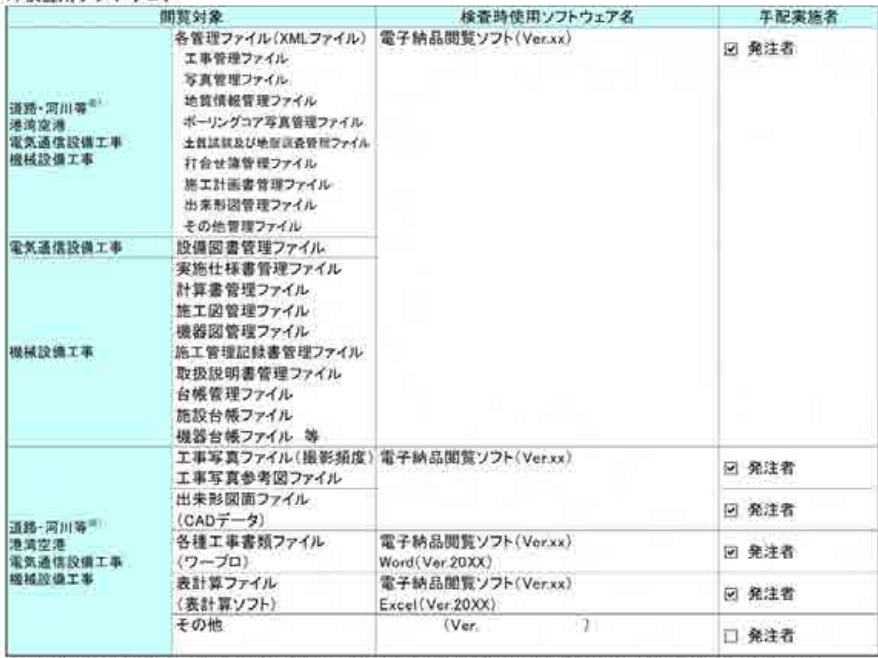

※1 道路·同川等·道路、街路、河川、砂防、急傾斜、地すべり、海岸、ダム、公園、下水道、漁港、災害復旧事業(空港を除く)に適用。

### (5)その他

# 9.3.4 納品時チェックシート

口息質等現図書

□測定結果総括表

□測定結果一覧表

口出来影測定表

口出来形管理図

□使用資材総括表

□施工計画書

□その他出来形管理図書

ロイメージアップ実施報告書

関する実施状況報告書

□ 工事特性・創意工夫・社会性等に

口度数表

納品時チェックシート(工事) 実施日 令和 年 月 泪 工事名 令和 年 月 日~令和 年 月 日 工程 工事番号 **HI 起新名** 発注者 チェック実施者名 会社名 受注者 チェック実施者名 (現場代理人) (1) 電子媒体の外観確認 図 問題なし → □ CD-R、□ DVD-R、 □BD-R(特記仕様書通りの枚数)が結晶された 雷子媒体 口 問題あり Ň. 図 問題なし → 正しく作成されている ラベル 問題あり (2)ウイルスチェック 令和XX年3月31日 実施日 実施ソフト Virusワクチンソフト20XX バターンファイル番号 123-456-789 図 異常なし → ウイルスは検出されなかった ウイルスチェックの実施と結果 ロ 異常あり ( ð □ 実施できなかった (3)電子成果品の基本構成の確認 利用したチェックシステムのバージョン 電子納品チェックシステム(土木)Ver XX 回 エラーなし 電子納品チェックシステムの結果 ローエラーあり エラーの内容を記載する (4)雷子成果品の内容の確認 【CADデータ以外の内容確認:電子納品必須書類】を注ぎにおいては、チェックを行うべき対象物から担き取り確認を実施する エ事写真(撮影頻度)、撮影日の有無 2 問題なし 口問題あり (問題となった内容を記載 コア写真(地質·土質 画像サイズ) 2 問題なし □問題あり (問題となった内容を記載) ※1899に※※8の一位 図 問題なし □問題あり (問題となった内容を記載 ◎ 問題なし、□問題あり (問題となった内容を記載) 工事营业业绩 ボーリング交換用データ □ 問題なし、□問題あり(問題となった内容を記載 電子柱状図 □ 問題なし □問題あり (問題となった内容を記載 電子簡略柱状図 □ 問題なし、□問題あり (問題となった内容を記載) □ 問題なし □問題あり(問題となった内容を記載 土質試験及び地盤調査 □ 問題なし、□問題あり〈問題となった内容を記載 その他の地質·土質調査成果 「CADデータ以外の内容確認:電子納品協議書類】を注着においては、チェックを行うべき対象物から抜き取り確認を実施する 日段階確認期 田間麺なし、口間麺あり(問題となった内容を記載 回腹行報告書 図 問題なし □ 問題あり (問題となった内容を記載 田 問題なし 口問題あり(問題となった内容を記載) 区工事等工资議等(指示) 8 工事施工協議簿(承諾) 2 問題なし □問題あり (問題となった内容を記載 ■工事施工協議簿(協議) ※問題なし □問題あり(問題となった内容を記載 同工事施工检验确(检議) 図 問題なし、口間題あり(問題となった内容を記載) **宮工事内容の変更指示書** 図 開頭なし、口問題あり(問題となった内容を記載) 口立会顾 2 問題なし □問題あり (問題となった内容を記載 口安全訓練等実施状況報告書 図 問題なし □問題あり (問題となった内容を記載: 2 問題なし □問題あり (問題となった内容を記載 □社内検査報告書 口使用資材確認·承諾届 2 問題なし □問題あり (問題となった内容を記載 □試験成績集 ☑ 問題なし □問題あり (問題となった内容を記載

з

 $\overline{1}$ 

¥

š

 $\overline{\phantom{a}}$ 

 $\lambda$ 

Ŋ

 $\overline{ }$ 

 $\mathcal{I}$ 

ÿ.

ï

Ï

 $\overline{ }$ 

 $\mathbf{y}$ 

Y

 $\lambda$ 

<sup>1</sup>

j,

 $\overline{ }$ 

 $\,$ 

 $\lambda$ 

 $\lambda$ 

 $\mathfrak{z}$ 

 $\mathcal{E}$ 

 $\mathcal{L}$ 

 $\lambda$ 

 $\overline{)}$ 

図 問題なし、□問題あり (問題となった内容を記載)

図 問題なし □問題あり (問題となった内容を記載:

2 問題なし □問題あり (問題となった内容を記載

図 問題なし □問題あり (問題となった内容を記載

図 問題なし □問題あり (問題となった内容を記載

2 問題なし □問題あり (問題となった内容を記載:

図 問題なし □問題あり (問題となった内容を記載:

2 問題なし □問題あり (問題となった内容を記載)

図 問題なし □問題あり (問題となった内容を記載

図 問題なし □ 問題あり (問題となった内容を記載:

図 問題なし □問題あり (問題となった内容を記載

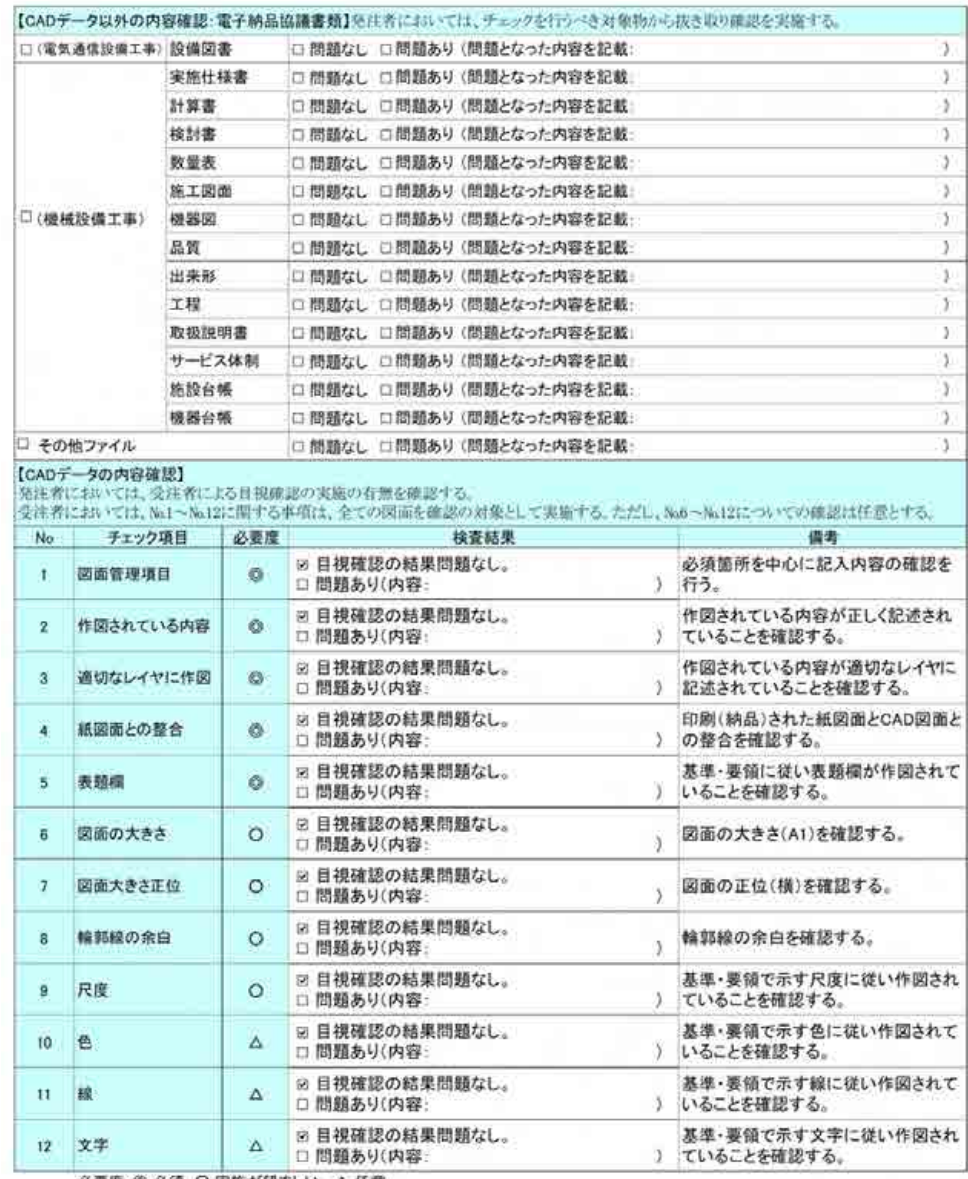

必要度:◎必須、〇実施が望ましい、△任意

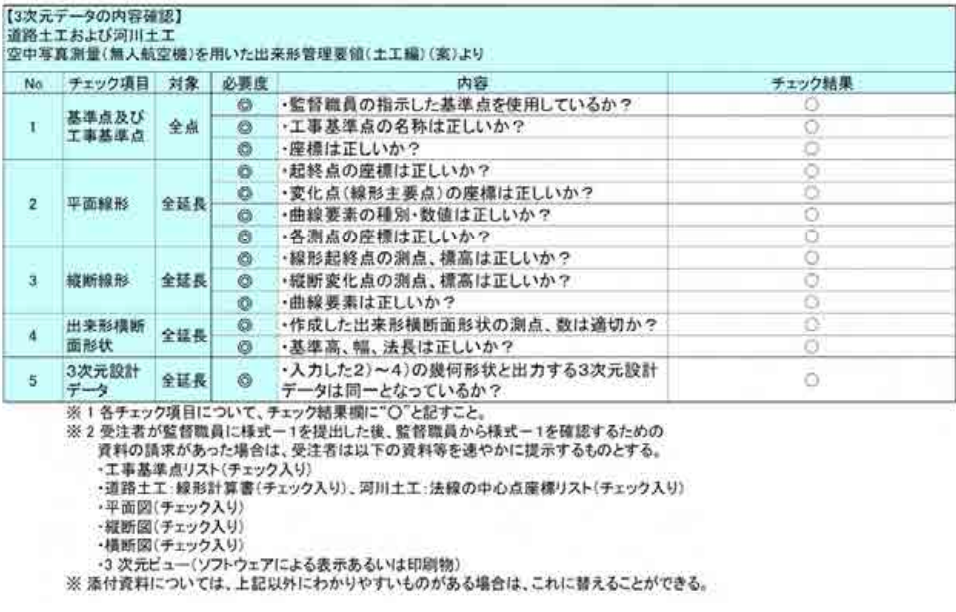

#### (5)必要なものが全てあるか確認

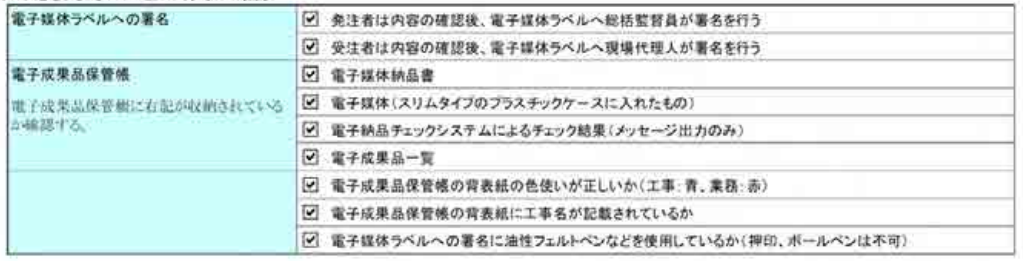

(6)その他

# 9.4. 用語解説

# 【A】

### ASP(エーエスピー、Application Service Provider)

インターネット上で利用できるアプリケーションソフトのレンタル等の有償サービ ス事業者をいいます。

ASP で提供されるサービスは、電子掲示板、ファイル保管管理等の機能を持つ情報共 有ソフト等があります。ASP は、各種業務用ソフト等のアプリケーションソフトをデー タセンター等において運用し、ソフト等をインターネット経由でユーザー(企業)に 提供しています。

# 【B】

#### BD-R(Blu-ray Disc Recordable)

波長の短い青紫色レーザーによって大容量データ記録を行う Blu-ray Disc のうち、最初 の一度だけデータの書き込みが行えるもの。CD-R や DVD-R と同様の機能を持つ光ディスク ですが、それらに比べてはるかに大きな記録容量(50~100GB)のメディアが提供されていま す。

## 【C】

### CAD(キャド、Computer Aided Design)

設計者がコンピュータの支援を得ながら設計を行うシステムのことをいいます。図 形処理技術を基本としており、平面図形の処理を製図用途に追うようにしたものを 2 次元 CAD、3次元図形処理を製品形状の定義に利用したものを3次元 CAD といいます。 デザイン、製図、解析など設計の様々な場面で活用されます。

### CALS/EC(キャルスイーシー、

### Continuous Acquisition and Life-cycle Support/Electronic Commerce)

従来は紙で交換されていた情報を電子化するとともに、ネットワークを活用して各 業務プロセスをまたぐ情報の共有・有効活用を図ることにより、公共事業の生産性向 上やコスト縮減を実現するための取組みです。

CALS とは、企業間や組織間において、事業や製品等の計画、設計、製造、運用、保 守に至るライフサイクルの各段階間や関係者間で発生する各種情報を電子化し、その 伝達、共有、連携、再利用を効率的に行いコストの削減や生産性の向上を図ろうとす る活動であり、概念です。

EC とは、電子化された商取引を意味します。国土交通省では公共事業の調達行為の 一部をインターネットで行っています。

# CD-R(シーディーアール、Compact Disc Recordable)

データの記録専用の CD です。

記録する方式により一度だけ書き込める方式と追記が可能な方式があります。ただ し、書き込まれたデータは消去できません(論理的に認識できないようにすることは できます)。

容量は、現在では 700MB 程度までが主流であり、さらに拡張したものもあります。 標準的な論理フォーマットは、ISO 9660、Joliet 等があります。

# 【D】

### DTD(ディーティーディー、Document Type Definition)

XML 等で文書を記述する際、タグを利用して、データの要素・属性、構造(見出し、 段落等)を定義するものです。(※XML⇒「XML」の項、参照。)

## DVD-R(ディーブイディーアール、Digital Versatile Disk Recordable)

DVD-R は、記録型 DVD の規格の一つであり、1 度だけ書きこみが行える追記型 DVD の ことです。DVD-ROM や DVD-RAM など他の DVD 規格とも互換性があります。

【E】

### EXIF (エグジフ)

EXIF は、デジタルカメラの画像データの中に埋め込むデータフォーマットのことで す。一般的なデジタルカメラだけではなく、ビデオカメラや携帯電話の静止画撮影機 能で撮影されたものにも記録されています。

対応しているファイルフォーマットは JPEG と TIFF で、JEIDA によって標準化され、 各社のデジタルカメラに採用されています。画像についての情報や撮影日時などの付 加情報を記録できるほか、縮小画像(サムネイル)を記録することができます。カメ ラの機種、撮影日時、絞り、シャッタースピードなどの情報を画像自身に埋め込んで あり、対応したツールを使えば誰でも簡単に見ることができます。

【G】

### GIS(ジーアイエス、Geographical Information System)

デジタル化された地図(地形)データと、統計データや位置に関する情報を持った データ(空間データ)を統合的に扱う技術です。

地図データと他のデータを相互に関連づけたデータベースと、それらの情報の検索 や解析、表示などを行なうソフトウエアから構成されています。データは地図上に表 示されるので、解析対象の分布や密度、配置などを視覚的に把握することができま す。

# 【I】

# i-Constrauction(アイコンストラクション)

「ICT の全面的な活用(ICT 土工)」等の施策を建設現場に導入することによって、 建設生産システム全体の生産性向上を図り、もって魅力ある建設現場を目指す国土交 通省の取組

## ISO9660 フォーマット

ISO で規定される CD-R 等での標準的なフォーマットのひとつです。

特定の OS(オペレーティングシステム)、ハードウェアに依存しないため、このフォ ーマットの CD-R は、ほとんどの PC の OS 上で読み込むことができます。

ISO9660 フォーマットにはレベル 1 からレベル 3 までの段階があり、電子納品要領・ 基準では、長期的な保存という観点から、ISO9660 フォーマットの中でも OS 間での互 換性が最も高い「レベル 1」を標準としています。ただし、レベル 1 の場合、ファイル 名等の規則は厳しく、「名前+拡張子」の 8.3 形式のファイル名で、使える文字は半角 アルファベットと 0~9 の数字、「\_」(アンダースコア)に限られ、ディレクトリ名は 8 文字までの制限があります。

# 【J】

### Joliet(ジュリエット)

マイクロソフト社が設計した、ISO9660 の拡張規格であり、1 文字 2 バイトで表現 する Unicode を採用し、128 バイト(64 文字)までの長いファイル名に対応していま す。流通しているほとんどの OS が対応しており、Joliet を利用できないシステムで も ISO 9660 レベル 1 として読み込めるようになっていることから、ワープロソフト 等で一般的になった 4 文字の拡張子に対応するため、電子納品に関する要領・基準で の標準として採用しました。

### JPEG(ジェーペグ、Joint Photographic Experts Group)

静止画像データの圧縮方式の一つです。ISO により設置された専門家組織の名称がそ のまま使われています。圧縮の際に、若干の画質劣化を許容する(一部のデータを切 り捨てる)方式と、まったく劣化のない方式を選ぶことができ、許容する場合はどの 程度劣化させるかを指定することができます。方式によりばらつきはありますが、圧 縮率はおおむね 1/10~1/100 程度です。

### 【O】

### OCF(オーシーエフ)一般社団法人 OCF

一般社団法人 OCF は、CALS/EC を推進する上で重要な位置づけである CAD データの高 度利用に関して、調査・研究・実装などを行うことを目的にした CAD ベンダーの団体 です。

### OCF 検定制度

ユーザーにソフトウェア選定の判断材料を提供するため、OCF が市販 SXF 対応ソフト ウェアの仕様への準拠性を検定するものです。対応ソフトウェア間における SXF 仕様 解釈の相違をなくし、円滑なデータ交換に寄与するとともに、対応ソフトウェアの実 装状況を公開し、データの再利用性を高めることを目的とし、検定に合格したソフト ウェアには「OCF 検定」のロゴが付与されます。

【P】

### PDF(ピーディーエフ、Portable Document Format)

PDF は、Adobe が 1993 年に公開した電子文書のためのフォーマットです。OS の違い に関わらず文書の作成、閲覧や印刷が行えるため、文書のやり取りをする際の形式と して広く一般に普及しています。また、2008 年には「Portable Document Format (PDF)」として ISO 標準(ISO32000-1)として認定されています。

【R】

### RCE(アールシーイー、CALS/EC エキスパート、Registered CALS/EC Expert)

地方公共団体等への CALS/EC の普及・推進のための指導的な役割を担う資格で、RCI の上位資格にあたります。

主な役割は以下のとおりです。

- ・RCI の役割に加え
- ・発注機関が実施する職員及び受注者向けの大規模な説明会・研修の講師
- ・発注機関が設置する CALS/EC を推進するための委員会等の委員
- ・発注機関の CALS/EC 関連業務の管理技術者・担当技術者 等

### RCI(アールシーアイ、CALS/EC インストラクター、Registered CALS/EC Instructor)

地方公共団体等への CALS/EC の普及・推進のための指導的な役割を担う資格です。 主な役割は以下のとおりです。

- ・所属する職場内の研究等の講師
- ・職場外の小規模なセミナー(40~50 人程度)等の講師
- ・受注者の電子入札等 CALS/EC 運用環境の整備支援
- ・発注機関が定める電子納品に関する規程類に準拠した電子成果品の作成 等

【S】

### SXF(エスエックスエフ、Scadec data eXchange Format)

SXF(Scadec data eXchange Format)は、STEP AP202(製品モデルとの関連を持つ 図面)規格を実装した CAD データ交換標準です。これは、「CAD データ交換標準開発コ ンソーシアム(SCADEC)(平成 11 年 3 月~平成 12 年 8 月)」、「建設情報標準化委員 会 CAD データ交換標準小委員会(平成 12 年 10 月~平成 19 年 6 月)」、「建設情報標 準化委員会 図面/モデル情報交換小委員会(平成 19 年 7 月~)」(いずれも事務局は

一般財団法人日本建設情報総合センター)にて策定されたもので、ISO TC184/SC4 (STEP 規格を審議する国際会議)にて、 STEP 規格を実装したものであることが認知 されています。

SXF の物理ファイルには国際標準に則った「P21 形式」と国内 CAD データ交換のた めの簡易形式である「SFC 形式」の 2 種類がある。CAD 製図基準では、SXF(P21)形式 のバージョンとレベルは、SXF Ver.2.0 レベル 2 以上を対象としています。

属性ファイル用属性付加機構を利用して取得分類コード、精度、取得年月など標準 図式データファイルに記述される情報を保持するため、SXF Ver.3.0 レベル 2 以上を 採用します。 SXF(P2Z)形式については CAD 製図基準を参照願います。

# 【T】

# TIFF(ティフ、Tagged Image File Format)

画像データのフォーマットです。1 枚の画像データを、解像度や色数、符号化方式の 異なるいろいろな形式で一つのファイルにまとめて格納できるため、アプリケーショ ンソフトに依存しない画像フォーマットとなっています。

なお、G4 規格は、電気通信の規格の一つで、TIFF ファイルの画像の転送、記録方式 の一つとして採用されています。G3 規格より高い圧縮率が得られます。

# TLS(ティーエルエス Terrestrial Laser Scanner)

特定の位置に据え付け、前方に断面を測量するようにレーザ光を照射すると同時 に、機器本体を回転させることにより周囲に存在する地形・地物までの方向と距離を 面的に観測し、三次元の点群として表現する測量機器。

# 【U】

# UAV(ユーエーブイ Unmanned Aerial Vehicle)

無人で飛行する航空機の総称であり、通称ドローンと呼ばれている。

### UDF

業界団体の OSTA が策定した、光学ディスク記憶媒体向けのデータフォーマットで す。

UDF1.02、1.50、2.60 など複数の規格が制定され、それぞれ採用されたメディアが異 なっています。

### UDF Bridge

DVD-R で採用されたデータフォーマット。種々の OS や機器で読み込み可能となるよ う、UDF1.02 と ISO-9660 の両フォーマットが共存して記録されます。

# 【X】

# XML(エックスエムエル、eXtensible Markup Language)

文書、データの意味及び構造を記述するためのデータ記述言語の一種です。 ユーザが任意でデータの要素・属性や論理構造を定義できます。1998 年 2 月に W3C (WWW コンソーシアム)において策定されています。

### XSL(エックスエスエル、eXtensible Stylesheet Language)

XML 文書の書式(体裁)を指定するスタイルシートを提供する仕様です。XSL を使用 すると、XML 文書を表形式で見ることができます。1999 年 11 月に W3C(WWW コンソー シアム)において策定されています。

# 【あ】

### ウイルス

電子ファイル、電子メール等を介して次々と他のコンピュータに自己の複製プログ ラムを潜伏させていき、その中のデータやソフトウエアを破壊するなどの害を及ぼす コンピュータプログラムのことです。

#### ウイルスチェック

ウイルスチェックソフトを用いてコンピュータウイルスを検出・除去する処置のこ とをいいます。

#### オリジナルファイル

本ガイドラインにおけるオリジナルファイルとは、「CAD、ワープロ、表計算ソフト 等で作成した電子データ」を指します。なお、PDF ファイル等も含みます。

# 【か】

## 管理ファイル

電子成果品の電子データを管理するためのファイルです。データ記述言語として XML を採用しています。

電子納品では、電子成果品の再利用時に内容を識別するため、工事、業務に関する 管理情報や報告書・図面等の管理情報(管理ファイルと DTD)を電子成果品の一部とし て納品することにしています。

※XML⇒「XML」の項、参照。

※DTD⇒「DTD」の項、参照。

#### 工事施工中の情報共有

工事施工中の情報共有とは、「調査、設計、施工などの各段階において、工事を施 工・管理する上で必要な情報を受発注者間で電子的に共有し、相互利用すること(以 下、「情報共有」といいます。)」を指します。

# コリンズ(工事実績情報システム)

コリンズは、公共事業の入札・契約において、透明性・客観性・競争性を確保する ことを目的に、公共事業発注機関が共同で利用できる<del>公共</del>工事実績情報システムで す。一般財団法人 日本建設情報総合センターが、建設企業からの工事カルテの登録を 基に工事実績情報のデータベースを構築し、各公共工事発注機関へ情報提供を行って います。

コリンズからの情報提供により、発注者は、建設企業の工事実績の把握及び技術力 の適正な評価を行うことができます。また、受注者にとっても、自社の工事実績情報 が公共工事発注機関に届きますので、営業支援の役割を果たします。

# 【さ】

## サーバ

ネットワーク上でサービスや情報を提供するコンピュータのことです。

インターネットではウェブサーバ、DNS サーバ(ドメインネームサーバ)、メールサ ーバ(SMTP/POP サーバ)等があり、ネットワークで発生する様々な業務を内容に応じ て分担し集中的に処理します。

- ・ウェブサーバ:ホームページ等のコンテンツを収め情報提供を行うもの
- ·DNS サーバ: IPアドレスとドメイン名の変換を行うもの
- ・SMTP/POP サーバ:電子メールの送受信を行うもの

### 事前協議

工事・業務の開始時に、受発注者間で行われる協議のことをいいます。協議におい て、電子納品に関する取り決めをしておくことが、電子納品の円滑な実施の重要なポ イントになります。

### 情報リテラシー

インターネット等の情報通信やパソコン等の情報通信機器を利用して、情報やデー タを活用するための能力・知識のことです。

### 情報共有システム

情報共有システムとは、工事施工中に受発注者間に発生する情報を、インターネッ ト経由で交換・共有するシステムです。

情報共有システムを導入する際に、満たすべき機能をとりまとめ「工事施工中にお ける受発注者間の情報共有システム機能要件」が公開されています。情報共有システ ムの提供形態は、発注者がサーバを保有・管理する発注者サーバ方式と ASP

(Application Service Provider)方式があります。北海道では ASP 方式を採用して おります。

### スタイルシート

HTML や XML などの文章の書式(体裁)を指定することです。スタイルシートの標準 として、CSS(Cascading Style Sheets)、XSL(eXtensible StyleSheets Language) などがあり、要領では、XSL を採用しています。

#### 世界測地系

世界測地系とは、世界で共通に利用できる位置の基準をいいます。

測量の分野では、地球上での位置を経度・緯度で表わすための基準となる座標系及 び地球の形状を表わす楕円体を総称して測地基準系といいます。つまり、世界測地系 は、世界共通となる測地基準系のことをいいます。

これまで、各国の測地基準系が測量技術の制約等から歴史的に主に自国のみを対象 として構築されたものであるのに対し、世界測地系は世界各国で共通に利用できるこ とを目的に構築されたものです。世界測地系は、<del>GPS</del>GNSS 等の高精度な宇宙測地技術に より構築維持されています。

### ・日本測地系

日本測地系は、明治時代に全国の正確な 1/50,000 地形図を作成するために整備さ れ、改正測量法の施行日まで使用されていた日本の測地基準系を指す固有名詞です。

#### ・日本測地系から世界測地系への移行

「測量法及び水路業務法の一部を改正する法律」が、平成 13 年 6 月 20 日に公布さ れ、平成 14 年 4 月 1 日から施行されました。この改正により、基本測量及び公共測量 が従うべき測量の基準のうち、経緯度の測定は、これまでの日本測地系に代えて世界 測地系に従って行わなければならないこととなっています。

### ・日本測地系 2000

世界測地系は、概念としてはただ一つのものですが、国ごとに採用する時期や構築 に当たっての詳細な手法及び実現精度が異なります。従って、将来、全ての国が世界 測地系を採用したとしても、より精度の高い測地基準系を構築する必要が生じた場合 や、地殻変動が無視できないほど蓄積した場合は、各国の測地基準系を比較したり、 ある国の測地基準系だけが再構築されたりします。このため、測地基準系には、構築 された地域ごとに個別の名称が付けられています。

日本測地系 2000 とは、世界測地系のうち我が国が構築した部分の名称をいいます。 命名に当たっては、我が国の測地基準系であること、二千年紀の初頭に構築されたこ とを意識しています。

### ・世界測地系(JGD2000)

世界測地系に移行した 2002 年 4 月から 2011 年 10 月までの日本の公式測地系で す。

#### ・世界測地系(JGD2011)

東北地方太平洋沖地震による地殻変動で、測量法施行令が 2011 年 10 月に改正され たことに伴って命名された測地基準系の名称です。

 $[t_2]$ 

## ダウンロード

ネットワーク上の他のコンピュータにあるデータ等を、自分のコンピュータへ転送 し保存することをいいます。ダウンロードの反対語は、アップロードといいます。

### テクリス(業務実績情報システム)

テクリスは、コンサルタント企業等の選定において手続きの透明性・客観性、競争 性をより高めつつ、技術的に信頼のおける企業を選定するための業務実績情報サービ スです。一般財団法人 日本建設情報総合センターが、コンサルタント企業等からの業 務カルテの登録を基に業務実績情報のデータベースを構築し、各業務発注機関へ情報 提供を行っています。

テクリスからの情報提供により、発注者は、建設企業及び技術者の業務実績の把握 及び技術力の適正な評価を行うことができます。また、受注者にとっても、自社の業 務実績情報が公共工事発注機関に届きますので、営業支援の役割を果たします。

### 電子署名

デジタル文書の正当性を保証するために付けられる署名情報です。文字や記号、マ ークなどを電子的に表現して署名行為を行うこと全般を指します。現実の世界で行わ れる署名を電子的手段で代替したものです。特に、公開鍵暗号方式を応用して、文書 の作成者を証明し、かつその文書が改ざんされていないことを保証する署名方式のこ とを「デジタル署名」といいます。

### 電子成果品作成支援ツール

各電子納品要領・基準(案)に従った電子成果品の作成を支援(管理ファイルの作 成やファイル命名規則に従ったファイル名に変換など)することを目的としたソフト ウェアをいいます。

### 電子納品チェックシステム

電子成果品のフォルダ構成、管理項目、ファイル名、レイヤ名などについて、電子 納品に関する要領・基準への整合性をチェックするプログラムです。

電子媒体に納められた電子成果品の管理ファイル(XML ファイル)、ファイル名、フ ォルダ名等が電子納品要領等に従っているか否かを確認することができます。ただ し、CAD データの変換後の確認や報告書の内容等、ファイル内容をチェックするもので はありません。

無償提供ソフトウェアが電子納品 Web サイト(http://www.cals-ed.go.jp/)で公開 されています。

なお、国土交通省が定めた「電子納品チェックシステム機能要件定義書」に従って 開発されたソフトウェアで確認することが望ましいです。

 発注者(各建設管理部職員等)は、チェックシステムソフトウェアである「電納ヘ ルパー発注者版 Cloud 版」を利用可能です。

### 電子納品保管管理

電子納品保管管理とは、「調査、設計、施工などの各段階において、『提出書類のガ イドライン』等に示す最終成果品を電子成果品として納品する(以下、「電子納品」と いいます。)とともに、納品された成果品に対し、次工程以降での再利用による業務の 効率化を図るため、その情報を適切に保管・管理すること(以下、「保管管理」といい ます。)」を指します。

### 電子媒体

本ガイドラインにおける電子媒体とは、CD-R、DVD-R または BD-R を指します。

# 【は】

### フォント

コンピュータを使って文字を表示したり印刷したりする際の文字の形です。また、 文字の形をデータとして表したものをフォントと呼ぶ場合もあります。

### ・等幅フォントとプロポーショナルフォント

すべての文字を同じ幅で表現するフォントを等幅フォント、文字ごとに最適な幅が 設定されたフォントをプロポーショナルフォントと呼びます。

### ・ビットマップフォントとアウトラインフォント

文字の形を小さな正方形の点(ドット)の集まりとして表現するフォントをビット マップフォント、基準となる点の座標と輪郭線の集まりとして表現するフォントをア ウトラインフォントと言います。ビットマップフォントは高速処理が可能な反面、拡 大・縮小すると文字の形が崩れてしまうという欠点があります。アウトラインフォン トは表示や印刷に時間がかかりますが、いくら拡大・縮小しても美しい出力が可能で す。コンピュータやプリンタの性能の向上に伴って、次第にアウトラインフォントが 使われるようになっています。

・主なフォント

TrueType フォント

TrueType フォントは、アウトラインとして格納されており、デバイスに依存しない フォントです。任意の高さにサイズを変更でき、画面に表示されるとおりに正確に印 刷できます。Apple 社と Microsoft 社が開発し Macintosh、Windows に標準で採用して います。大きなサイズでもギザギザのない美しい文字で画面表示や印刷ができます。

### ベクタ フォント

数学的な原型を基にレンダリングされるフォントです。個々の文字が、点と点の間 を結ぶ線の集合として定義されています。サイズ及び縦横比を変えても見栄えが悪く なることがありません。

ベクタフォントがサポートされているのは、現在でも多くのプログラムで利用され ているためです。

# ラスタ フォント

ビットマップ イメージとしてファイルに保存され、画面や紙に一連のドットを表示 することにより作成されます。ラスタ フォントは、特定のプリンタのために特定のサ イズと解像度で作成されており、拡大縮小又は回転することはできません。ラスタ フ ォントをサポートしないプリンタではラスタ フォントは印刷できません。ラスタ フ ォントがサポートされているのは、現在も多くのプログラムで利用されているためで す。

# プロッタ フォント

点と点を線分でつなぐ方法で作成されるフォントです。プロッタ フォントは、任意 の大きさに拡大又は縮小でき、主にプロッタによる印刷に使われます。

# 【や】

# 有効画素数

デジタルカメラなどに内蔵された受光素子のうち、実際に撮影に使用される素子の 数を指します。総画素数より若干少ない値となります。

# 【ら】

# レイヤ

レイヤは、CAD 図面を作成する際に、作図要素を描画する仮想的なシートを意味しま す。一般的に、1 枚の図面は複数のレイヤで構成され、各レイヤに表示・非表示するこ とが可能です。CAD 製図基準では、電子納品された CAD 図面の作図・修正及び再利用が 効率的に行うことを目的に、工種毎に作図要素を描画するレイヤを定めています。